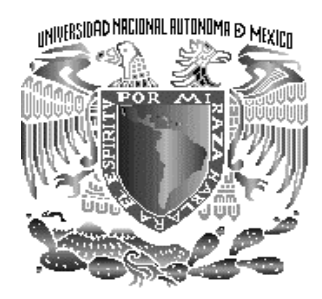

# **UNIVERSIDAD NACIONAL AUTÓNOMA DE MÉXICO**

# FACULTAD DE INGENIERÍA

### **SISTEMA PARA LECTURA DE ANÁLISIS CLÍNICOS EN TIRAS REACTIVAS**

T E S I S

QUE PRESENTA

**MARÍA DE LOS REMEDIOS VILLAFRANCO RAMÍREZ** 

PARA OBTENER EL TÍTULO DE: INGENIERA ELÉCTRICA ELECTRÓNICA

DIRECTOR DE TESIS: M. en I. JOSÉ CASTILLO HERNÁNDEZ

LABORATORIO DE ELECTRÓNICA CENTRO DE CIENCIAS APLICADAS Y DESARROLLO TECNOLÓGICO

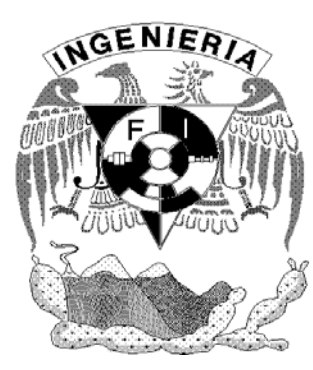

MÉXICO, D.F. 2005

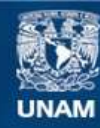

Universidad Nacional Autónoma de México

**UNAM – Dirección General de Bibliotecas Tesis Digitales Restricciones de uso**

#### **DERECHOS RESERVADOS © PROHIBIDA SU REPRODUCCIÓN TOTAL O PARCIAL**

Todo el material contenido en esta tesis esta protegido por la Ley Federal del Derecho de Autor (LFDA) de los Estados Unidos Mexicanos (México).

**Biblioteca Central** 

Dirección General de Bibliotecas de la UNAM

El uso de imágenes, fragmentos de videos, y demás material que sea objeto de protección de los derechos de autor, será exclusivamente para fines educativos e informativos y deberá citar la fuente donde la obtuvo mencionando el autor o autores. Cualquier uso distinto como el lucro, reproducción, edición o modificación, será perseguido y sancionado por el respectivo titular de los Derechos de Autor.

### **AGRADECIMIENTOS:**

Agradezco principalmente a mis padres por haber hecho posible mi sueño de ser profesionista, gracias por todo su cariño y apoyo. Consideren esta tesis como fruto de su esfuerzo.

A mi director de tesis M. en I. José Castillo, por haber confiado en mi y brindarme la oportunidad de explorar un área de mi carrera que guiará mi desarrollo profesional. Así como al M. en I. Miguel Ángel Bañuelos por su asesoría en el desarrollo del instrumento.

Gracias a mis compañeros y amigos que me brindaron alguna palabra de aliento en los momentos difíciles, especialmente a Alberto por su ayuda y comprensión siempre que la necesité, gracias kleine Junge.

Finalmente doy gracias a todos los maestros que participaron en mi formación humana y profesional.

# ÍNDICE

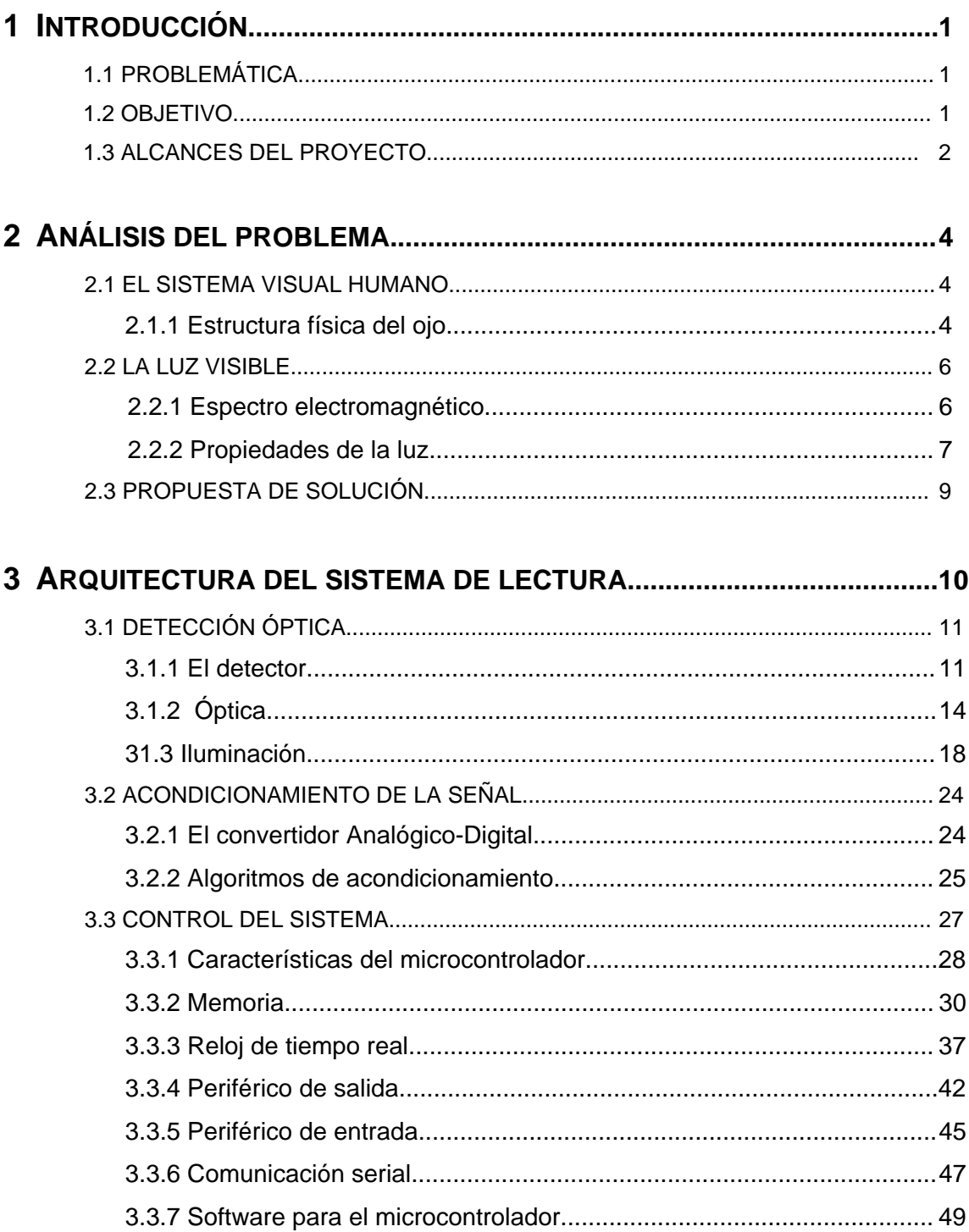

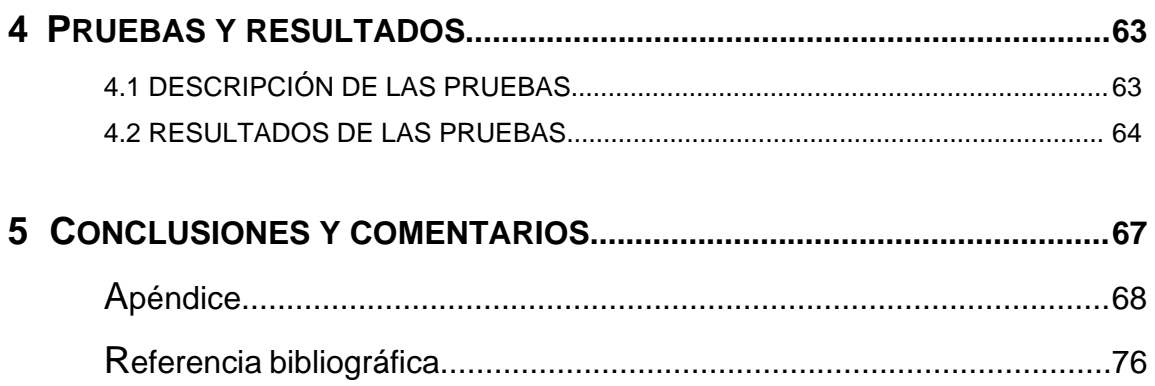

## **1 INTRODUCCIÓN**

A través del tiempo, los procedimientos para realizar análisis clínicos han cambiado, se han descubierto nuevos reactivos y materiales que permiten hacerlos más eficientes. En la actualidad se tienen herramientas de diagnóstico clínico como las tiras reactivas, las cuales son de fácil manejo, requieren una pequeña cantidad de la sustancia de análisis, son baratas y el tiempo de respuesta es corto. En el mercado existe una amplia variedad de tiras reactivas para diferentes propósitos. Análisis de orina, de glucosa y de niveles de hormona son algunos ejemplos de pruebas médicas que se pueden realizar mediante tiras reactivas.

En general, la técnica empleada por la tira reactiva consiste en llevar a cabo la reacción entre los antígenos contenidos en la muestra de estudio con los anticuerpos depositados en la tira, el tipo de anticuerpo depende del propósito de la prueba. Como resultado de la reacción se tiene un cambio de coloración en la zona de la tira donde se encuentran los anticuerpos. Es común depositar los reactivos en papel de nitrocelulosa, debido a que este material permite la migración por capilaridad de líquidos y solutos, a la vez que conserva activos los anticuerpos [1]. De acuerdo con la coloración de la tira se deduce el resultado de la prueba, la cual puede ser negativa, positiva, inválida o incierta.

### **1.1 Problemática**

Los diagnósticos clínicos mediante tiras reactivas presentan una serie de ventajas en comparación con los diagnósticos tradicionales. Sin embargo, aún no se consigue la exactitud deseada, dado que los resultados de este tipo de pruebas dependen del personal que los interpreta. Se estima que un sistema de diagnóstico rápido tiene solamente una confiabilidad en campo del 83%. Para aumentar el grado de confiabilidad en este tipo de diagnósticos, es necesario eliminar la interpretación subjetiva de los resultados mediante un sistema electrónico, capaz de interpretar el resultado de la prueba en función de las características físicas de la tira reactiva.

### **1.2 Objetivo**

Desarrollar un sistema electrónico que realice una evaluación cualitativa (Positivo, Negativo, Inválido o Incertidumbre) de análisis clínicos realizados en tiras reactivas, para incrementar la confiabilidad de 83% que se consigue actualmente en este tipo de diagnósticos. El sistema también deberá facilitar el procesamiento de la información obtenida.

### **1.3 Alcances del proyecto**

En el mercado existen diferentes productores de tiras reactivas para diagnóstico clínico. La manera de indicar al usuario el resultado de la prueba varía entre los diferentes productores. Se pueden encontrar distintos tonos e intensidades en la coloración de las bandas, la cantidad y la ubicación de estas a lo largo de la tira tampoco es la misma en todos los casos. Por esta razón, el sistema propuesto estará limitado a evaluar tiras reactivas de una marca comercial específica.

Las tiras reactivas que evaluará el sistema electrónico se utilizan para la detección de una enfermedad conocida como hipotiroidismo congénito. Estas se encuentran dentro de un dispositivo plástico conocido como *casete* de uso único. El casete tiene dos ventanas, una donde se coloca la muestra y otra de lectura, como se indica en la figura 1.1.

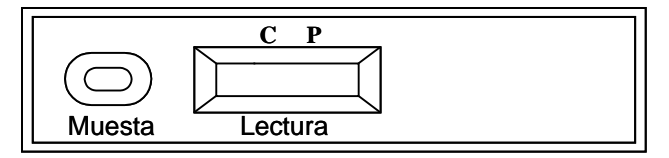

Figura 1.1Ubicación de las ventanas en el casete.

En la zona de lectura se encuentran dos letras C y P que indican el lugar donde aparecerán las bandas después de llevarse a cabo la reacción, la letra C corresponde a la *banda de control* y la letra P indica la *banda de prueba*.

El procedimiento para realizar una prueba mediante este tipo de dispositivos es muy sencilla, se deposita una muestra de sangre en el casete, y se esperan 30 minutos para obtener el resultado. La interpretación del resultado se realiza de la siguiente manera:

a) La aparición de dos líneas púrpura a la altura de la letra C y la letra P se interpreta como Positivo, como se muestra en la figura 1.2.

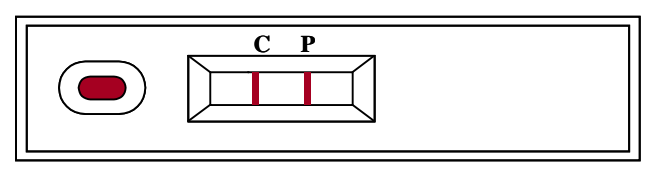

Figura 1.2 Resultado positivo.

La aparición de una línea en la zona de prueba cualquiera que sea la intensidad del color debe interpretarse como resultado positivo. La intensidad de color de la línea de control y de la línea de prueba no deben compararse entre si para la interpretación del resultado.

b) En la figura 1.3 se muestra la aparición únicamente de una línea púrpura en la banda de control, esto indica que el resultado de la prueba es Negativo.

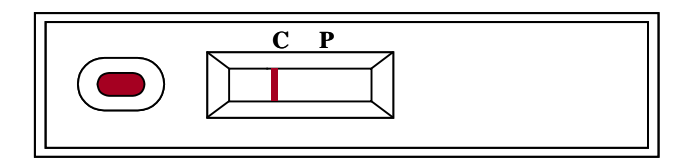

Figura 1.3 Resultado negativo.

c) La ausencia total de líneas o aparición de una línea en la letra P se interpreta como Inválido, como se indica en la figura 1.4.

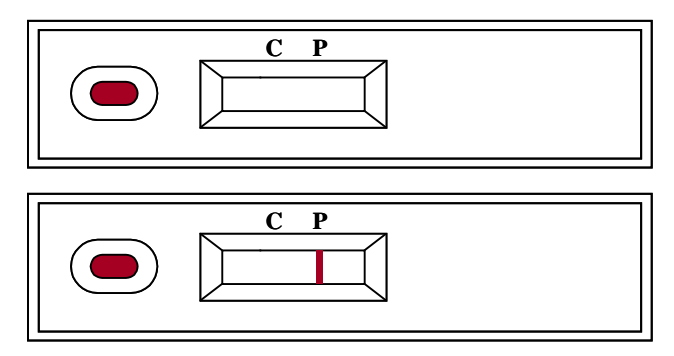

Figura 1.4 Resultado inválido.

El sistema de lectura será capaz de interpretar el resultado de la prueba dependiendo del número de bandas que aparezcan en la tira reactiva después de colocar la muestra de sangre, mostrará mediante una pantalla el resultado (positivo, negativo, inválido o incertidumbre), almacenará el resultado con la fecha y hora en la que se realizó la prueba, y podrá transferir a una computadora la información almacenada en el sistema.

Nota: Debido al convenio de confidencialidad establecido con los patrocinadores del proyecto, algunas descripciones que podrían considerarse importantes en el desarrollo de este trabajo serán omitidas.

## **2 ANÁLISIS DEL PROBLEMA**

En este capítulo se analizan los fundamentos del problema, identificando y examinando las características de la variable física que el sistema debe cuantificar para determinar el resultado del diagnóstico.

Normalmente, el resultado de este tipo de pruebas clínicas lo interpreta un ser humano por medio del sentido de la vista. Por esta razón, se analizó el sistema de percepción visual de los seres humanos para identificar su funcionamiento, y proponer una manera de operación del instrumento electrónico.

### **2.1 El sistema visual humano**

El sistema visual humano está compuesto por el ojo y una porción del cerebro. Juntos, el ojo y el cerebro convierten la energía detectada en la percepción de una escena visual. El ojo es la cámara del sistema, este puede detectar una parte del espectro electromagnético conocida como espectro visible que comprende longitudes de onda de 400 nm a 700 nm [2]. El cerebro se encarga de procesar las señales neurológicas que provienen del ojo.

### **2.1.1 Estructura física del ojo.**

El ojo en su conjunto, llamado globo ocular, es una estructura casi esférica de aproximadamente 22 mm de diámetro. Está rodeado por cuatro membranas: la *córnea* y la *esclerótica*, que constituyen la cubierta exterior; la *coroides* y la *retina* conforman la cubierta interior. Los rayos de luz generados o reflejados por un objeto entran al ojo a través de la córnea. La córnea es una capa transparente que actúa como un lente convexo, refractando los rayos. Esta refracción forma el enfoque inicial de la luz que entra al ojo. Después de la córnea, los rayos pasan a través de un líquido claro llamado el *humor acuoso*, y después pasan a través del *iris* y el *cristalino*. El iris actúa como diafragma, es una apertura variable que controla la cantidad de luz que pasa a través del cristalino.

El cristalino lleva a cabo el segundo enfoque de la luz, proyectando la luz en la retina. El cristalino es controlado por músculos, los cuales permiten variar la distancia focal del sistema óptico total dependiendo de la distancia del objeto observado. De la misma forma que una cámara, el ojo debe ser enfocado basado en la distancia a la que se encuentra del objeto. Los rayos de luz salen del cristalino pasando a través de una sustancia transparente y gelatinosa, llamada humor vítreo, y son finalmente enfocados en la retina. El humor vítreo une el cristalino a la retina, como se muestra en la figura 2.1.

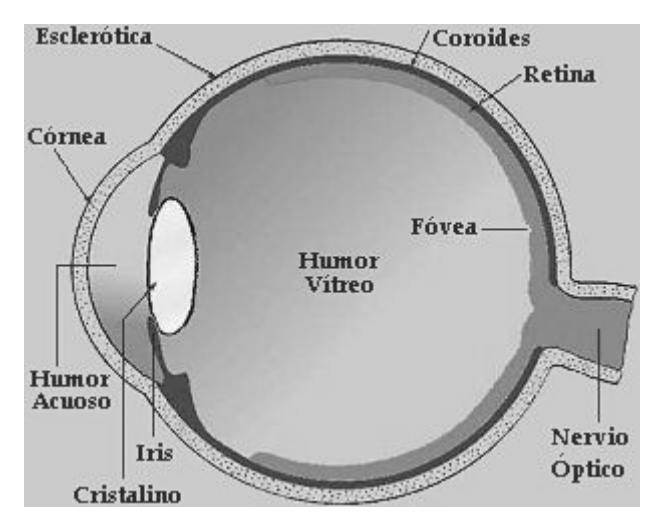

Figura 2.1 Diagrama de la sección transversal del ojo humano [3].

Cuando el ojo está correctamente enfocado, la luz reflejada o emitida por un objeto exterior forma su imagen en la *retina*. La retina está compuesta por fotorreceptores que convierten la intensidad y el color de la luz en señales nerviosas. Existen dos tipos de fotorreceptores, *bastones* y *conos*. Los bastones son los más abundantes, estos responden a niveles amplios de iluminación, pero no perciben gran detalle debido a su gran área de distribución y a que comparten la misma terminal nerviosa, sirven para dar una percepción general del campo de visión. Los conos son menos abundantes y están localizados principalmente en la región central de la retina, denominada *fóvea*. Los conos proporcionan una alta resolución de color gracias a que cada uno está conectado a su propia terminal nerviosa, como se aprecia en la figura 2.2. Los músculos que controlan el ojo giran el globo ocular hasta que la imagen del objeto visto queda en la fóvea. Existen tres tipos de conos, cada uno responde a una banda distinta del espectro de la luz.

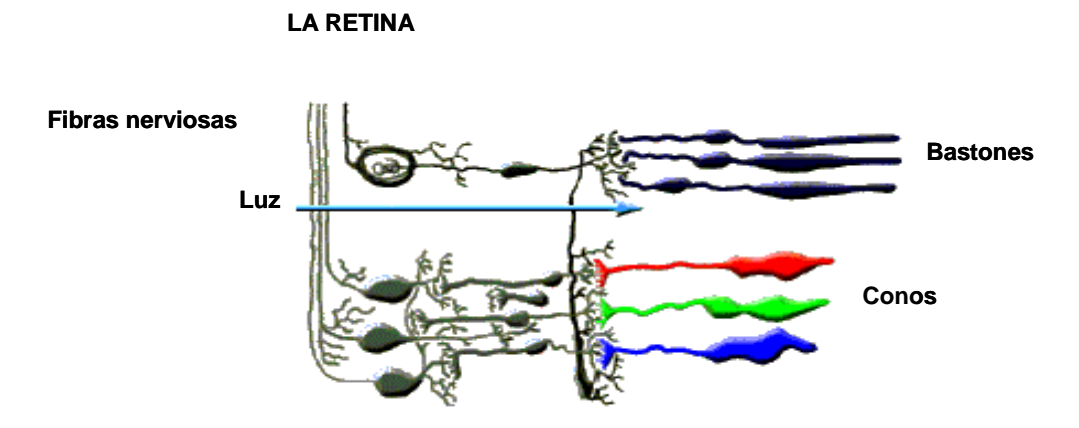

Figura 2.2 Composición de la retina [2].

El ojo no es uniformemente sensible a todo el espectro visible, esta sensibilidad varia de acuerdo a la iluminación. La Figura 2.3 muestra la respuesta relativa del ojo a luz de luminancia constante proyectada en las longitudes de onda del espectro visible.

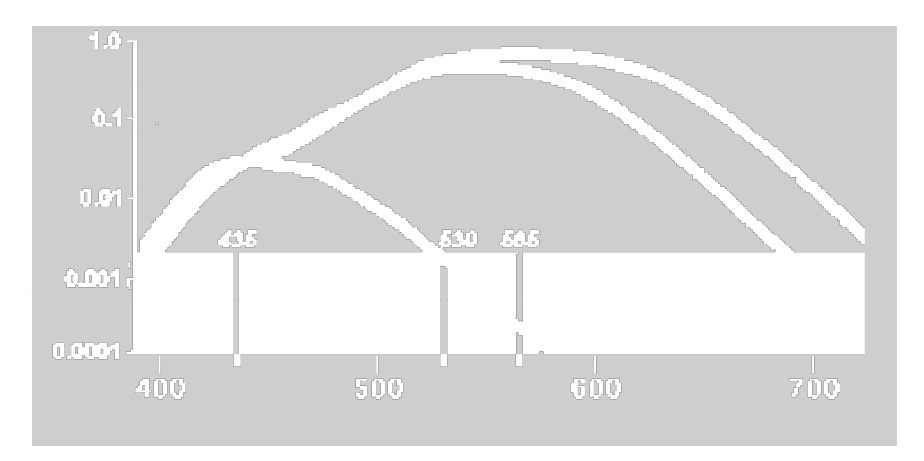

Figura 2.3 Sensibilidad relativa del ojo humano a diferentes longitudes de onda.

Cuando la luz incide sobre los bastones y los conos, esta causa una reacción electroquímica que genera impulsos nerviosos. Estos impulsos se pasan al cerebro por el *nervio óptico*. El nervio óptico es una extensión de la retina que lo conecta al cerebro. Los impulsos neuronales son recibidos por el cerebro y procesados por la corteza visual. La percepción de la visión es creada dentro del proceso de la corteza visual [3].

### **2.2 La luz visible**

La luz visible corresponde a la radiación electromagnética en la banda de frecuencias desde 3.84 X 10<sup>14</sup> Hz hasta 7.69 X 10<sup>14</sup> Hz. Se produce generalmente por la reorganización de los electrones exteriores en los átomos y moléculas [4].

#### **2.2.1 Espectro electromagnético**

La luz forma parte del espectro electromagnético. La radiación electromagnética se forma de la combinación de campos magnéticos y eléctricos oscilantes que se propagan a través del espacio llevando energía de un sitio a otro. La radiación electromagnética se puede considerar como onda o como fotón, dependiendo del fenómeno que se quiera estudiar. El espectro de la radiación electromagnética contiene una amplia banda de frecuencias, que van desde las ondas radioeléctricas largas hasta los rayos cósmicos de onda corta. En la figura 2.4 se aprecia el intervalo de frecuencias que forman el espectro electromagnético.

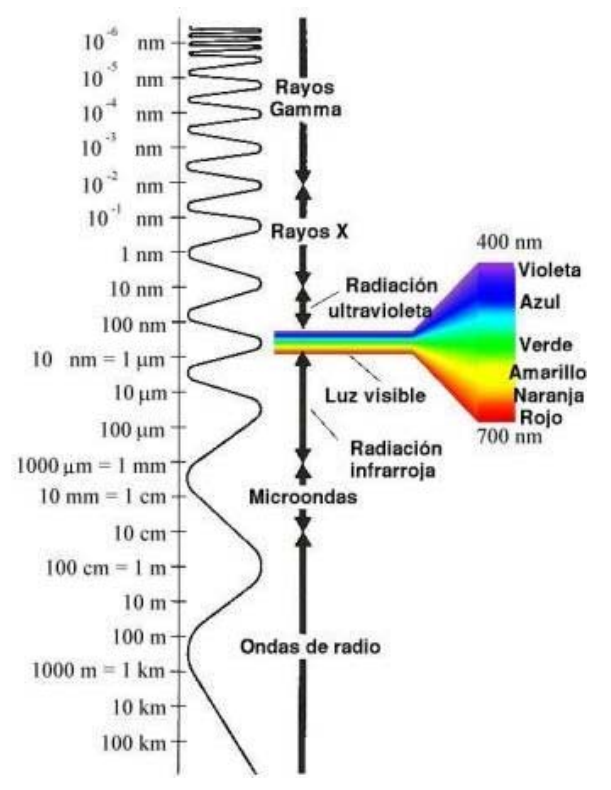

Figura 2.4 Espectro electromagnético [5].

#### **2.2.2 Propiedades de la luz**

El comportamiento de la luz sobre un cuerpo depende de la superficie y constitución de dicho cuerpo, así como de la inclinación de los rayos incidentes. En la interacción entre los rayos de luz y el cuerpo se pueden producir ciertos fenómenos:

*Absorción*: Ocurre cuando al incidir un rayo de luz visible sobre una superficie negra, mate u opaca, este es absorbido prácticamente en su totalidad. La energía contenida en el rayo absorbido se transforma en calor.

*Reflexión*: Es un fenómeno que se produce cuando un rayo de luz incide sobre la superficie entre dos medios diferentes (ya sean sólidos, líquidos o gaseosos), y la superficie devuelve el rayo en mayor o menor proporción. Las características del rayo reflejado están regidas por la ley de la reflexión. Cuando la superficie es brillante o pulida se produce reflexión regular en la que los rayos reflejados tienen la misma dirección. Si la superficie es mate se produce reflexión difusa, en la que los rayos salen en todas direcciones. Por último, está el caso intermedio, reflexión mixta, en la que predomina una dirección sobre las demás. En la figura 2.5 se muestran los tres tipos de reflexión que pueden ocurrir.

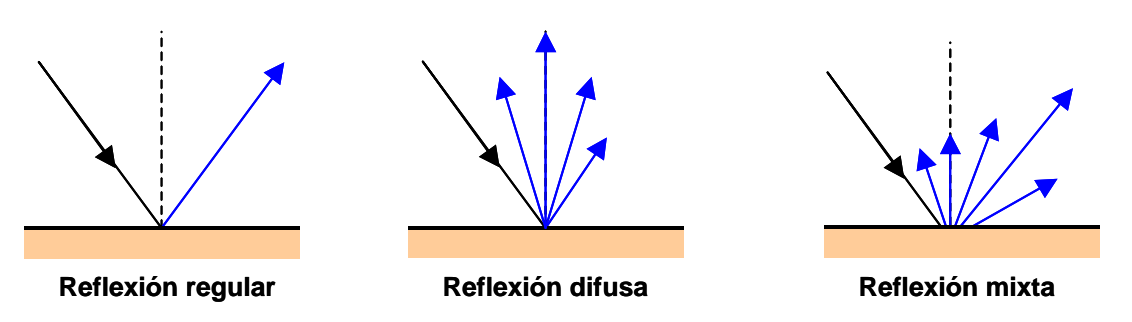

Figura 2.5 Tipos de reflexión de la luz.

*Refracción*: Se produce cuando un rayo de luz es desviado de su trayectoria al atravesar una superficie de separación entre medios diferentes, como se aprecia en la figura 2.6. Esto se debe a que la velocidad de propagación de la luz es diferente en ambos medios.

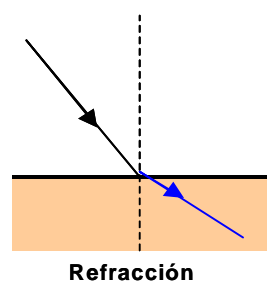

Figura 2.6 Refracción de la luz.

*Transmisión*: Este fenómeno se puede considerar como una doble refracción. Se tienen diferentes formas de transmisión, regular, difusa y mixta, dependiendo de las características de los medios, como se muestra en la figura 2.7.

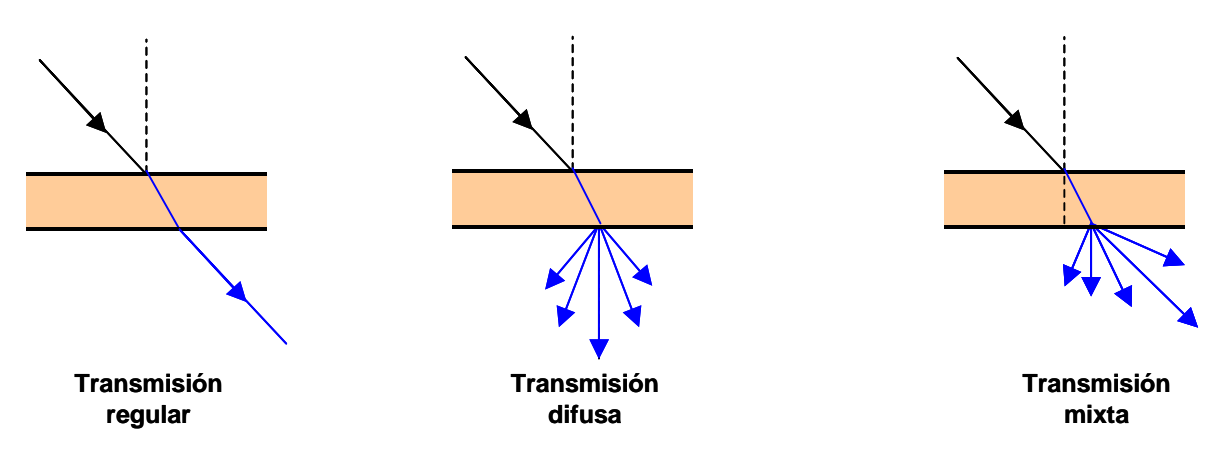

Figura 2.7 Tipos de transmisión de la luz.

### **2.3 Propuesta de solución**

Con el objetivo de resolver el problema planteado en el apartado 1.1 se propuso un sistema electrónico con una estructura similar a la del sistema visual de los seres humanos. El instrumento estaría integrado por una lente para enfocar la imagen, un detector para convertir la energía luminosa en energía eléctrica, un controlador que interprete las señales eléctricas y decida el resultado de la prueba, una unidad de almacenamiento y una fuente de iluminación para producir la energía luminosa necesaria.

El equipo propuesto funciona de la siguiente manera: en primer lugar la fuente de iluminación envía rayos de luz a la prueba que se desea evaluar; la lente colocada entre la prueba y el detector enfoca los rayos de luz reflejados por la superficie de la prueba, los rayos se reflejan en forma difusa debido a que la superficie de contacto es mate; el detector recibe los rayos de luz enfocados, los transforma en una señal eléctrica y los envía al controlador; entonces, el sistema de control procesa la información recibida del detector, proporciona el resultado de la prueba y controla el almacenamiento de los resultados en la unidad correspondiente. En la figura 2.8 se muestra la estructura general del sistema propuesto, así como la interacción entre cada uno de sus elementos.

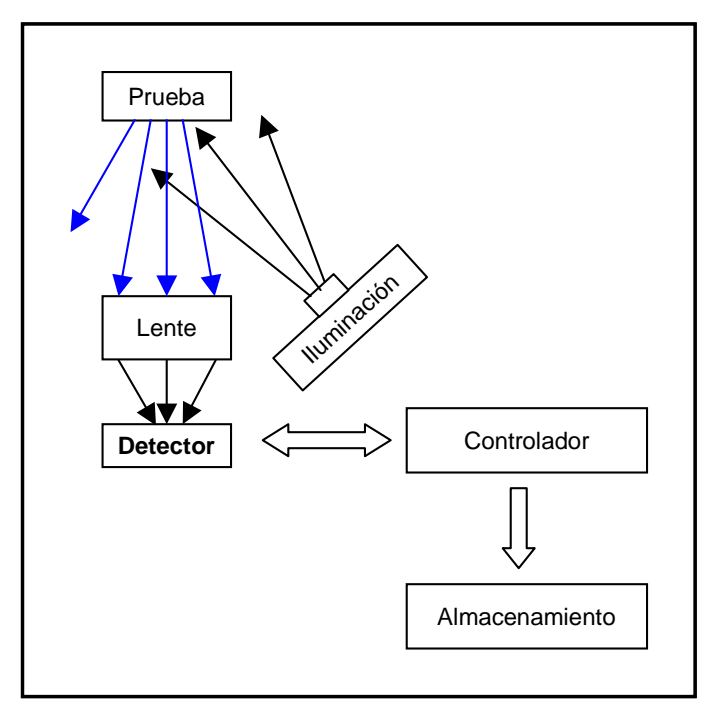

Figura 2.8 Estructura general del sistema para lectura de análisis clínicos en tiras reactivas.

## **3 ARQUITECTURA DEL SISTEMA DE LECTURA**

El objetivo de este capítulo es señalar la estructura del instrumento y establecer las características y los alcances de los módulos que lo conforman.

En el instrumento se distinguieron tres módulos: 1) La detección óptica que incluye la generación de la variable física (la luz), el detector y la óptica utilizada para acoplar la imagen de la prueba al detector; 2) Un módulo de acondicionamiento de la señal producida en la etapa anterior; y 3) El módulo de control que coordina el funcionamiento de los periféricos (almacenamiento, entrada y salida), del transductor en la etapa de detección y del convertidor analógico-digital en el acondicionamiento de la señal, y finalmente proporciona un resultado en función de la señal detectada. En la figura 3.1 se indica la interacción entre los diferentes módulos.

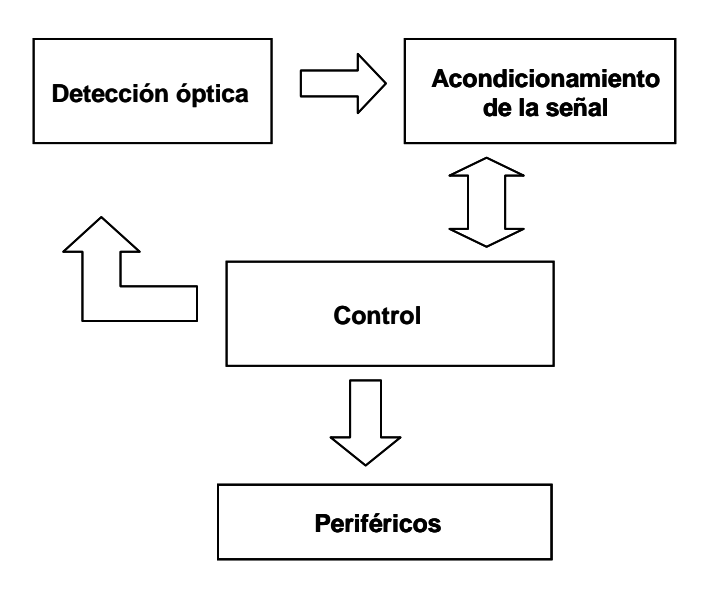

Figura 3.1 Módulos del instrumento para lectura de análisis clínicos en tiras reactivas.

### **3.1 Detección óptica**

Una parte importante en el desarrollo de sistemas electro-ópticos y quizá la más crítica es la detección óptica. Esta consiste en la recepción de la intensidad luminosa útil y la generación de una señal eléctrica proporcional a la luz recibida. En el proceso de detección óptica se destacaron tres etapas fundamentales: la primera comprendió la elección del detector o transductor más adecuado para el sistema; en la segunda parte se estudiaron los elementos ópticos necesarios para una detección eficiente, como son las lentes para enfocar la imagen, los filtros asociados con el detector y demás elementos ópticos; finalmente, en la última etapa se analizaron diferentes tipos de iluminación para seleccionar la más conveniente. Un diseño adecuado de la detección óptica implica sensibilidad, estabilidad y reproducibilidad en el sistema.

#### **3.1.1 El detector**

El propósito del instrumento consistió en identificar la existencia de las bandas de prueba y de control, para ello no fue necesario reproducir una imagen a color de la prueba como lo haría el ojo humano. Esto es, de la información contenida en la luz reflejada por la superficie de la prueba, únicamente se recuperó el contraste entre la superficie blanca de la tira y el color de las bandas, como se indica en la figura 3.2.

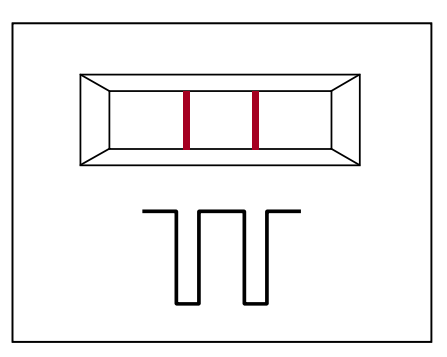

Figura 3.2 Contraste generado por la superficie blanca y el color de las bandas en la tira reactiva.

#### *Parámetros importantes en la selección de un detector*

En la elección del detector se consideraron los siguientes parámetros, según [7]:

*Eficiencia cuántica*: Un transductor cuántico es aquel que genera un movimiento de electrones como respuesta a la incidencia de fotones. La eficiencia cuántica (QE) del detector es la razón entre el número de electrones o huecos que pueden detectarse como una corriente y el número de fotones incidentes. Este es comúnmente expresado en porcentaje.

*Sensibilidad :* La sensibilidad de un detector es la razón de la energía radiada en Watts (W), incidente en el detector y la corriente resultante expresada en Amperes (A). Ésta se puede representar como sensibilidad absoluta W/A o como sensibilidad relativa normalizada, usualmente expresada en porcentaje.

*Potencia equivalente de ruido:* El parámetro más importante de la señal de un detector es la relación señal a ruido. Debido a que la mayoría de detectores ópticos son muy lineales, su ruido intrínseco es de naturaleza aditivo, este permanece constante a pesar de la potencia de la luz incidente. Los detectores difieren en la ganancia intrínseca de ruido y los mecanismos de salida, por lo que resulta inapropiado comparar el comportamiento de varios detectores, considerando solamente la corriente de ruido. Es común convertir el ruido en una potencia equivalente al ruido o NEP (Noise Equivalent Power). La potencia equivalente al ruido es la mínima potencia de luz equivalente al nivel de ruido del dispositivo, es el nivel de luz requerido para obtener una relación señal a ruido de la unidad (0 dB).

*Rango dinámico:* El rango dinámico de un detector es la razón entre la carga máxima alcanzada y el ruido, el ruido de un fotodiodo es la suma de ruido térmico, ruido de disparo de los portadores minoritarios y el ruido ocasionado por la corriente de oscuro. Esta relación generalmente se expresa en decibeles y proporciona un indicador del nivel de digitalización apropiado para el detector [6].

*Respuesta espectral* :La corriente producida por un detector como respuesta a un nivel dado de luz incidente depende de la longitud de onda de la radiación recibida. La relación entre la sensibilidad del detector y la longitud de onda se considera la respuesta espectral del detector.

#### *Selección del detector del sistema*

En la elección del detector se consideró que tuviera una respuesta espectral en el intervalo del espectro visible, debido a que la radiación reflejada por la prueba a evaluar se encontraba dentro de este intervalo. Así mismo, con una sensibilidad y rango dinámico igual o superior a la del ojo humano, sin embargo, cumplir con esta condición implicaba aumentar considerablemente el costo del equipo. Por lo tanto, se decidió corregir la deficiencia del detector mediante software. Finalmente, se consideró que el detector fuera monocromático, dado que no se requería reproducir los colores de la imagen como se mencionó anteriormente.

Existe una amplia variedad de detectores de luz, como los dispositivos de carga acoplada (CCD) y los fotodiodos. Se decidió utilizar fotodiodos debido a que son más fáciles de operar en comparación con los dispositivos de carga acoplada. Además el uso de un CCD no fue necesario porque no se requirió la imagen completa del casete. El arreglo de fotodiodos permitió obtener justamente la radiación que interesaba.

El detector que se eligió es un arreglo lineal de fotodiodos que entrega un voltaje proporcional al nivel de intensidad luminosa incidente. Su respuesta espectral es de 300 nm a 1100 nm a temperatura ambiente  $T_A=25$  °C, como se ilustra en la figura 3.3. Tiene un rango dinámico de 2000:1 igual a 66 dB, que es inferior al del ojo humano de 10,000:1 o 80 dB [8]. Presenta una diferencia de sensibilidad entre píxeles de 4%.

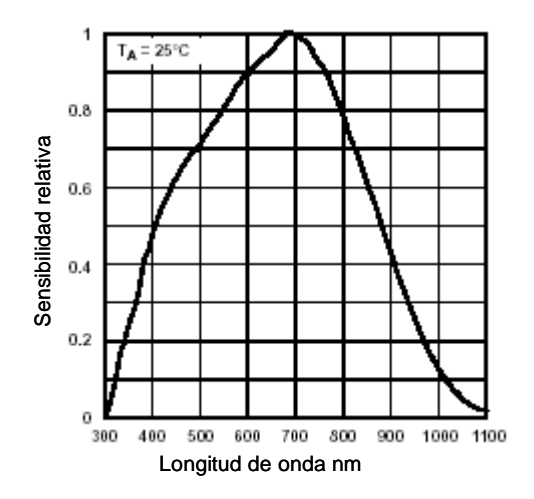

Figura 3.3 Respuesta espectral del detector [9].

El principio de operación del detector es la generación de corriente eléctrica cuando incide energía luminosa sobre el fotodiodo. El detector contiene un arreglo de fotodiodos y por cada uno se tiene una corriente proporcional a la luz incidente. La corriente generada es procesada por un integrador asociado con el fotodiodo. Durante el periodo de integración, un capacitor de muestreo se conecta a la salida del integrador a través de un interruptor analógico, ver figura 3.4. El periodo de integración es el intervalo entre dos lecturas o dos ciclos de salida.

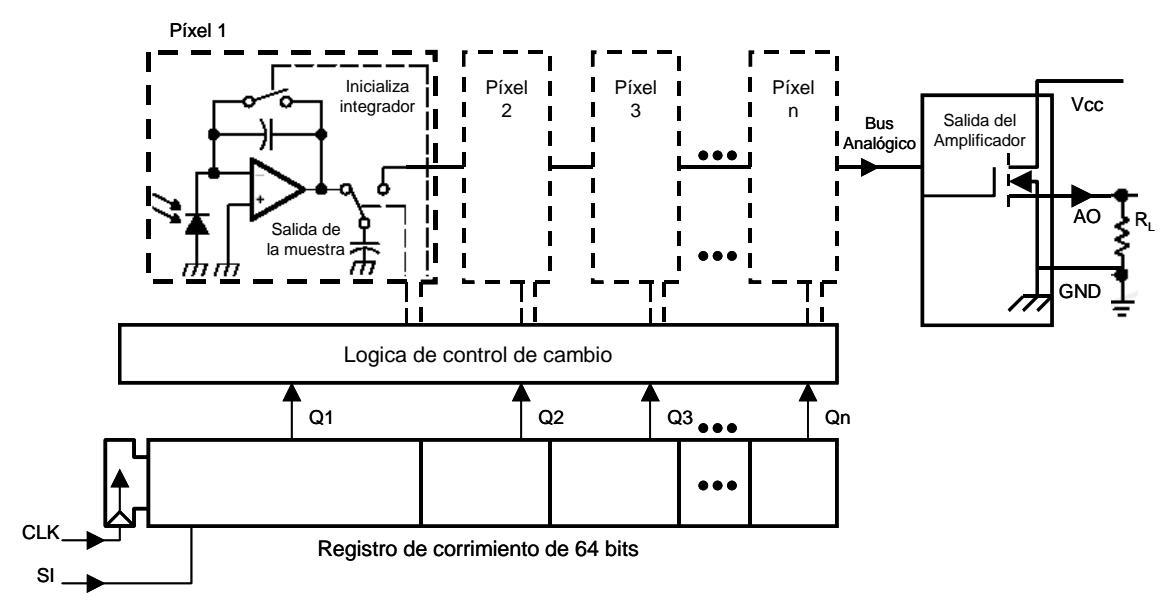

Figura 3.4 Diagrama de bloques del detector.

#### **3.1.2 Óptica**

En el proceso de detección óptica se necesita concentrar la luz y formar la imagen del objeto que se quiere detectar, este proceso se realizó mediante una lente. A continuación se explican algunos conceptos básicos de óptica que se necesitaron en esta etapa, y como se aplicaron en la solución del problema.

Una lente es un sistema óptico formado por dos o más superficies refractoras donde al menos una de ellas está curvada. Cuando una lente tiene solo dos superficies refractoras, es una lente simple. La presencia de más de un elemento la hace una lente compuesta. Una lente se puede también clasificar en delgada o gruesa, considerando su grueso efectivo. Existen varios tipos de lentes, como las lentes convergentes y las divergentes, según [4].

Las lentes convergentes, convexas o positivas son más gruesas en el centro y tienden a disminuir conforme se acerca a los extremos de la lente. Este tipo de lentes refracta y converge la luz incidente hacia un punto focal situado más allá de la lente, como se muestra en la figura 3.5(a).

Por otro lado, las lentes cóncavas, divergentes o negativas, son más delgadas en el centro y tienden a incrementar su espesor. Estas lentes refractan y divergen la luz paralela a partir de un punto situado frente a la lente, en la figura 3.5(b) se aprecia el comportamiento de estas lentes.

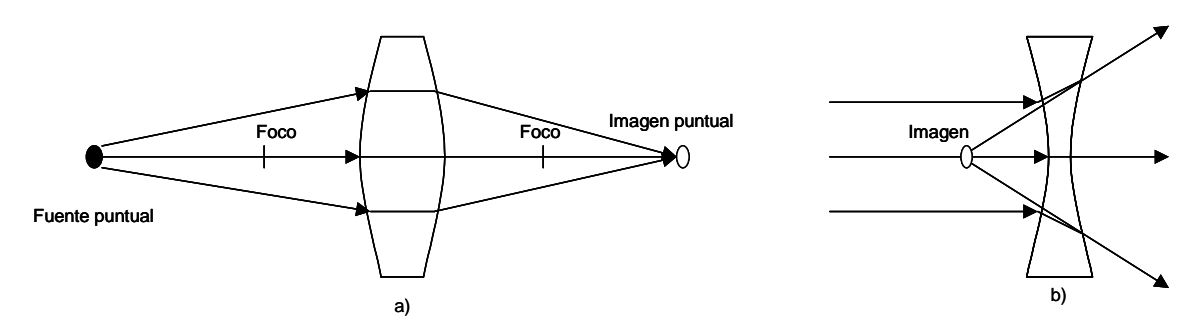

Figura 3.5 Ejemplos de lentes: a) Lente Convexa, b) Lente Cóncava.

#### *Formación de imágenes finitas*

La ubicación, tamaño y orientación de una imagen producida por una lente se puede determinar, en forma muy simple, usando diagramas de rayos. En el análisis de la formación de imágenes finitas, la lente se reemplaza por un plano que pasa a través del centro de la lente, como se muestra en la figura 3.6. Por convención, se establece que las distancias transversales arriba del eje óptico se toman como cantidades positivas mientras que las de abajo del eje dan valores negativos. Por consiguiente, en la figura 3.6 y<sub>o</sub>>0 y y<sub>i</sub><0. En este caso se considera que la imagen está invertida, mientras que si  $y_i>0$  cuando  $y_o<0$ , la imagen no está invertida [4].

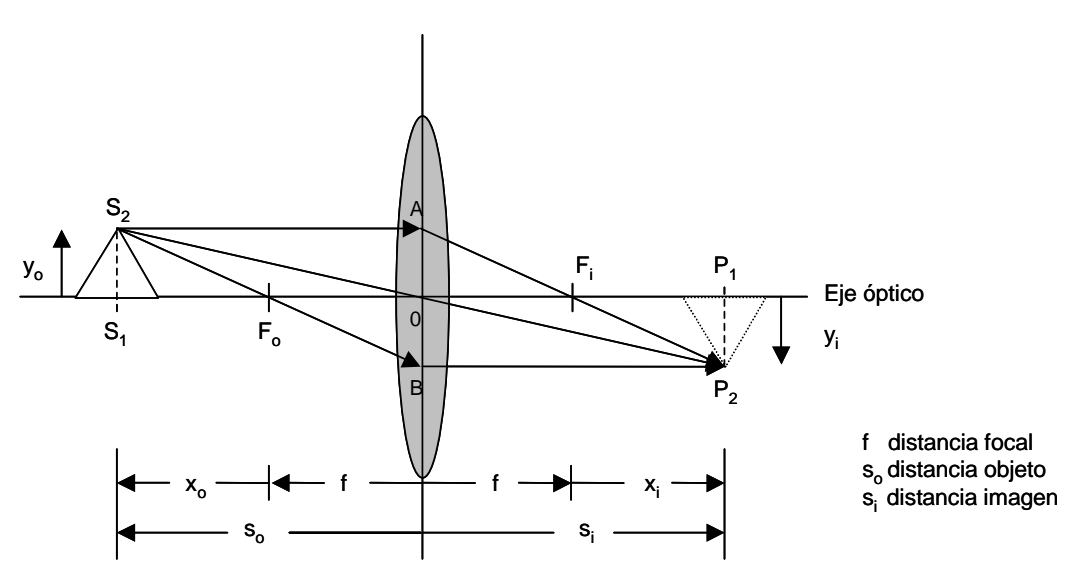

Figura 3.6 Ubicación del objeto y la imagen para una lente delgada.

De la figura se observa que los triángulos  $AOF_i y P_2P_1F_i$  son similares. Por lo tanto

$$
\frac{y_o}{|y_i|} = \frac{f}{(s_i - f)}\tag{1}
$$

donde *yo* y *yi* son las dimensiones transversales del objeto y la imagen respectivamente, *f* es la distancia focal de la lente y *si* la distancia entre la lente y la imagen.

En la misma forma, los triángulos  $S_2S_1O$  y  $P_2P_1O$  son similares y

$$
\frac{y_o}{|y_i|} = \frac{s_o}{s_i} \tag{2}
$$

donde todas las cantidades con excepción de yi son positivas y *so* corresponde a la distancia entre la lente y el objeto. Por lo tanto, al igualar (1) y (2)

$$
\frac{s_o}{s_i} = \frac{f}{(s_i - f)}\tag{3}
$$

reorganizando (3) se tiene

$$
s_o s_i - s_o f = f s_i \tag{4}
$$

y dividiendo (4) entre *fsosi* y despejando *f*

$$
\frac{s_o s_i}{f s_o s_i} - \frac{s_o f}{f s_o s_i} = \frac{f s_i}{f s_o s_i}
$$

$$
\frac{1}{f} = \frac{1}{s_o} + \frac{1}{s_i}
$$
(5)

esta última se conoce como la ecuación gaussiana para las lentes.

En cualquier sistema óptico, la razón de las dimensiones transversales, es decir, la relación que existe entre el tamaño de la de la imagen formada y el tamaño real del objeto se define como el aumento lateral o transversal  $M_T$ , esto es,

$$
M_{T} = \frac{y_{i}}{y_{o}}
$$
 (6)

sustituyendo la ecuación (2) en (6) se tiene:

$$
M_T = \frac{s_i}{s_o} \tag{7}
$$

A continuación se describe el procedimiento que se realizó para obtener una expresión matemática que permitiera calcular la distancia objeto s<sub>o</sub> y la distancia imagen s<sub>i</sub> como función de la distancia focal de la lente y del aumento lateral:

De la ecuación (3), se tiene que:

$$
s_o = \frac{fs_i}{(s_i - f)}
$$
 (8)

Por otro lado, de (7):

$$
s_o = \frac{s_i}{M_T} \tag{9}
$$

Igualando (8) y (9):

$$
s_i = fM_T + f \qquad (10)
$$

Sustituyendo (10) en (9):

$$
s_o = f + \frac{f}{M_T} \tag{11}
$$

Para el sistema propuesto se utilizó una lente doble convexa con diámetro y distancia focal de 30 mm. Se eligió esta lente porque permite concentrar la cantidad de luz reflejada por la superficie de la tira reactiva y formar una imagen real del objeto, a diferencia de las lentes cóncavas que divergen la luz incidente. Además, debido a que se deseaba que las dimensiones del instrumento fueran mínimas se consideró que el tamaño de la lente y la distancia focal cumplieran con esta característica.

En el cálculo de las distancia imagen y distancia objeto se emplearon conceptos de óptica geométrica y teoría paraxial que se analizaron anteriormente. Las dimensiones transversales del objeto y la imagen son  $y_0 = 20$  mm y  $y_i = 7$  mm respectivamente, por lo tanto, se tiene:

$$
M_{T} = \frac{y_{i}}{y_{o}} = \frac{7}{20}
$$
  
\n
$$
s_{o} = \frac{20f}{7} = 87.71 \text{mm.}
$$
  
\n
$$
si = \frac{27f}{20} = 40.5 \text{mm.}
$$

De esta forma se obtuvieron las distancias a las cuales se colocaron la prueba y el detector de la lente para formar la imagen de la prueba en el detector.

#### *Aberración esférica*

Los sistemas ópticos de formación de imágenes no son perfectos. Su comportamiento es diferente al que idealmente se les puede atribuir. Las diferencias que se presentan entre las condiciones ideales y la aproximación por medio de la teoría paraxial en la óptica geométrica se conocen como aberraciones [4].

La aberración esférica surge al considerar únicamente los términos de primer orden en el análisis de superficies refractoras esféricas. Los términos que se omiten varían aproximadamente con  $h^2$ , donde h es la altura de incidencia del rayo de luz sobre el eje óptico, como se muestra en la figura 3.7.

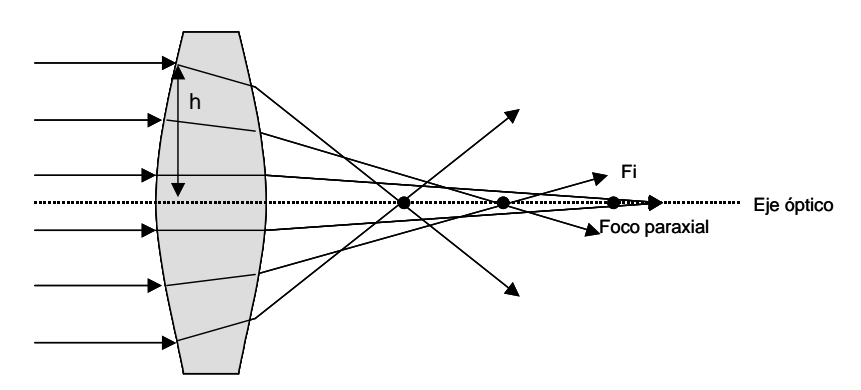

Figura 3.7 Aberración esférica para una lente doble convexa.

En la realidad se tiene que los rayos que inciden en la superficie a mayor altura (h) son enfocados más cerca del vértice, no exactamente en el foco como considera la teoría paraxial, la distancia comprendida entre la intersección con el eje, de un rayo cualquiera y el foco paraxial Fi se conoce como *aberración esférica*. Este fenómeno provoca que la imagen producida esté cada vez más alejada de la ideal.

La aberración esférica se puede disminuir al permitir solamente la entrada a rayos paraxiales, es decir, aquellos que se encuentran más cerca del eje óptico o bien donde h es pequeño. Regularmente se utiliza un diafragma para corregir este tipo de fenómeno, ya que impide la entrada de los rayos indeseados.

#### **3.1.3 Iluminación**

El instrumento óptico realiza la evaluación de la energía luminosa reflejada por la superficie de la prueba, por lo tanto, este requiere de una fuente que proporcionara la intensidad luminosa necesaria. La característica más importante que se consideró en la elección de la fuente de iluminación fue la respuesta espectral, es decir, que la radiación electromagnética emitida por la fuente cubriera el espectro visible.

Existen diversas fuentes de radiación electromagnética, entre los cuales se puede mencionar fuentes incandescentes que contienen todas las longitudes de ondas que forman el espectro visible, o bien su espectro es continuo. De esta manera se garantiza una buena producción de color de los objetos iluminados [10]. Otra manera de generar radiación electromagnética en el rango visible es a través de diodos emisores de luz (LED). Los LED's, estos son diodos p-n que producen fotones mediante la recombinación de electrones y huecos.

Con el objetivo de elegir el tipo de iluminación más adecuado para el sistema se llevaron a cabo una serie de pruebas. Estas consistieron en obtener las señales generadas por el detector en diferentes condiciones de iluminación. Para ello, se utilizaron tres fuentes de iluminación: un arreglo de diodos emisores de luz y dos fuentes incandescentes (una lámpara de tungsteno y una de halógeno), una pantalla blanca sobre la cual se hicieron incidir los rayos de luz, una pantalla disipadora construida de papel albanene y la lente elegida en el apartado 3.1.2.

En la figura 3.8 se muestra la estructura del sistema empleado para realizar las pruebas de iluminación. En primer lugar se ubica la fuente de iluminación que envía rayos de luz a la pantalla blanca, los rayos transmitidos por la pantalla son enfocados por medio de la lente a la superficie activa del detector. En las pruebas donde se utilizó la pantalla disipadora, ésta se colocó entre la fuente de iluminación y la pantalla blanca para obtener una iluminación más homogénea.

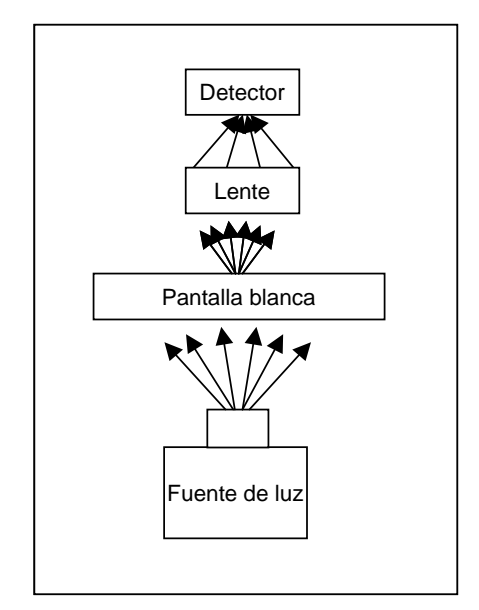

Figura 3.8 Esquema empleado en las pruebas de iluminación.

Las variables que se consideraron en los experimentos fueron la distancia pantalla-fuente, el tipo de iluminación y la existencia o ausencia de la pantalla disipadora.

A pesar de que se trabajó con una pantalla blanca en lugar de la tira reactiva, el detector y la lente se ajustaron de tal forma que la imagen percibida por el detector correspondía a la porción de la tira reactiva que se quería analizar.

El primer experimento tuvo como propósito variar los tres tipos de iluminación para elegir aquel que con el cual se obtuviera menor distorsión en la señal producida por el detector. Las lecturas se realizaron sin pantalla disipadora y 10 cm de separación entre la pantalla y la fuente. Por cada tipo de iluminación se realizó la lectura y se obtuvo la gráfica de la respuesta del detector, en la figura 3.9 se observan los resultados del experimento. En las gráficas se distinguen dos líneas, la que aparece constante y de color más intenso es la señal SI que inicia el proceso de salida del detector, la línea más tenue corresponde al voltaje medido en cada fotodiodo del arreglo lineal.

En la figura 3.9 se observa que la fuente de iluminación que presenta una respuesta más estable es la lámpara de halógeno, sin embargo, la intensidad luminosa recibida por el detector es menor que el de las otras fuentes. Por otro lado, se aprecia que la fuente de iluminación que tiene mayor perturbación es la lámpara de tungsteno. El arreglo de LED's muestra estabilidad y mayor amplitud que la lámpara de halógeno. Por esta razón, se decidió utilizar el arreglo de LED's como fuente de iluminación.

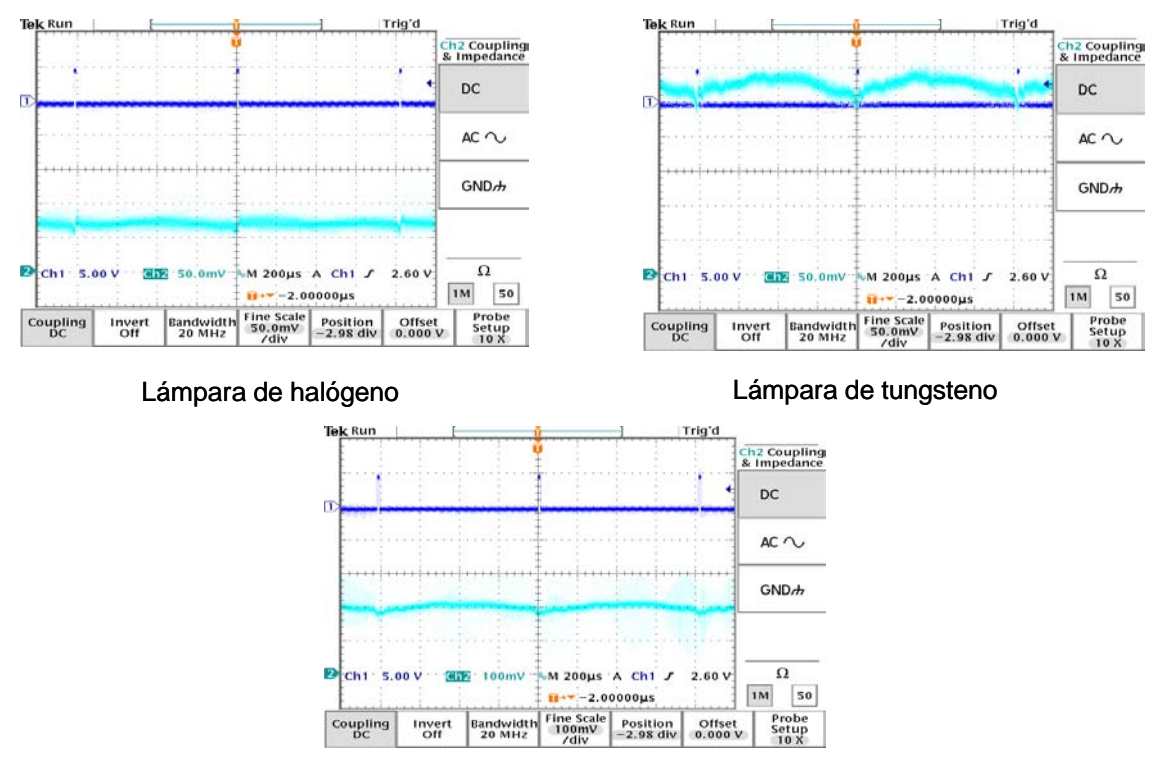

Arreglo de LED's

Figura 3.9 Señal producida por el detector con cada tipo de iluminación.

En el siguiente experimento se determinó el efecto de la distancia entre la pantalla y la fuente en el resultado de la lectura, para ello se realizaron pruebas considerando diferentes distancias. Dado que ya se había elegido la fuente de iluminación más adecuada para el sistema, los siguientes experimentos se realizaron con esta fuente de iluminación. En esta prueba no se utilizó la pantalla disipadora. Los resultados mostraron que la homogeneidad de la iluminación es directamente proporcional a la distancia entre la pantalla y la fuente, es decir, a mayor distancia la iluminación es más homogénea. Esta característica se apreció como una disminución en la curvatura de la señal al aumentar la distancia, sin embargo, la intensidad luminosa recibida por el detector disminuye, esto se ilustra en la figura 3.10. Por lo tanto, se decidió emplear una distancia promedio entre 10 y 0 cm.

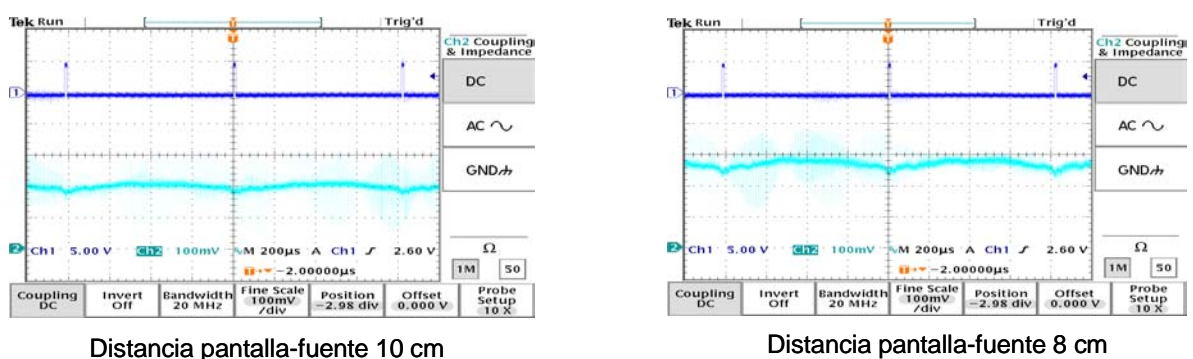

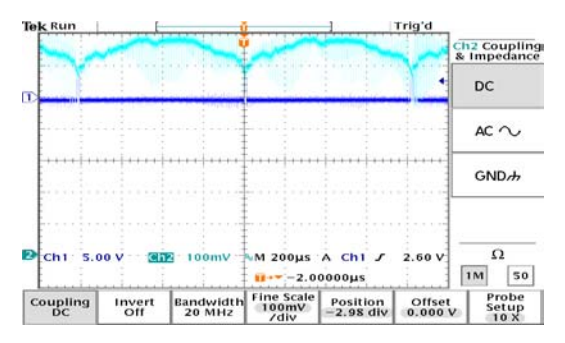

Distancia pantalla-fuente 0 cm

Figura 3.10 Lecturas con la fuente de iluminación a diferentes distancias.

El siguiente parámetro que se consideró fue el efecto de la pantalla disipadora. La distancia se mantuvo constante en 0 cm, esto para apreciar la contribución de la pantalla en la respuesta del detector, de otra forma, la mejora de la señal podría deberse a la separación entre la pantalla y la fuente. En la figura 3.11 se muestran los resultados, se aprecia que la curvatura de la señal fue menor cuando se utilizó la pantalla.

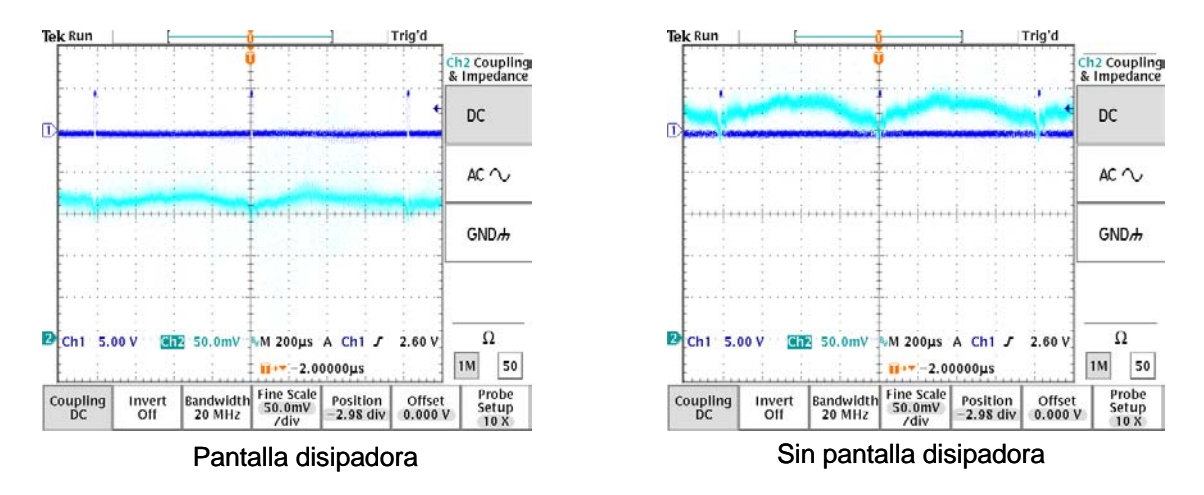

Figura 3.11 Efecto de la pantalla disipadora en la señal producida por el detector.

A pesar de que se utilizó un arreglo de LED's, una distancia promedio y la pantalla disipadora para aumentar la homogeneidad en la iluminación, no se obtuvo una señal completamente recta como se esperaba por tratarse de una superficie completamente blanca, únicamente se logró disminuir el grado de la curvatura en la señal. Por lo tanto, para comprobar que la curvatura se debía únicamente a la fuente de iluminación empleada, se realizó un análisis con la fuente más homogénea, la luz solar. En la figura 3.12 se observan los resultados.

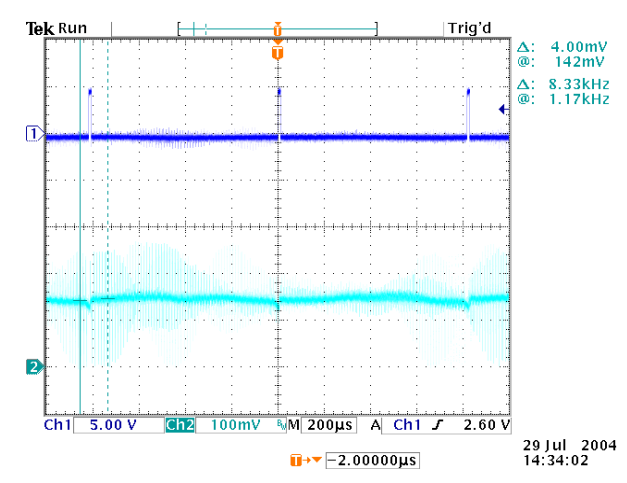

Figura 3.12 Señal proporcionada por el sistema con luz solar como fuente de iluminación.

De acuerdo con la figura 3.12, la salida aún presenta una ligera curvatura, con esto se encontró que la fuente de iluminación no era el único parámetro que causaba este efecto. Con el objetivo de encontrar el origen de la curvatura en la señal se realizaron pruebas considerando otras variables, como el detector y la lente.

Se realizó una prueba para determinar si la curvatura en la señal se debía al detector que se empleó en los experimentos anteriores. Para ello se realizaron mediciones con tres detectores iguales, las demás variables permanecieron constantes. En la figura 3.13 se muestran las señales obtenidas con cada detector, se concluyó que el detector no influye en el comportamiento de la señal, ya que en los tres casos se observó la misma forma de la señal.

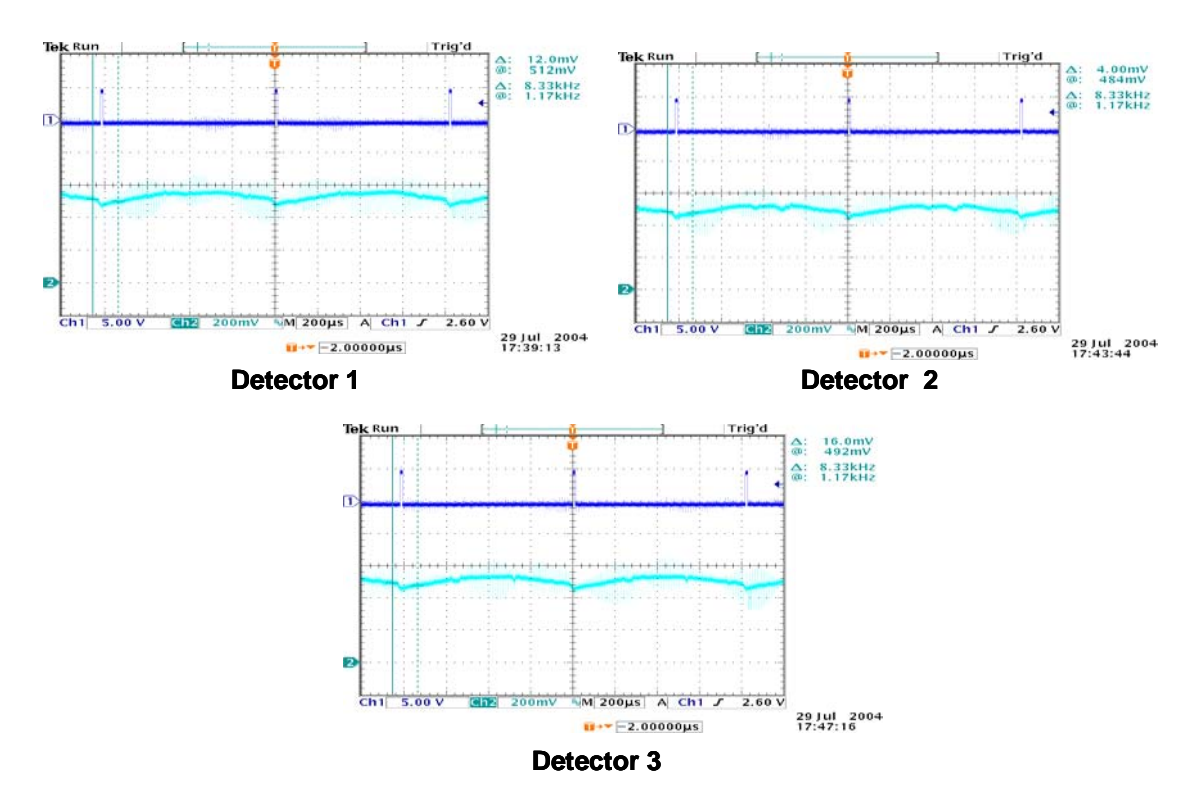

Figura 3.13 Señales obtenidas con los tres detectores.

El siguiente parámetro que se analizó fue el efecto de la lente en la salida del detector. En este caso se realizaron dos lecturas, la primera utilizando lente y la otra sin lente, las demás variables no sufrieron ninguna modificación. Las señales obtenidas se muestran en la figura 3.14.

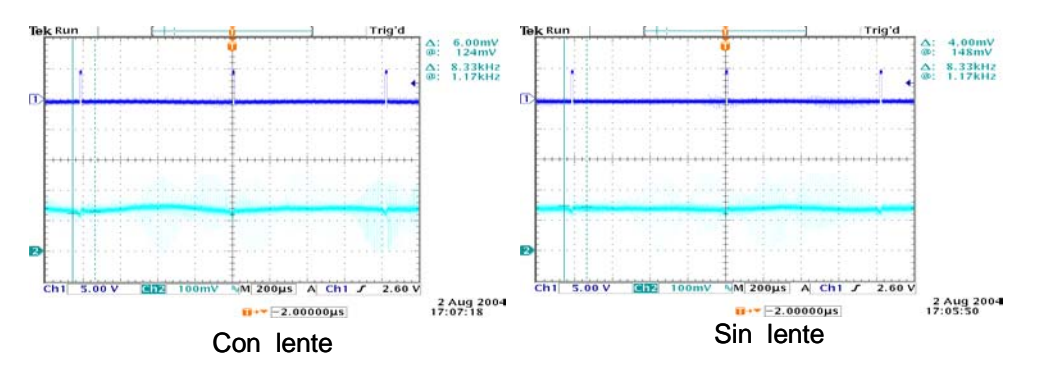

Figura 3.14 Resultado de lectura con lente y sin lente.

Se observó que la lente contribuía en la deformación de la imagen, se concluyó que el efecto de aberración esférica de la lente era considerable, como se analizó en el apartado 3.1.2, a tal grado que el sistema necesitó un diafragma para minimizar los efectos ocasionados por este fenómeno.

### **3.2 Acondicionamiento de la señal**

En la etapa de acondicionamiento se ajusta la señal eléctrica producida por el transductor, antes de que esta se requiera en el módulo de control para efectuar el algoritmo de decisión.

El acondicionamiento de la señal inició en la estructura interna del detector, ya que un fotodiodo por sí mismo genera únicamente una corriente eléctrica como respuesta a la incidencia de luz, mientras que el arreglo lineal de fotodiodos que se empleó proporciona un voltaje de salida. El voltaje es proporcional a la cantidad de luz incidente, y se obtiene a través de un circuito integrador y un capacitor de muestreo, figura 3.15.

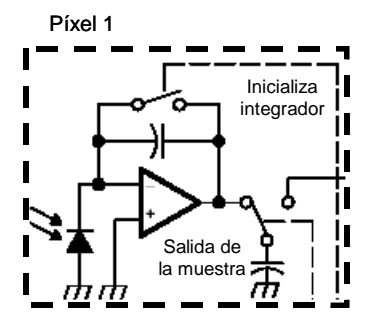

Figura 3.15 Integrador interno en el detector.

#### **3.2.1 El convertidor Analógico-Digital**

El módulo de control es un sistema digital, mientras que la salida del detector era una señal analógica, por ello, se transformó la salida del detector en una señal digital mediante un convertidor analógico-digital. De esta forma el módulo de control puede interpretar y procesar el resultado del detector. El microcontrolador contiene un convertidor analógico-digital de 10 bits, sin embargo, se utilizó uno externo de 12 bits para aumentar la resolución, detectando variaciones de voltaje de 0.001 V. El convertidor que se utilizó fue el circuito integrado ADS7818.

El ADS7818 es un convertidor Analógico-Digital de 12 bits de aproximaciones sucesivas y de alta velocidad. Algunas de sus características más notables son su bajo consumo de potencia, voltaje de referencia interno de 2.5 V, tasa de procesamiento de 500 kHz, se polariza con una fuente simple y tiene una interfaz serial. Además el dispositivo puede ser operado en modo de baja potencia con lo cual se reduce su disipación a solo 2.5 mW. El intervalo del voltaje de entrada va de 0 V a dos veces el voltaje de referencia.

El ADS7818 requiere un reloj externo para ejecutar el proceso de conversión. Este reloj puede variar entre 200 kHz y 8MHz. El ciclo de trabajo del reloj no es importante.

El intervalo de la señal de entrada lo fija el voltaje de referencia. Con un voltaje de referencia de 2.5 V, la entrada puede variar de 0V a 5V. Se puede utilizar un voltaje de referencia externo con un intervalo de 2.0V a 2.55V.

La palabra digital que se genera de la conversión se transmite de forma serial y está sincronizada con el reloj de entrada. Los bits de la palabra se transmiten del más significativo al menos significativo [11].

#### *La interfaz digital*

La transición de modo muestreo a modo captura es sincronizada por el flanco de bajada de la señal CONV y no depende de la señal de reloj CLK. La entrada de reloj no requiere ser continua durante el modo de muestreo. Después de que la conversión se completa, el CLK puede mantenerse en cualquier estado, alto o bajo como se indica en la figura 3.16. En la figura se muestra el diagrama de tiempos del funcionamiento del circuito.

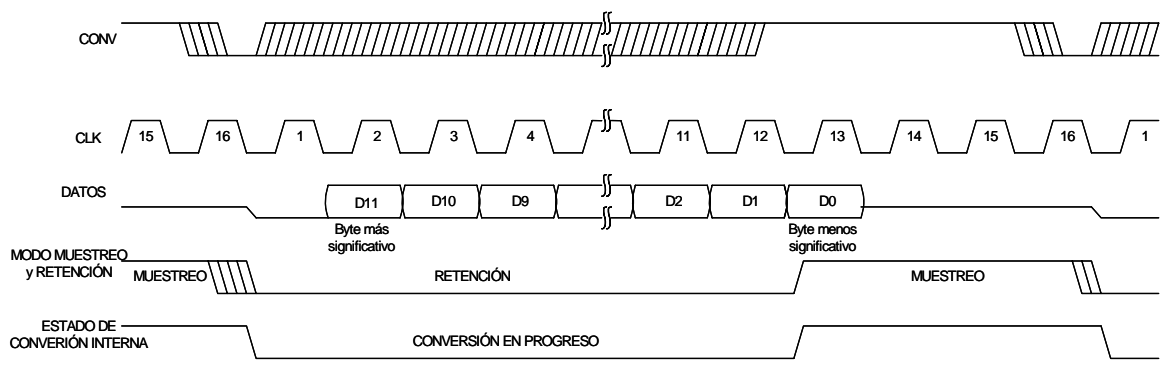

Figura 3.16 Diagrama de tiempos del convertidor analógico digital ADS7818.

El funcionamiento del convertidor está controlado por el microcontrolador, el cual genera las señales CONV y CLK, y las envía al convertidor. Cada vez que se lleva a cabo una conversión, el resultado se envía al microcontrolador para que este realice el procesamiento necesario para obtener el resultado de la lectura.

#### **3.2.2 Algoritmos de acondicionamiento**

Con el propósito de mejorar el desempeño del detector se diseñaron e implementaron algoritmos para corregir las deficiencias que presentaba en comparación con el ojo humano.

En el proceso de lectura, la carga captada por cada fotodiodo puede fluctuar entre uno u otro valor, esto significa que para una misma prueba se pueden tener resultados diferentes. En estas condiciones, el sistema electrónico no podía garantizar reproducibilidad. Con el propósito de minimizar el error causado por esta deficiencia, se desarrolló un algoritmo que calcula el promedio de una serie de lecturas. Al considerar el promedio como resultado de la lectura en lugar de una sola lectura, disminuyó considerablemente esta deficiencia y el proceso de lectura se volvió más repetible.

En la fabricación de los fotodiodos, el fabricante no garantiza la misma sensibilidad para todos. El detector que se empleó presenta un PRNU típico de 4%, el PRNU de las sigla del inglés (Píxel response nonuniformity) se refiere a la diferencia que existe entre el voltaje de un fotodiodo y el voltaje promedio del arreglo de fotodiodos [9]. Se observó que esta diferencia impedía captar las franjas más tenues contenidas en la tira reactiva, debido a que se confundían con esta diferencia de sensibilidad en los fotodiodos. Esta deficiencia se corrigió mediante un algoritmo, el cual obtenía los factores correspondientes a la diferencia entre el voltaje de cada fotodiodo y el promedio del arreglo con iluminación homogénea. Finalmente, con los factores calculados se ajustaba cada lectura.

Los algoritmos se implementaron en el microcontrolador, el cual realizó las operaciones matemáticas necesarias. También se utilizó la memoria interna del microcontrolador para almacenar los factores obtenidos en el segundo algoritmo.

El acondicionamiento adicional que se realizó a la señal del detector consistió en transformar la señal analógica en una digital, estabilizar la señal mediante el promedio de varias señales, y finalmente aplicar una corrección para minimizar el error debido a la diferencia de sensibilidad entre píxeles.

### **3.3 Control del sistema**

El módulo de control se realizó mediante el microcontrolador PIC16F877 de tecnología RISC. Este módulo reguló la operación del detector, del acondicionamiento de la señal, de los periféricos de la interfaz de usuario y de almacenamiento.

La interfaz de usuario la conformaron un teclado y una pantalla de cristal líquido. El teclado como dispositivo de entrada permitió al usuario interactuar con la unidad de control del sistema para seleccionar las funciones que ésta debería ejecutar. Por otro lado, mediante la pantalla de cristal líquido o dispositivo de salida, se visualizaron los resultados de los procesos ejecutados por el sistema.

Entre los periféricos se encuentran una memoria EEPROM (memoria de solo lectura programable y de borrado eléctrico) y un reloj de tiempo real. En la memoria se almacenó la información correspondiente a los resultados de las pruebas evaluadas por el instrumento. Mediante el reloj de tiempo real se obtuvo la fecha y la hora en la cual se realizaron las lecturas, parámetros que también se almacenaron junto con el resultado de la lectura correspondiente.

En la figura 3.17 se muestra la conexión entre los distintos dispositivos con el módulo de control del sistema.

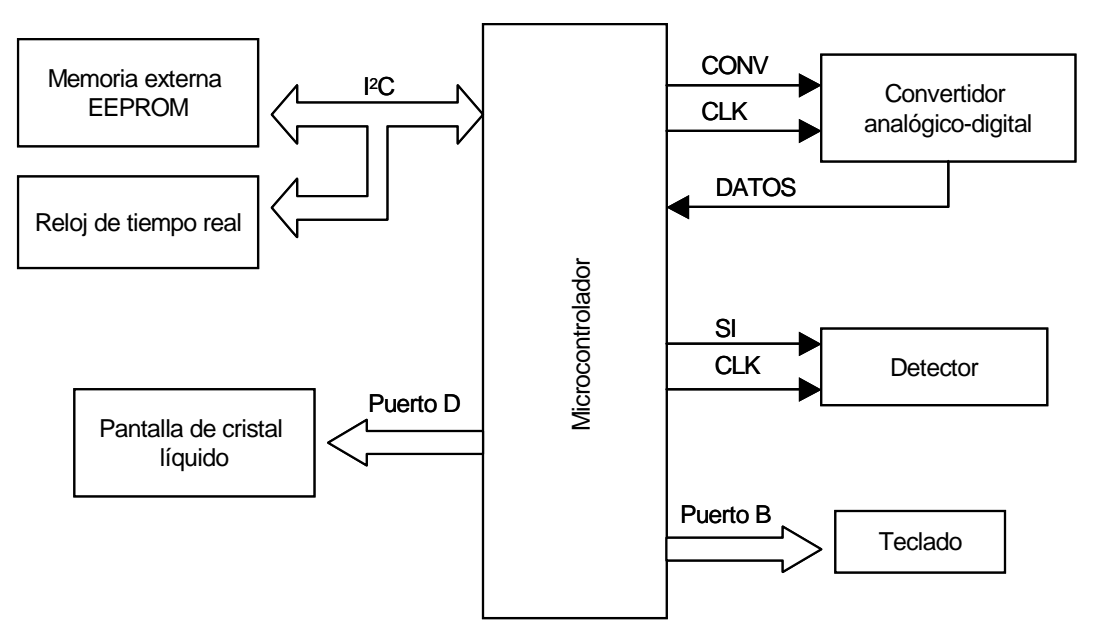

Figura 3.17 Módulo de control y periféricos.

#### **3.3.1 Características del microcontrolador**

Los factores que se consideraron para elegir el microcontrolador fueron la capacidad de almacenamiento de datos y programa, el número disponible de puertos de salida para enviar las señales de control a los distintos dispositivos externos, el grado de complejidad en el manejo del controlador y el costo.

Se decidió utilizar un microcontrolador RISC. Esta tecnología contiene un conjunto reducido de instrucciones que generalmente se ejecutan en un ciclo, lo que les permite que sean más rápidos que otro tipo de tecnologías. Son baratos y fáciles de implementar, la tarjeta de evaluación no representa ninguna dificultad. Además existen herramientas para elaborar aplicaciones desde un lenguaje de alto nivel, como C. Programar en un lenguaje de alto nivel permite disminuir considerablemente el tiempo de programación, la diferencia en la memoria utilizada con lenguaje máquina y uno de alto nivel no es muy significativa.

El microcontrolador que se utilizó tiene las siguientes características entre otras:

- Procesador o CPU (Unidad Central de Procesos).
- Memoria programa de 8 kb.
- Memoria dato 368 bytes.
- Memoria dato EEPROM 256 bytes.
- 3 Temporizadores.
- Puerto serial síncrono maestro (MSSP).
- Módulo de transmisión y recepción síncrono o asíncrono universal (USART).
- Soporta el protocolo de comunicación  $I^2C$ .
- 2 Bloques de modulación de ancho de pulso (PWM).
- 5 puertos de entrada y salida.
- 1 Convertidor analógico-digital de 10 bits con 8 canales de entrada.
- Conjunto de instrucciones con 35 instrucciones.

#### *Módulo de comunicación serial MSSP*

El módulo MSSP es una interfaz serial diseñada para la comunicación del microcontrolador con otros periféricos como pantallas de cristal líquido, EEPROM, convertidores analógico-digital, etc, o bien con otros microcontroladores. Este tiene dos modos de operar:

- 1. Interfaz Serie de Periféricos (SPI)
- 2. Interfaz Inter-Circuitos  $(I<sup>2</sup>C)$

#### *Modo SPI*

Sirve para conectar varios microcontroladores de la misma familia o diferentes familias, bajo el formato "maestro-esclavo", siempre y cuando se disponga de una interfaz compatible. En este modo se pueden emplear 3 o 4 señales de control: salida de datos (SDO), entrada de datos (SDI), reloj (SCK) y selección de esclavo (SS) [12].

### *Modo I2 C*

Este tipo de interfaz serie ha sido desarrollado por Phillips y utiliza solo dos hilos trenzados y una tierra común para la interconexión de los diversos dispositivos, que fueron diseñados para soportar este protocolo, asegurando una gran fiabilidad en la comunicación que llega a tolerar una velocidad máxima de 400 kbps.

El maestro es el que inicia y termina la transferencia general y provee la señal de reloj. El esclavo es el dispositivo controlado por el maestro mediante 7 bits, lo que limita el número de componentes a 128.

El inicio de la transmisión se determina con el bit de inicio(S) y el final con el bit de paro(P). El bus serie de 2 hilos utiliza uno de ellos para transferir datos (SDA) y el otro para la señal de reloj (SCL).

En el protocolo  $I^2C$  cada dispositivo tiene asignada una dirección de 7 bits que envía el maestro cuando comienza la transferencia con uno de ellos. Tras la dirección se añade el bit de lectura/escritura (R/W). Los datos se transmiten con longitud de 8 bits y al finalizar cada uno se inserta un bit de reconocimiento ACK. Debe existir un modulo de arbitraje que gestione que solo hay un maestro en cada instante sobre el bus compartido.

Cuando la señal R/W está previamente en un nivel lógico bajo, el dispositivo maestro envía datos al dispositivo esclavo hasta que deja de recibir los pulsos de reconocimiento, o hasta que se hayan transmitido todos los datos. En el caso contrario, es decir, cuando la señal R/W esta en un nivel lógico alto, el dispositivo maestro genera pulsos de reloj durante los cuales el dispositivo esclavo puede enviar datos. Una vez que cada byte se ha recibido, el dispositivo maestro genera un pulso de reconocimiento.

El dispositivo maestro puede dejar libre el bus generando una condición de paro (STOP). Si se desea seguir transmitiendo, el dispositivo maestro puede generar otra condición de inicio en lugar de una condición de paro. Esta nueva condición de inicio se denomina "inicio repetitivo" y se puede emplear para direccionar un dispositivo esclavo diferente ó para alterar el estado del bit de lectura/escritura (R/W) [12].

#### **3.3.2 Memoria**

Se utilizó una memoria EEPROM como unidad de almacenamiento. Esta es una memoria no volátil, es decir, la información no se perderá al momento de desconectar el sistema de la fuente de alimentación. Además permite guardar y borrar información mediante corriente eléctrica, característica necesaria debido a que constantemente se estarán almacenando y borrando datos en la memoria.

#### *Descripción funcional*

La EEPROM serial 24LC32A soporta un bus bidireccional de dos cables y el protocolo l<sup>2</sup>C de transmisión de datos. El bus debe ser controlado por un dispositivo maestro el cual genera la señal de reloj (SCL), controla el bus de acceso, y genera las condiciones de inicio y fin, mientras la EEPROM trabaja como esclavo [13]. En la figura 3.18 se indica la configuración de funcionamiento del circuito integrado:

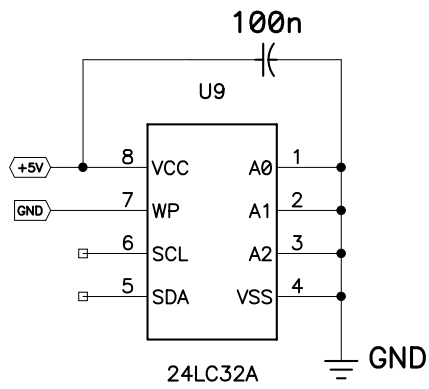

Figura 3.18 Esquema de la memoria serial EEPROM 24LC32A

#### *Protocolo de comunicación del bus*

Las condiciones del protocolo de comunicación son las siguientes:

La transferencia de datos debe iniciarse sólo cuando el bus no está ocupado. Durante la transferencia, la línea del dato debe permanecer estable mientras la línea del reloj está en alto. El cambio en la línea de dato, será interpretado como una condición de inicio o fin, mientras la línea del reloj está en alto. En la figura 3.19 se señalan las características de comunicación y a continuación se describe cada una de ellas, según [13]:

- Bus no ocupado (A): Ambas líneas de dato y de reloj permanecen en alto.
- Inicio de transferencia de datos (B): Una transición de alto a bajo en la línea de dato (SDA) mientras el reloj (SCL)está en alto determina una condición de inicio. Todos los comandos deben ser precedidos por una condición de inicio.
- Fin de transferencia de datos (C): Una transición de bajo a alto en la línea de dato (SDA) mientras el reloj (SCL) está en alto determina una condición de fin. Todas las operaciones deben ser terminadas con una condición de fin.
- Dato Válido (D): El estado de la línea SDA representa un dato válido cuando dicha señal permanece estable durante el periodo alto de la señal de reloj, después de que la condición de inicio ocurra.

El nivel de la línea del dato debe cambiarse durante el periodo bajo de la señal de reloj. Hay un pulso de reloj por bit de dato.

Cada transferencia de datos debe iniciarse con una condición de inicio y terminarse con una condición de fin. El número de bytes de datos transferidos entre la condición de inicio y fin la determina el dispositivo maestro.

• Reconocimiento: Cuando se transfieren datos a un dispositivo receptor, este debe generar una señal de reconocimiento después de cada byte recibido. El dispositivo maestro debe generar un ciclo de reloj extra el cual está asociado con esta señal de reconocimiento.

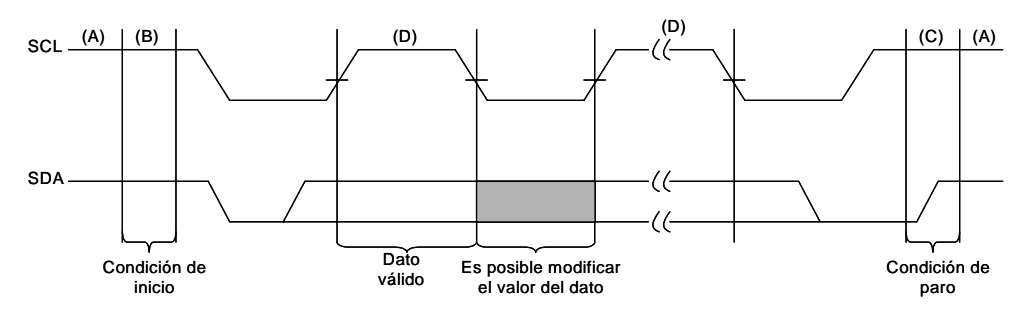

Figura 3.19 Protocolo de comunicación serial  $I^2C$  para las señales SCL y SDA.

#### *Direccionamiento del dispositivo*

El direccionamiento de la memoria se realiza mediante tres bytes, el primero corresponde al byte de control y los siguientes se refieren a la dirección donde se realiza el proceso de lectura o escritura. En la figura 3.20 se muestra la secuencia de los bytes de direccionamiento.

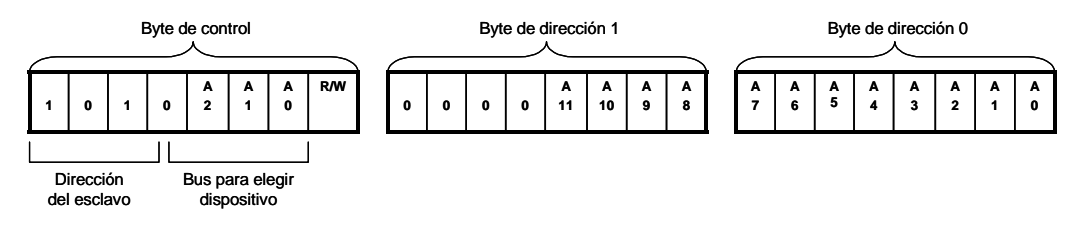

Figura 3.20 Secuencia de los bytes de direcciones.
El byte de control es el primer elemento que recibe el dispositivo esclavo, después de la condición de inicio que envía el dispositivo maestro. El byte consiste en un código de control de 4 bits, para la memoria 24LC32A este es 1010 binario; los siguientes tres bits (A2, A1, A0) se utilizan por el dispositivo maestro para elegir un bloque de memoria, debido a que se puede controlar por el mismo bus l<sup>2</sup>C ocho bloques, o bien el mapa de memoria se puede expandir hasta 256 kbits; y el último bit define la operación que se realizará en la memoria, un uno binario determina una operación de lectura, mientras que el cero se refiere a una operación de escritura. En la figura 3.21 se señalan los elementos de byte de control.

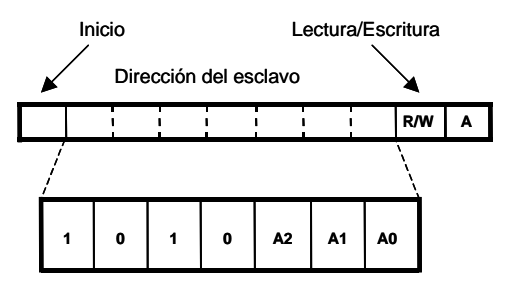

Figura 3.21 Composición del byte de control.

## *Operación de escritura*

La escritura en la memoria se puede realizar por byte o páginas:

• Escritura de un byte: Después de la condición de inicio, el dispositivo maestro envía el byte de control con el último bit en cero (para indicar un proceso de escritura), el esclavo genera un bit de reconocimiento durante el noveno ciclo de reloj. Los dos bytes siguientes transmitidos por el maestro corresponden a la dirección y se escribirán en el apuntador de direcciones. El primero es el byte más significativo de la palabra y el siguiente el menos significativo. Una vez que el dispositivo maestro recibe otra señal de reconocimiento enviado por la EEPROM, este transmitirá los datos que serán escritos en la dirección de memoria seleccionada. Finalmente, la EEPROM envía otra señal de reconocimiento y el maestro genera la condición de paro. La secuencia de bytes mencionada anteriormente en el proceso de escritura de un byte se indica en la figura 3.22.

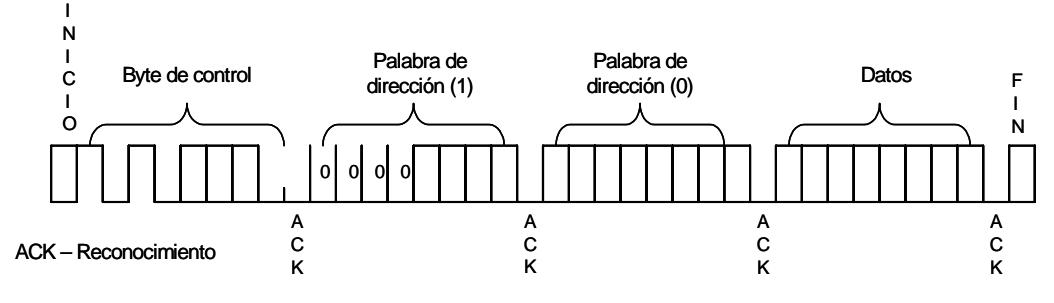

Figura 3.22 Escritura de un byte.

• Escritura de una página: La condición de inicio, el byte de control, la palabra de dirección y el primer byte de datos son transmitidos a la memoria en la misma forma que en el proceso de escritura de un solo byte. Sin embargo, en lugar de generar una condición de paro, el maestro transmite hasta 32 bytes los cuales se almacenan temporalmente en un buffer y se escribirán en memoria después de que el maestro transmita una condición de paro. Después de recibir cada palabra los cinco bits más bajos del apuntador de direcciones son internamente incrementados en uno. Si el maestro transmite más de 32 bytes para generación de condición de paro, el contador de direcciones se recorrerá y el dato previamente escrito será sobrescrito. En la figura 3.23 se muestra la secuencia de bytes para la escritura de una página.

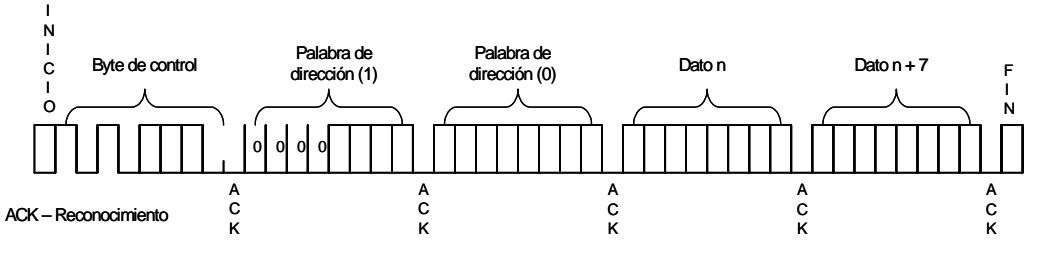

Figura 3.23 Escritura de una página.

## *Operación de lectura*

La operación de lectura se inicia de manera similar que la de escritura, con la única diferencia que el bit R/W del byte de control debe ser uno. Existen tres tipos básicos de lectura: Lectura de la dirección en curso, lectura aleatoria y lectura secuencial.

• Lectura de la dirección en curso: En esta forma se lee la última dirección contenida en el contador de direcciones incrementada en uno. El maestro envía el byte de control donde habilita la operación de lectura, el esclavo envía una señal de reconocimiento y después 8 bits de datos. El maestro

no genera una señal de reconocimiento, solo manda la condición de paro. Esta forma de lectura se muestra en la figura 3.24.

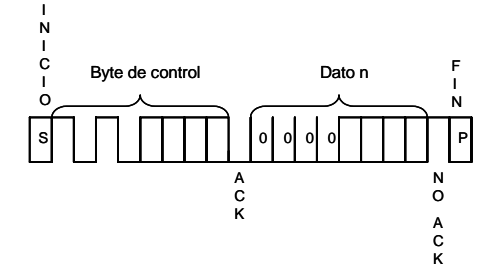

Figura 3.24 Lectura de la dirección en curso.

Lectura aleatoria: Esta forma de lectura permite al maestro acceder a cualquier localidad de memoria de manera aleatoria. Para activar este tipo de lectura, primero se fija la palabra de dirección por medio de una operación de escritura. El maestro genera una condición de inicio que sigue a la señal de reconocimiento, después envía un byte de control para activar la operación de lectura. La EEPROM proporciona una señal de reconocimiento y transmite un dato de 8-bits. Por último, el maestro genera la condición de paro, lo que implica terminar con la transmisión de la memoria. La secuencia de bytes para este proceso de lectura se señala en la figura 3.25.

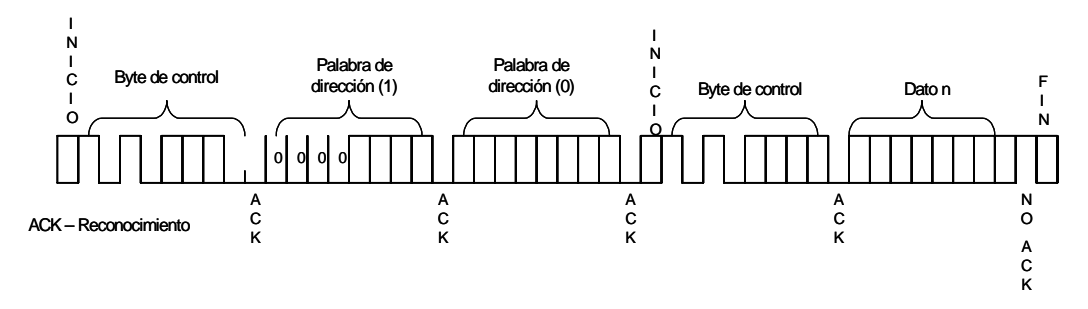

Figura 3.25 Lectura aleatoria.

• Lectura secuencial: La lectura secuencial se inicia de la misma forma que la lectura aleatoria, excepto que después de que la memoria transmite el primer byte de datos, el maestro envía una señal de reconocimiento a diferencia de la condición de paro que genera en el proceso de lectura aleatoria, por lo que la memoria envía el siguiente dato de 8-bits. Después del último byte transmitido, el maestro genera la condición de paro. Esta secuencia de bytes se puede observar en la figura 3.26.

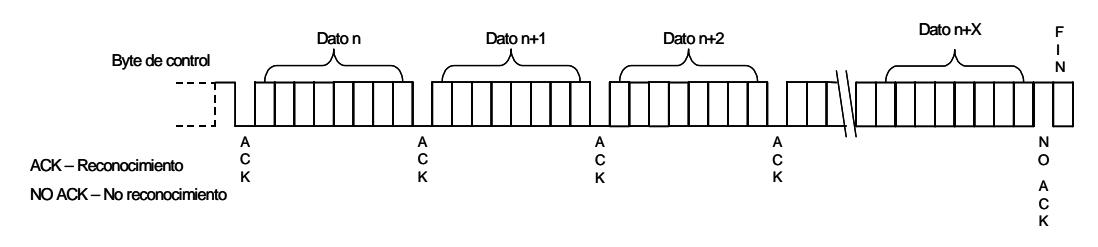

Figura 3.26 Lectura secuencial.

## *Dispositivo Maestro*

El microcontrolador se utilizó como dispositivo maestro, se encargó de establecer la sincronización y comunicación con la memoria en base al protocolo de comunicación I<sup>2</sup> C. El microcontrolador también soporta este protocolo de comunicación, como se mencionó en la descripción de sus características. En el compilador de lenguaje C para el microcontrolador se incluyen un conjunto de funciones para establecer la comunicación entre el dispositivo maestro y esclavo, estas funciones se encuentran en la directiva #USE l<sup>2</sup>C. La directiva necesita como parámetros el nombre de los pines donde estará la señal SCL y SDA, así como la función que realizará el dispositivo (maestro o esclavo). En la tabla 3.1 se muestra el conjunto de instrucciones, así como la función que desempeña cada una.

| 12c_start()   Inicializa la comunicación entre maestro y esclavo                          |
|-------------------------------------------------------------------------------------------|
| I2c_write()   Escribe (del maestro al esclavo) el dato que se encuentra entre             |
| paréntesis por medio de la interfaz l <sup>2</sup> C y genera la señal de reloj.          |
| i2c_read()   Permite leer un byte sobre la interfaz l <sup>2</sup> C. El microcontrolador |
| genera la señal de reloj y el bit de reconocimiento.                                      |
| 12c stop() Termina la comunicación entre maestro y esclavo                                |

Tabla 3.1 Funciones para el protocolo de comunicación l<sup>2</sup>C.

A continuación se describen las rutinas de lectura y escritura utilizadas para almacenar información en la memoria EEPROM:

## *Rutina de escritura:*

La siguiente función escribe un byte en la dirección de memoria especificada. Para ello recibe como parámetros la dirección de memoria a la que se quiere acceder y el dato de 8 bits que se desea escribir. La función se muestra a continuación indicando la operación de cada línea de código:

void memoria\_escribe(long int direccion, int valor) { //Se define la función con los parámetros que tiene que recibir la dirección y el valor del dato.

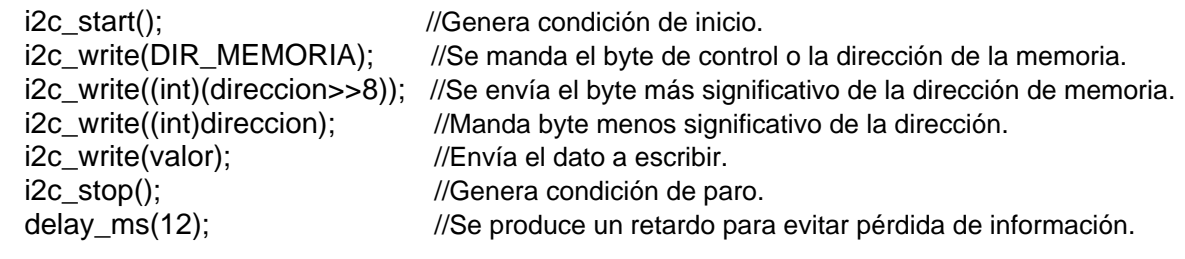

}

#### *Rutina de lectura:*

La función memoria\_lee realiza una lectura aleatoria de la memoria. Para ello solicita la dirección de memoria que se quiere leer. Primero realiza un proceso de escritura similar al anterior para fijar la dirección de memoria y después regresa el dato almacenado en esa dirección de memoria. A continuación se muestra la rutina de lectura con los comentarios necesarios:

```
int memoria_lee(long int direccion) {
```
//Esta función indica que regresa un byte tipo entero y recibe como parámetro la dirección de memoria.

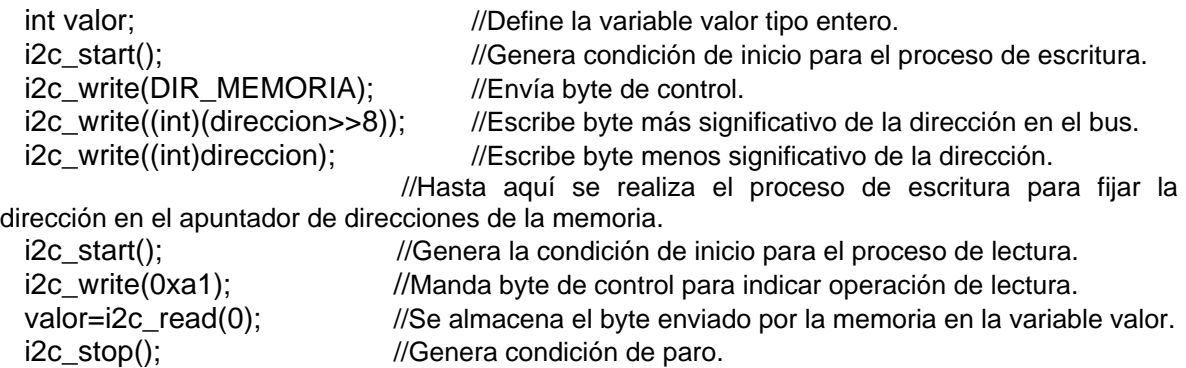

return(valor); //La función regresa el valor obtenido en la operación de lectura.

}

## **3.3.3 Reloj de tiempo real**

El reloj de tiempo real que se utilizó fue el circuito integrado DS1307. Este relojcalendario puede dar información acerca de los segundos, minutos, horas, día de la semana, día del mes, mes y año. Se puede configurar en modo de 12 o de 24 horas, tiene un indicador de AM-PM en el modo de 12 horas. La fecha se ajusta automáticamente en los meses que tienen menos de 31 días, así como en los años bisiestos. Los contenidos de los registros de calendario y fecha está en código binario decimal codificado (BCD). El DS1307 tiene incorporado un detector de energía que percibe las condiciones de alimentación y automáticamente cambia al suministro de batería [14]. El circuito de operación básico para el DS1307 se representa en la figura 3.27.

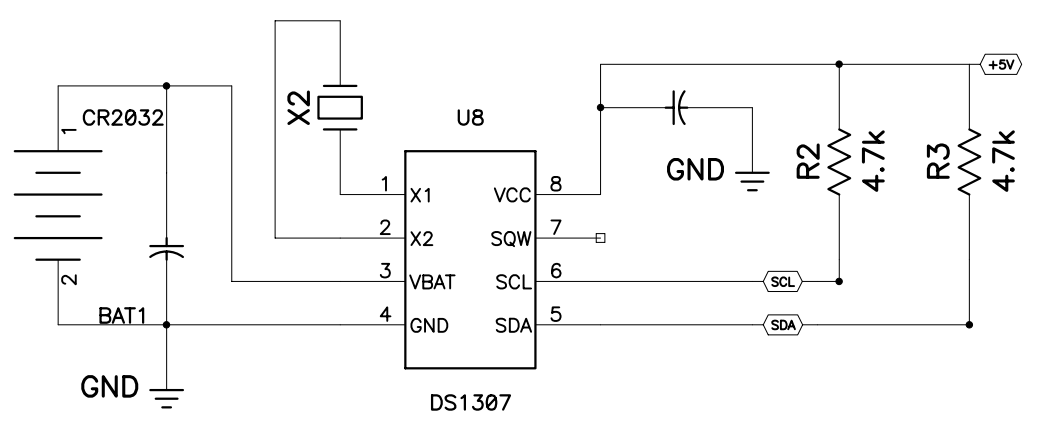

Figura 3.27 Circuito de operación básico para el DS1307.

## *Operación*

El circuito soporta el protocolo de comunicación  $I^2C$  y opera como un dispositivo esclavo. Se accede a él por medio de la condición de inicio (START) seguida de la información que identifica al dispositivo, después se proporciona el registro de direcciones donde se iniciará la lectura o escritura, los registros siguientes pueden ser accedidos de manera secuencial hasta que se ejecute la condición de paro (STOP). El circuito necesita una señal de alimentación Vcc de 5 V para funcionar, cuando este voltaje cae por debajo de 1.25  $V_{BAT}$  ( $V_{BAT}$  es el voltaje suministrado por una batería de litio de 3V), el dispositivo termina con el acceso en progreso y reinicia el contador de direcciones, en este momento el dispositivo no reconoce señales de control para evitar que se escriban datos equivocados. Cuando Vcc se encuentre por debajo de  $V_{BAT}$  el dispositivo cambia a un modo de apoyo de batería de baja corriente. El dispositivo cambia de la batería a Vcc cuando Vcc es más grande que  $V_{BAT}$  + 0.2V. Para operar también utiliza un cristal externo de 32.768 kHz que se conecta al oscilador del circuito [14], como se muestra en la figura 3.28. En esta imagen se presenta la estructura interna del dispositivo y el flujo de información entre los módulos.

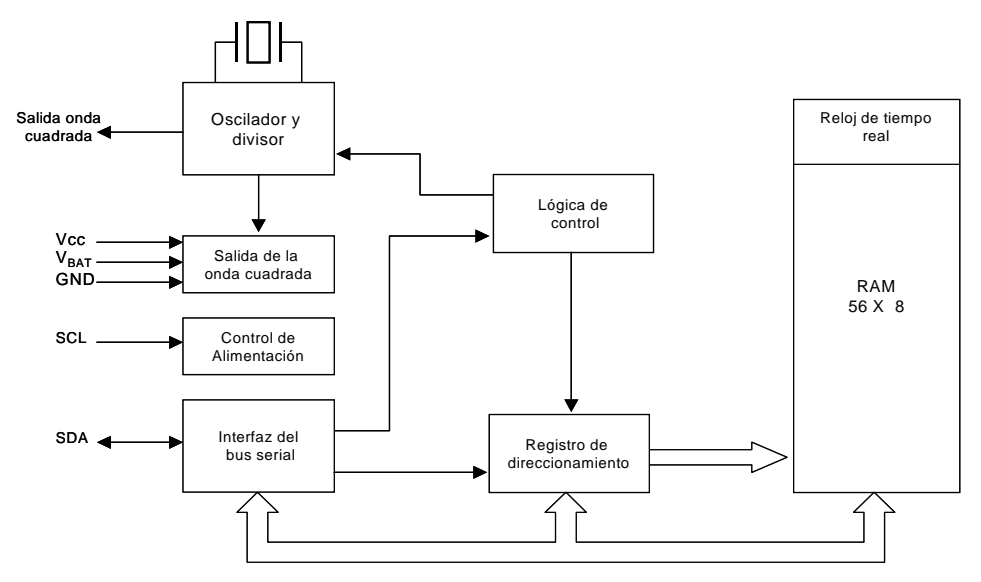

Figura 3.28 Estructura interna del reloj de tiempo real.

### *Registros del reloj y el mapa de memoria RAM*

Los registros de los datos del reloj se encuentran localizados entre las direcciones 00h y 07h, estos corresponden a los segundos, minutos, hora, día, mes y año (en ese orden). Las localidades de la RAM (memoria de acceso aleatorio) se encuentran de la dirección 08h hasta la 3Fh. El mapa de memoria se muestra en la figura 3.29.

| 00H | Segundos   |  |  |  |  |  |  |  |
|-----|------------|--|--|--|--|--|--|--|
|     | Minutos    |  |  |  |  |  |  |  |
|     | Horas      |  |  |  |  |  |  |  |
|     | Día semana |  |  |  |  |  |  |  |
|     | Día mes    |  |  |  |  |  |  |  |
|     | Mes        |  |  |  |  |  |  |  |
|     | Año        |  |  |  |  |  |  |  |
| 07H | Control    |  |  |  |  |  |  |  |
| 08H | <b>RAM</b> |  |  |  |  |  |  |  |
| 3FH | 56 x 8     |  |  |  |  |  |  |  |

Figura 3.29 Mapa de memoria del reloj de tiempo real.

La información de la hora y la fecha se obtienen al leer los registros apropiados de la memoria. Estos registros se deben inicializar con la hora y la fecha actual. El contenido de los registros del reloj y calendario están en formato BCD. El bit de la

dirección 00h es el bit (CH) de interrupción de reloj, que desactiva el oscilador cuando tiene el valor de uno, y se activa cuando esta en cero. Es importante inicializar este bit en cero para la primera configuración.

Con el bit 6 del registro de las horas se selecciona el modo de 12 o 24 horas, cuando este bit es uno, el reloj se encuentra en el modo de 12 horas. En este modo el bit 5 señala el indicador AM/PM, tiene el valor de uno cuando se tiene PM. En el modo de 24 horas, el bit 5 es el segundo bit de las horas (20-23).

Por ejemplo, si se quiere escribir 11:20:45 p.m. del miércoles 14 de enero de 2004, los registros del reloj se tendrían que configurar como se indica en la tabla 3.2.

|      |                    |                | <b>Binario</b> |                |         |       |                |                |                |          |
|------|--------------------|----------------|----------------|----------------|---------|-------|----------------|----------------|----------------|----------|
| Hex  | <b>Descripción</b> | Localidad      | bit 7          | Bit 6          | bit 5   | bit 4 | bit 3          | bit 2          | bit 1          | bit 0    |
| 45   | Segundos           | 00H            | 0              |                | 0       | 0     | 0              |                | 0              |          |
| 20   | <b>Minutos</b>     | $\blacksquare$ | 0              | 0              | 4       | 0     | 0              | 0              | 0              | 0        |
| $71$ | Hrs/12             |                | $\Omega$       |                |         | 1     | $\Omega$       | $\overline{0}$ | $\overline{0}$ |          |
| 11   | Hrs/24             | $\blacksquare$ | $\Omega$       | $\overline{0}$ | $\star$ |       | $\overline{0}$ | $\overline{0}$ | $\overline{0}$ |          |
| 03   | Día                | $\blacksquare$ | 0              | 0              | 0       | 0     | $\Omega$       | 0              | ٩              |          |
| 14   | Fecha              | $\blacksquare$ | 0              | $\Omega$       | 0       | 1     | $\Omega$       | 1              | 0              | $\Omega$ |
| 01   | Mes                | $\blacksquare$ | 0              | 0              | 0       | 0     | $\Omega$       | 0              | 0              |          |
| 04   | Año                | 06H            | 0              | 0              | 0       | 0     | $\Omega$       | 4              | 0              | $\Omega$ |

Tabla 3.2 Ejemplo de configuración de los registros del reloj de tiempo real.

#### *Protocolo de transmisión de datos*

Las condiciones del protocolo de comunicación  $I^2C$  que se deben satisfacer para este dispositivo son las mismas que se requieren para la memoria EEPROM, las cuales se mencionaron anteriormente.

## *Transmisión de datos a través del bus I<sup>2</sup> C*

El reloj de tiempo real DS1307 puede trabajar en dos modos:

• Modo esclavo receptor: En esta forma, el primer byte que recibe el reloj es la dirección, después de la condición de indicio generada por el maestro. El byte de dirección contiene 7 bits que corresponde a la dirección del esclavo (1101000), el último bit indica el tipo de proceso que se llevará a cabo para escritura debe ser cero. Después de que recibe y decodifica la dirección, el reloj envía un pulso de reconocimiento por la línea SDA. Entonces el maestro transmite la dirección del registro que se quiere acceder, con esto se fija el apuntador de registros del reloj, por lo tanto, el maestro envía los bytes de datos y por cada byte recibido el reloj generará una señal de reconocimiento. Finalmente el maestro genera la condición de paro para terminar con la comunicación. La secuencia de transmisión de información entre maestro y esclavo se puede observar en la figura 3.30.

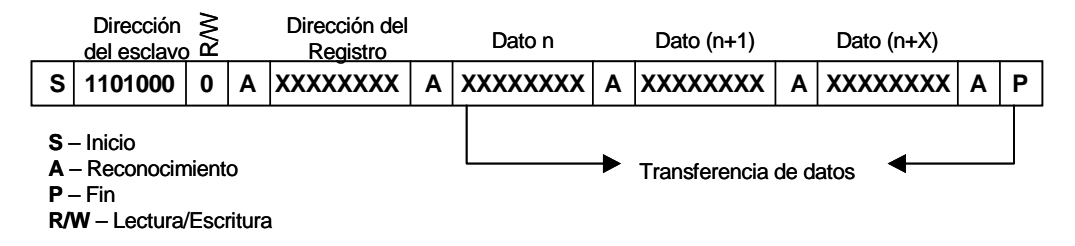

Figura 3.30 Modo esclavo receptor del DS1307.

• Modo esclavo transmisor. De manera similar que el modo receptor, el primer byte transmitido es la dirección, pero con el último bit igual a uno para indicar un proceso de lectura, como se indica en la figura 3.31. Después de recibir y decodificar el byte de dirección, el reloj envía una señal de reconocimiento. Inmediatamente después empieza a transmitir los bytes de datos empezando por la dirección que se encuentra en el apuntador de registros. Si el apuntador no se modifica antes de iniciar el modo lectura, esta será la última dirección almacenada en el apuntador de registro, por esto es importante inicializar el apuntador mediante una rutina de escritura que solo posicione el apuntador antes de iniciar la rutina de lectura. El maestro regresa un bit de confirmación después de cada byte recibido, excepto en el último byte, ya que se requiere una "no confirmación" de regreso. En la figura 3.31 se muestra la transferencia de información en este modo.

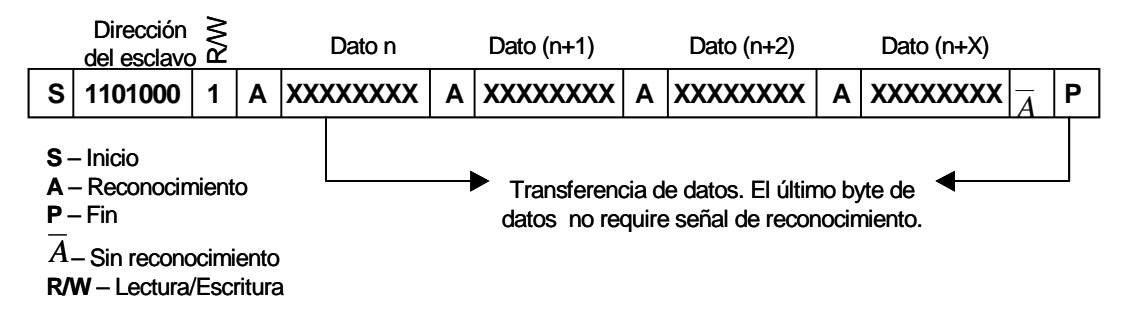

Figura 3.31 Modo esclavo transmisor del DS1307.

#### *Dispositivo Maestro*

Para el reloj de tiempo real también se utilizó como dispositivo maestro el microcontrolador, la comunicación se estableció mediante las funciones definidas para el protocolo l<sup>2</sup>C en el compilador de C para el microcontrolador. Se desarrollaron dos funciones para establecer comunicación por medio de este protocolo con el reloj de tiempo real. La primera para leer los registros del reloj y la otra para escribir en los registros.

#### *Rutina de escritura*

La función reloj\_escribe permite modificar el contenido de los registros del reloj de tiempo real, para ajustar los valores de hora y fecha contenidos en estos. Enseguida se muestra la rutina y se comenta cada una de las instrucciones realizadas:

```
void reloj_escribe(){ 
//Escribe el contenido del arreglo reloj[ ] en los registros del circuito de tiempo real. 
       int i: \frac{1}{100} //Inicializa contador.
i2c_start(); //Inicia comunicación l<sup>2</sup>C
        i2c_write(0xd0); //Envía dirección del dispositivo esclavo para proceso de escritura. 
        i2c_write(0x00); //Dirección donde se inicia la escritura. 
        for (i=0;i<=6;i++) i2c_write(reloj[i]); //Se realiza un ciclo para escribir el contenido del 
arreglo en los siete registros del reloj de tiempo real. 
        i2c_write(0x10); 
       i2c_stop(); //Se envía la condición de paro.
```

```
}
```
#### *Rutina de lectura*

La función de lectura obtiene los datos contenidos en los registros del reloj correspondientes a la fecha y hora. En esta función primero se envía la dirección del dato que se quiere obtener para ajustar el apuntador de registros. La función se describe a continuación:

void reloj\_lee(){

```
//Lee los archivos correspondientes a los segundos, minutos, hora, día semana, día mes, mes y 
año del reloj de tiempo real.
```
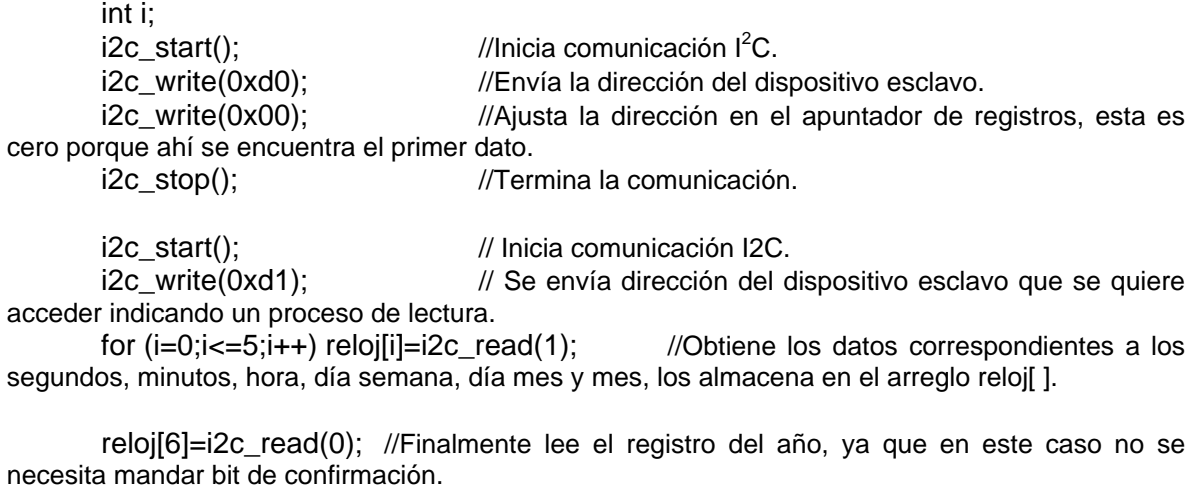

i2c\_stop(); //Termina la comunicación.

```
}
```
## **3.3.4 Periférico de salida**

El periférico de salida permite al usuario visualizar los resultados de los procesos efectuados por el instrumento. Este consistió en una pantalla de cristal líquido (LCD) AND 491, la cual puede desplegar dos líneas de 16 caracteres cada una. La pantalla puede desplegar hasta 160 caracteres entre letras, números, caracteres especiales y símbolos katakana del idioma japonés [15]. En la figura 3.32 se muestra la imagen de la pantalla de cristal líquido que se usó.

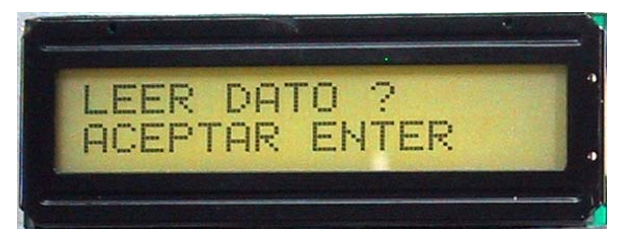

Figura 3.32 Periférico de salida.

## *Transferencia de datos*

La transferencia de datos entre la pantalla y el microcontrolador se puede hacer mediante dos ciclos de 4 bits o bien en un ciclo de 8 bits. Cuando se realiza mediante 8 bits los datos se transfieren utilizando las líneas DBO a DB7. Las líneas DB7 a DB4 se utilizan para la transferencia de cuatro bits, como se muestra en la figura 3.33. Primero se transmiten los cuatro bits más significativos seguidos de los menos significativos.

Además de las líneas de transferencia de datos también se necesitan tres líneas adicionales de control: la señal RS se refiere al selector de registro, R/W indica lectura o escritura y finalmente la señal E para habilitar el proceso. Se utilizó la transferencia de cuatro bits para minimizar la cantidad de puertos utilizados del microcontrolador. El proceso de comunicación con el periférico de salida se realizó a través del puerto D de 8 bits del microcontrolador. En la figura 3.33 se muestran las señales de datos y de control.

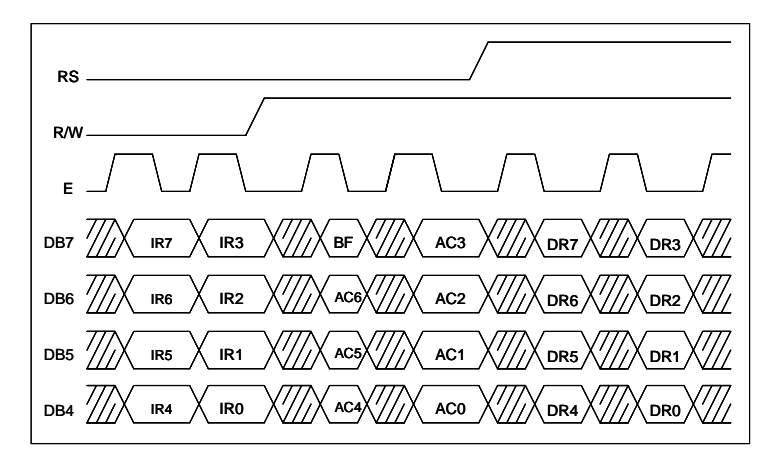

Figura 3.33 Transferencia de datos mediante 4 bits.

#### *Función de los registros*

a. Registro de instrucciones y registro de datos

El controlador integrado en el módulo de la pantalla tiene dos registros de 8 bits, un registro de instrucciones (IR) y uno de datos (DR). El registro IR almacena el código de instrucciones como limpiar la pantalla, mover el cursor, así como la información de la dirección de la memoria RAM de datos a desplegar (DD RAM) y de la memoria RAM generadora de caracteres (CG RAM). El microcontrolador puede modificar este registro pero no puede leer su contenido.

El registro DR almacena los datos que se van a escribir en la memoria DD RAM o CG RAM, también se utiliza para guardar los datos que se leen de la RAM DD o CG. Cuando se escribe una dirección en el registro IR, el dato contenido en la memoria DD o CG se transfiere al registro DR como una operación interna. Entonces el microcontrolador lee el registro DR y se completa la transferencia. Después de que el controlador lee el registro DR el dato de la siguiente dirección de la memoria DD o CG se envía al registro DR para la siguiente lectura.

La señal de control RS selecciona el registro, mientras que la señal R/W indica el tipo de proceso (lectura o escritura) que se desea realizar sobre el registro. En la tabla 3.3 se indican las opciones de las líneas de control, así como las operaciones que se ejecutan en cada caso:

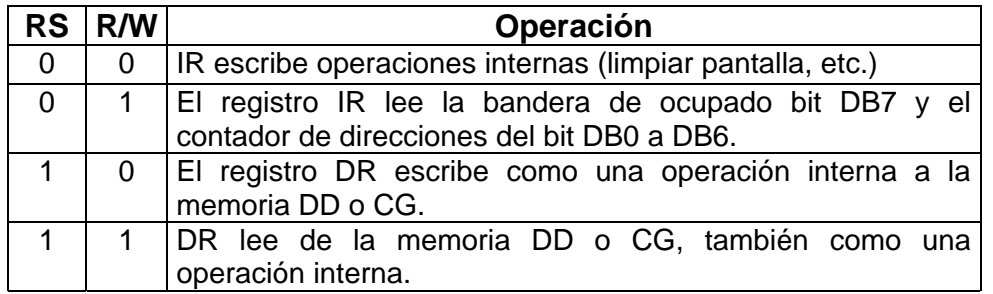

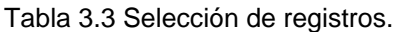

- b. La bandera de ocupado (BF) Cuando la bandera de ocupado esta en "1", el módulo se encuentra en modo de operaciones internas, y cualquier instrucción no se atiende durante este tiempo. La instrucción que sigue se debe escribir después de revisar si el estado de la bandera se encuentre en "0".
- c. Contador de direcciones (AC)

El contador de direcciones asigna la dirección a las memorias DD RAM y CG RAM. Cuando se escribe una instrucción para ajustar la dirección en IR, la información de la dirección se envía al AC. La selección de la memoria DD o CG también se determina por una instrucción. Después de que se escribe o se lee en las memorias DD o CG, el contador de direcciones se incrementa o decrementa en uno.

#### *Comandos*

El código de los comandos se refieren a las señales a través de las cuales el microcontrolador accede a la pantalla, estas se envían a través de los pines de datos y de control en el puerto D del microcontrolador. El LCD empieza a operar después de recibir este código de entrada.

El microcontrolador debe verificar que el estado de la bandera de ocupado este en "0" antes de enviar el código de los comandos, ya que el LCD no ejecuta ningún comando cuando está en "1" [15]. Los comandos se pueden dividir en tres tipos:

- Comandos que designan al módulo funciones, como formato para desplegar caracteres, longitud de datos, etc.
- Comandos que proporcionan la dirección a la memoria RAM.
- Comandos que realizan la transferencia de datos de la memoria RAM interna, como escribir o leer datos en la memoria CG RAM o DD RAM.

## *La comunicación con el microcontrolador*

La transferencia de comandos entre el microcontrolador y la pantalla de cristal líquido se realizó mediante algunas funciones incluidas en el compilador de C utilizado, las cuales facilitan considerablemente el control de la pantalla. En la tabla 3.4 se presenta la lista de las funciones necesarias para desarrollar una aplicación con el módulo LCD:

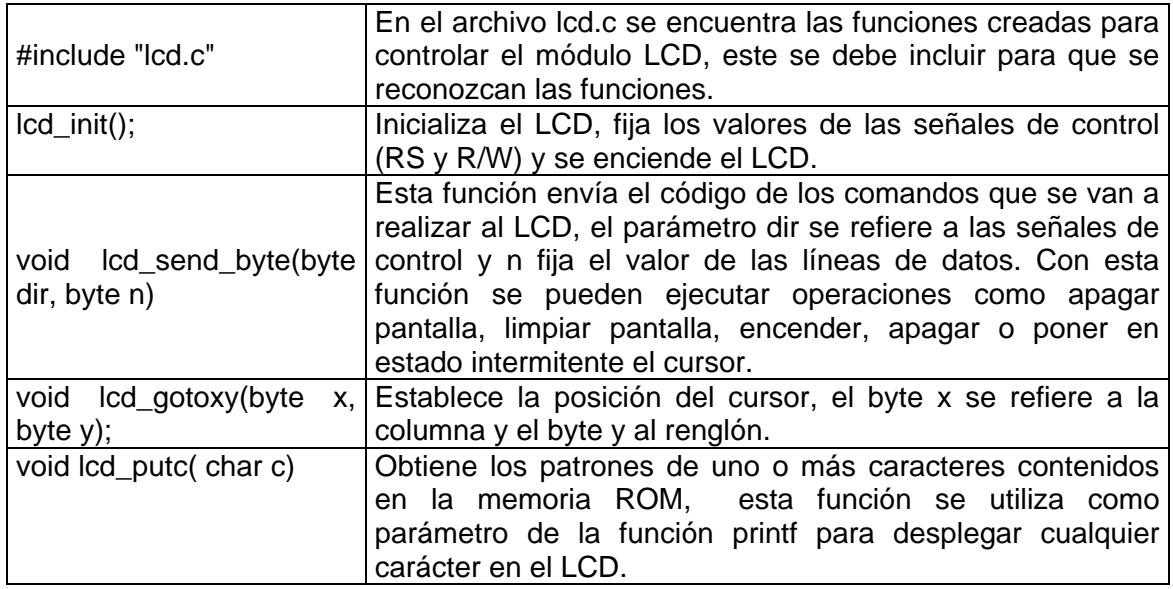

Tabla 3.4 Funciones básicas para el manejo de un LCD.

#### **3.3.5 Periférico de entrada**

Como periférico de entrada, se utilizó un teclado que permite al usuario eligir y activar cada una de las funciones del sistema. El teclado se implementó mediante interrupciones que se generan cuando existe un cambio de nivel de voltaje en los pines B4 a B7 del microcontrolador. Los cambios de voltaje se obtuvieron por medio de botones de presión normalmente abiertos conectados a estos pines. En la figura 3.34 se muestra el teclado del lector electrónico.

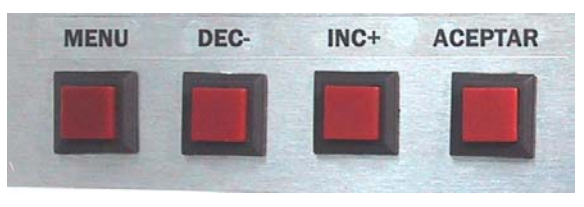

Figura 3.34 Teclado.

### *Interrupciones*

Una interrupción es una señal que indica al microcontrolador que otra acción requiere su atención inmediata. Cuando ocurre una interrupción la secuencia del programa principal se suspende temporalmente, mientras el microcontrolador ejecuta otro conjunto de instrucciones como respuesta a la interrupción, después de ejecutar dichas instrucciones el microcontrolador continua con la secuencia normal del programa principal. Las causas de una interrupción pueden ser externas, como la activación de un pin con un nivel lógico apropiado, e internas, como las que pueden producir algunos módulos internos del microcontrolador.

En el microcontrolador empleado, los sucesos internos capaces de producir una interrupción son el desbordamiento del temporizador TMR0, fin de la escritura de la EEPROM, finalización de la conversión analógica – digital, recepción de un dato por medio de puerto serie RS232, entre otros. Los sucesos externos principales son la activación del pin 0 del puerto B (PB0/INT), el cambio de estado de los pines 4-7 del puerto B y también un cambio de estado en los pines 4-7 del puerto C.

## *Descripción del teclado*

El teclado está formado por cuatro botones y su operación es:

1. MENU. Esta tecla permite seleccionar cada una de las funciones que el instrumento puede realizar. Con cada presión de la tecla se selecciona una función de una lista circular, como se muestra en la figura 3.35.

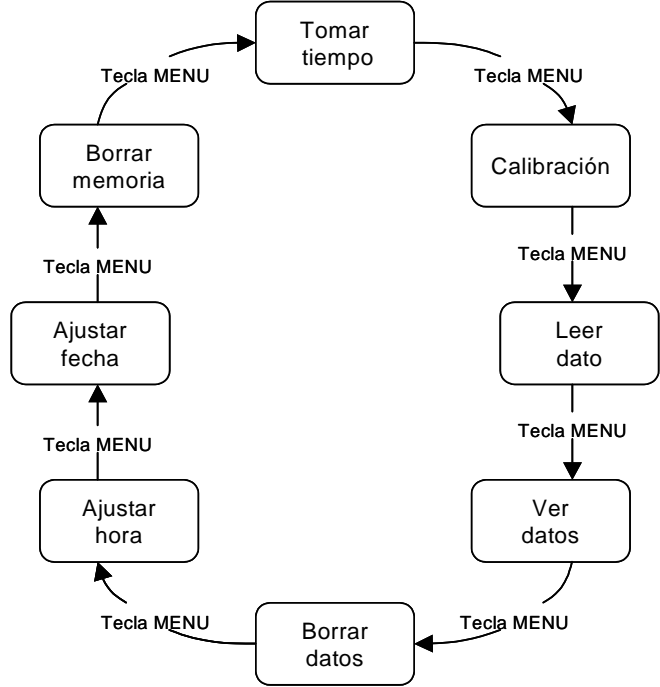

Figura 3.35 Diagrama circular de las funciones del instrumento.

- 2. DEC -. Esta tecla se utiliza para disminuir el parámetro correspondiente a la función seleccionada. Realiza la operación inversa que la tecla anterior, permite decrementar el número de dato que se va a visualizar o borrar, así como la hora y la fecha.
- 3. INC +. Con esta tecla se aumenta el parámetro correspondiente a la función seleccionada. De esta manera se puede avanzar al siguiente dato a visualizar o borrar e incrementar la hora y fecha cuando se desee ajustar.
- 4. ACEPTAR. Permite seleccionar la función mostrada en el display, o aceptar como válidos los parámetros de la función u operación correspondiente.

#### **3.3.6 Comunicación serial**

La transferencia de información entre la computadora personal (PC) y el instrumento electrónico se realizó por medio del puerto serie de la PC. El microcontrolador y la computadora soportan la transferencia de información serial asíncrona, debido a que ambos cuentan con un módulo de entrada y salida USART (transmisor y receptor asíncrono síncrono universal).

El módulo USART permite comunicar al microcontrolador con otros dispositivos periféricos dependiendo de su configuración. Si se configura como un sistema fullduplex asíncrono permite la comunicación con una computadora personal, mientras que con una configuración half-duplex síncrona se puede comunicar con otros dispositivos como convertidores analógico-digital y digital-analógico, memorias EEPROM, etc.

La computadora personal utiliza el protocolo RS-232, el cual rige los parámetros de la comunicación serie asíncrona. Por medio de este protocolo se estandarizan las velocidades de transferencia de datos, la forma de control que utiliza dicha transferencia, los niveles de voltajes utilizados, el tipo de cable permitido, las distancias entre los equipos, los conectores y otras características [16].

De acuerdo con esta norma, las señales necesarias para realizar una comunicación entre dos dispositivos son Tx y Rx, la primera de transmisión y la segunda de recepción. Además de estas señales existen otras, pero su uso depende del dispositivo que se quiera conectar.

Las tensiones empleadas en este protocolo están comprendidas entre +15 V y -15 V, mientras que el microcontrolador utiliza señales TTL de 5 V, por lo tanto, se utilizó el circuito MAX232 para adaptar los niveles de voltaje, como se muestra en la figura 3.36.

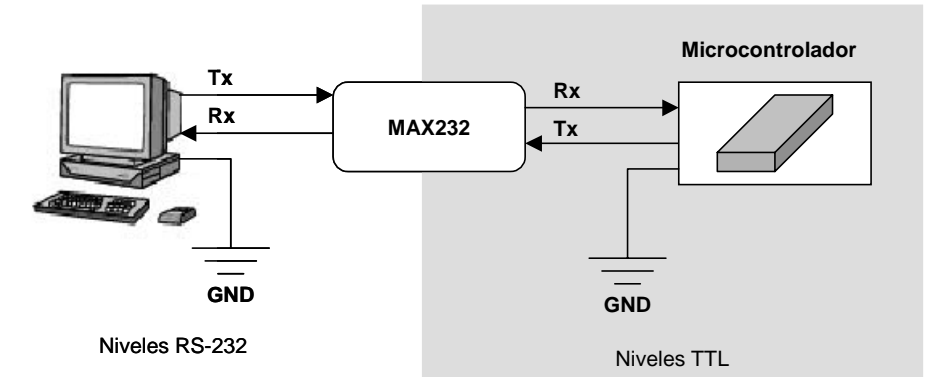

Figura 3.36 Conexión entre la computadora personal y el microcontrolador.

El circuito de configuración para el MAX232 se muestra en la figura 3.37.

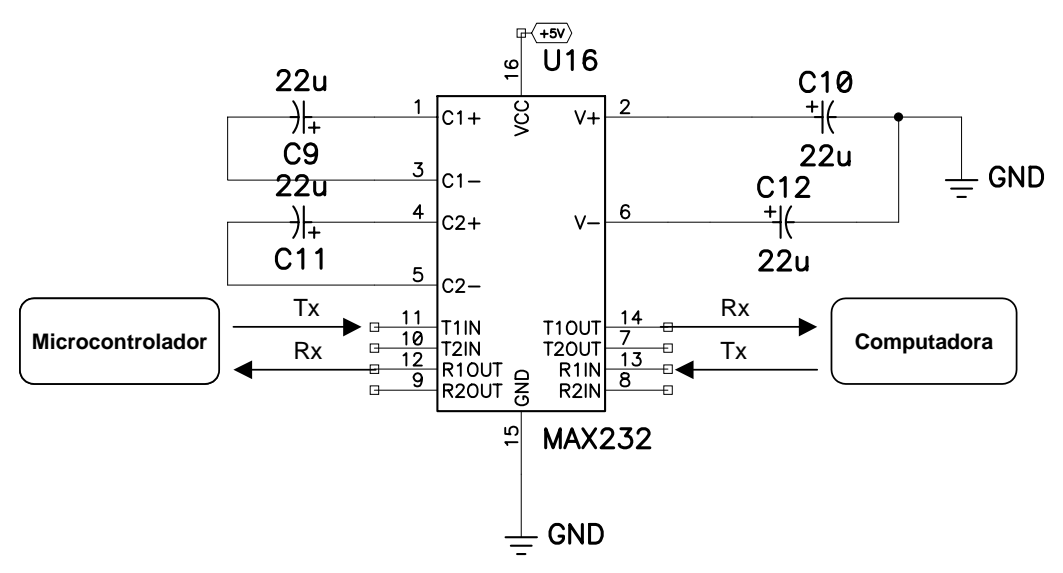

Figura 3.37 Circuito de configuración del MAX232.

El inicio de la comunicación se produce mediante la interrupción que ocurre cuando el microcontrolador recibe un dato enviado por la computadora personal. Una vez iniciada la comunicación, se transfiere toda la información almacenada en la memoria EEPROM, la cual contiene todas las características de las pruebas realizadas (folio, resultado, fecha y hora en la que se realizó).

A continuación se muestra la rutina desarrollada para la realizar la transferencia de información de la memoria a la computadora personal.

#INT\_RDA //Directiva que indica que la siguiente función se ejecuta cuando ocurra una interrupción por el puerto serie.

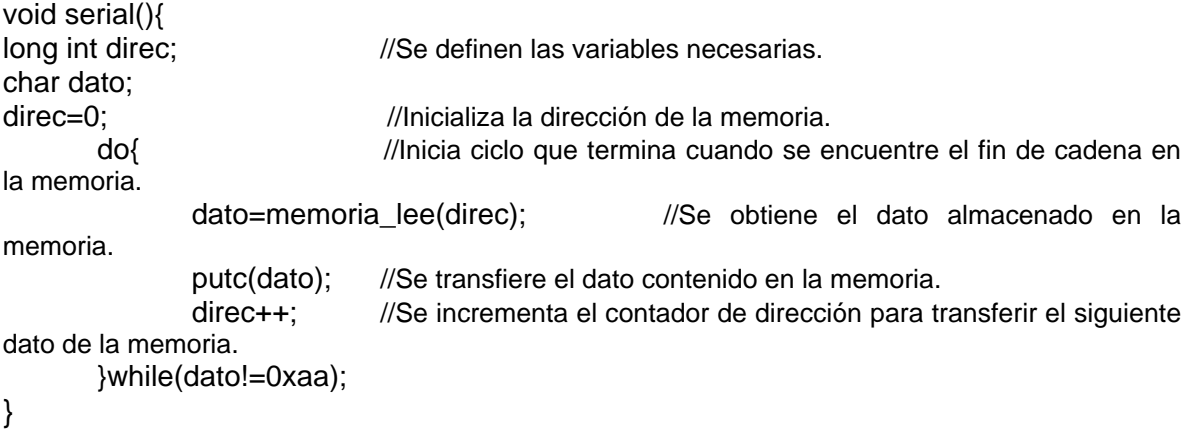

#### **3.3.7 Software para el microcontrolador**

En esta sección se analiza el funcionamiento del programa desarrollado para el microcontrolador. En temas anteriores se describieron las funciones básicas para controlar los periféricos de entrada, salida y almacenamiento, sin embargo, no se explicó el funcionamiento del software en forma general.

La estructura del programa principal consiste en un menú con ocho opciones, estas corresponden a las operaciones principales que realiza el instrumento electrónico. Las funciones principales están integradas a su vez por otras rutinas más sencillas que realizan actividades específicas. A continuación se describe la función de las rutinas principales:

- Tiempo(): Realiza un un conteo de 30 minutos.
- Ajuste(): Esta función ejecuta los algoritmos de acondicionamiento de la señal.
- Prueba(): Lleva a cabo la lectura de una prueba, realiza el algoritmo de decisión para establecer su resultado y almacenarlo en la memoria.
- Ver(): Manda al periférico de salida los datos contenidos en la memoria EEPROM, estos corresponden a las lecturas realizadas previamente.
- Borra(): Mediante esta función se eliminan datos de la memoria, la función permite seleccionar aquellos registros que se quieren eliminar.
- Hora(): Modifica los registros del reloj que corresponden a la hora, para que el usuario pueda actualizar su valor.
- Fecha(): Modifica los registros del reloj de tiempo real que contienen información correspondiente a la fecha.
- Borra mem(): Con esta función se borran todos los datos almacenados en la memoria.

En la figura 3.38 se muestra el diagrama de flujo del programa principal. La selección de cualquier función depende del valor de la variable Funcion, esta variable se inicializa con uno, por lo que, al encender el equipo la primera opción que aparece en la pantalla es Tiempo. El valor de esta variable se modifica cuando se cambia de opción mediante el botón menú como aparece en cada una de las rutinas.

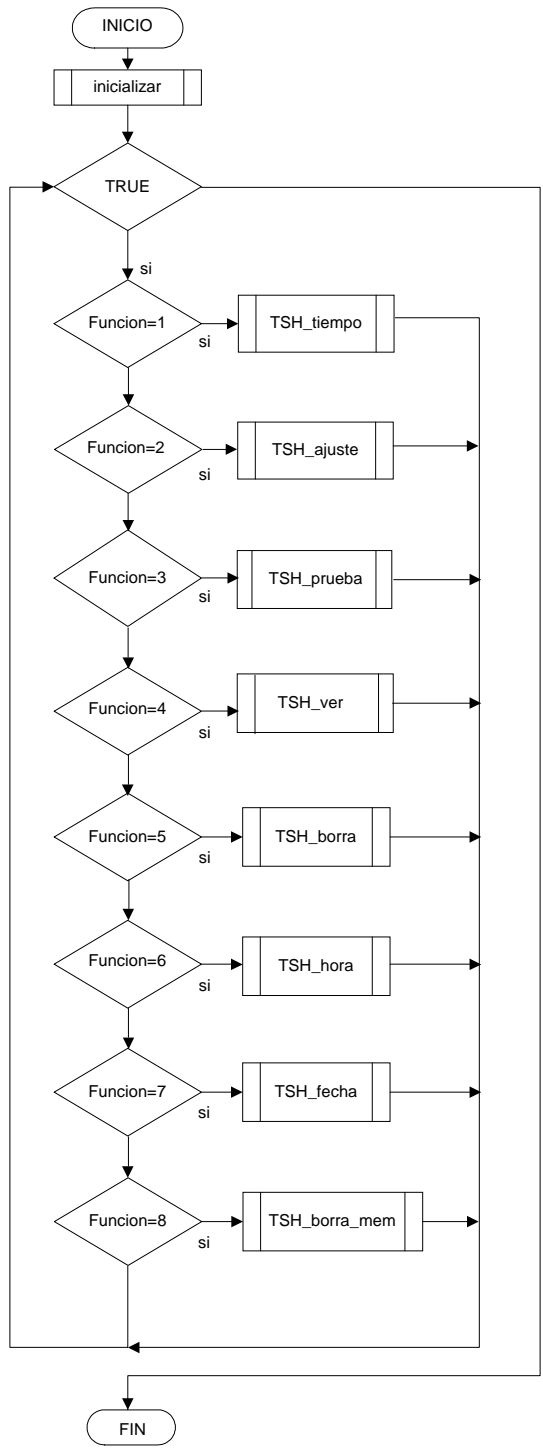

Figura 3.38 Diagrama del menú principal.

En la figura 3.39 se muestra el diagrama de bloques de la rutina de inicialización del sistema, esta rutina inicializa los puertos del microcontrolador como entradas o salidas, establece las interrupciones que se van a utilizar en el programa e inicializa la pantalla de cristal líquido.

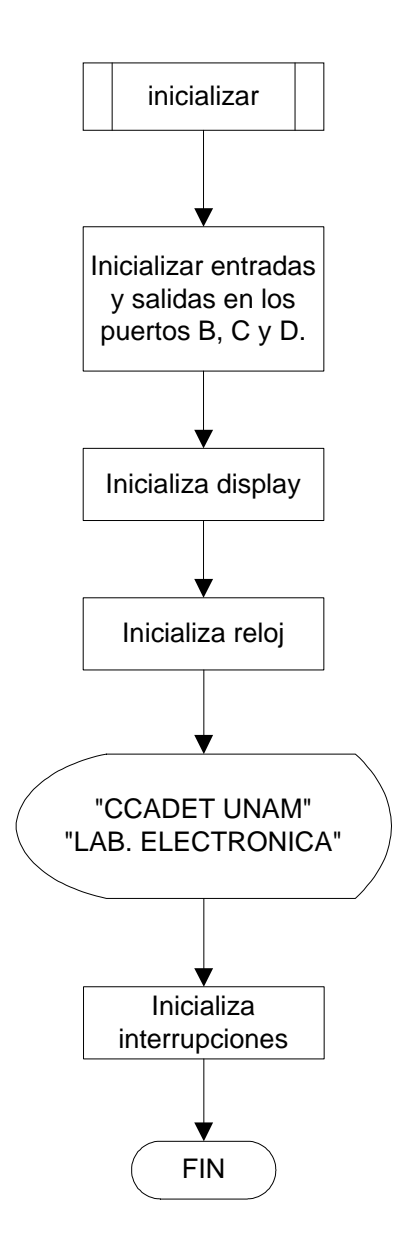

Figura 3.39 Rutina de inicialización.

A continuación se describen cada una de las rutinas del programa principal. En primer lugar la rutina de tiempo, esta rutina obtiene continuamente la hora del reloj de tiempo real y espera a que transcurran 60 segundos, cuando esto sucede el valor de la variable minutos disminuye en uno, el ciclo continua hasta que minutos=0. La variable minutos se inicializa con los minutos que se quieren contar, como se muestra en la figura 3.40.

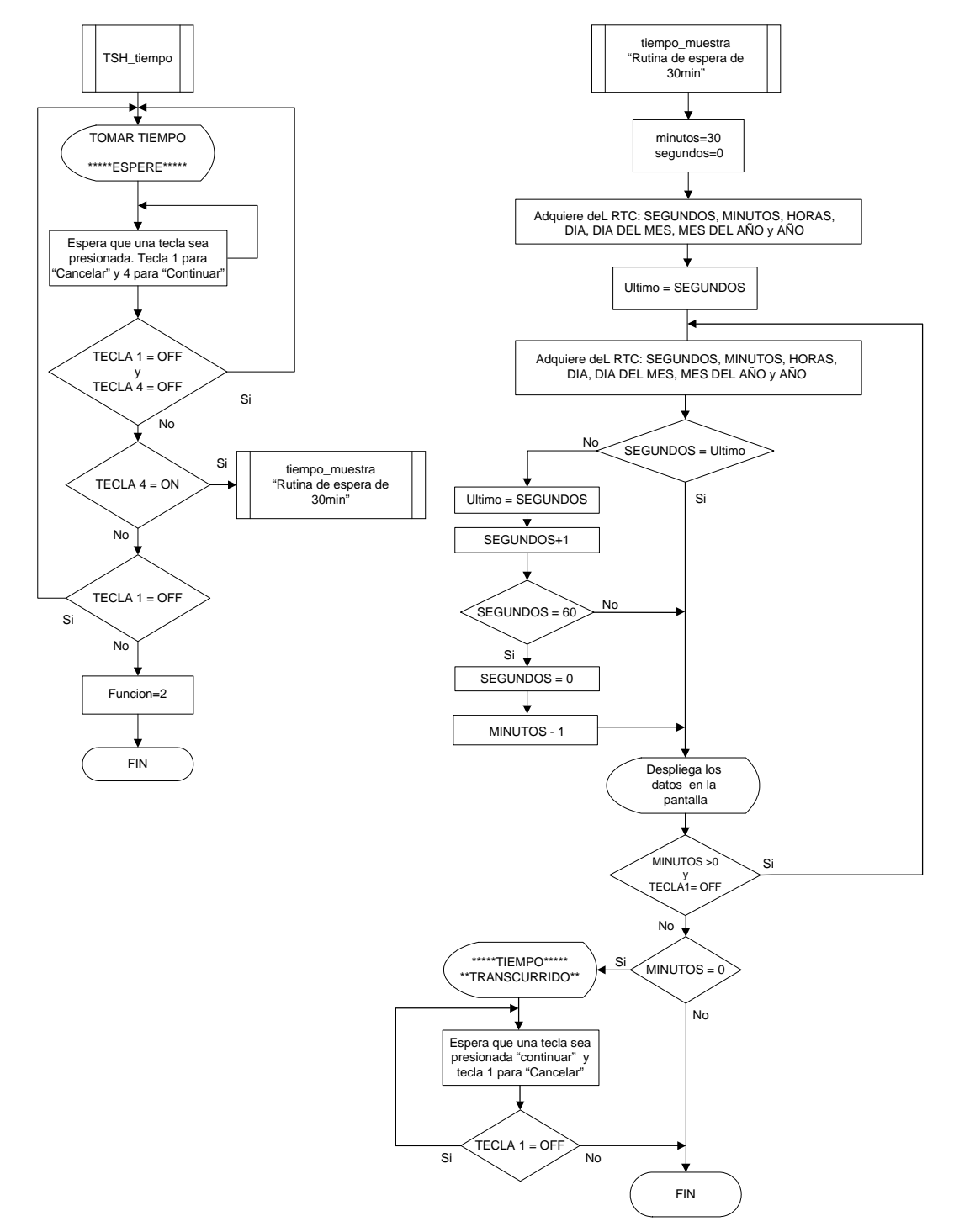

Figura 3.40 Rutina de tiempo.

En la rutina Ajuste se llevan a cabo los algoritmos de acondicionamiento que se mencionaron en el capítulo 3.2.2. Al finalizar la ejecución de la rutina se manda a pantalla un mensaje para informar al usuario que el proceso ha concluido. El diagrama de bloques correspondiente se muestra en la figura 3.41.

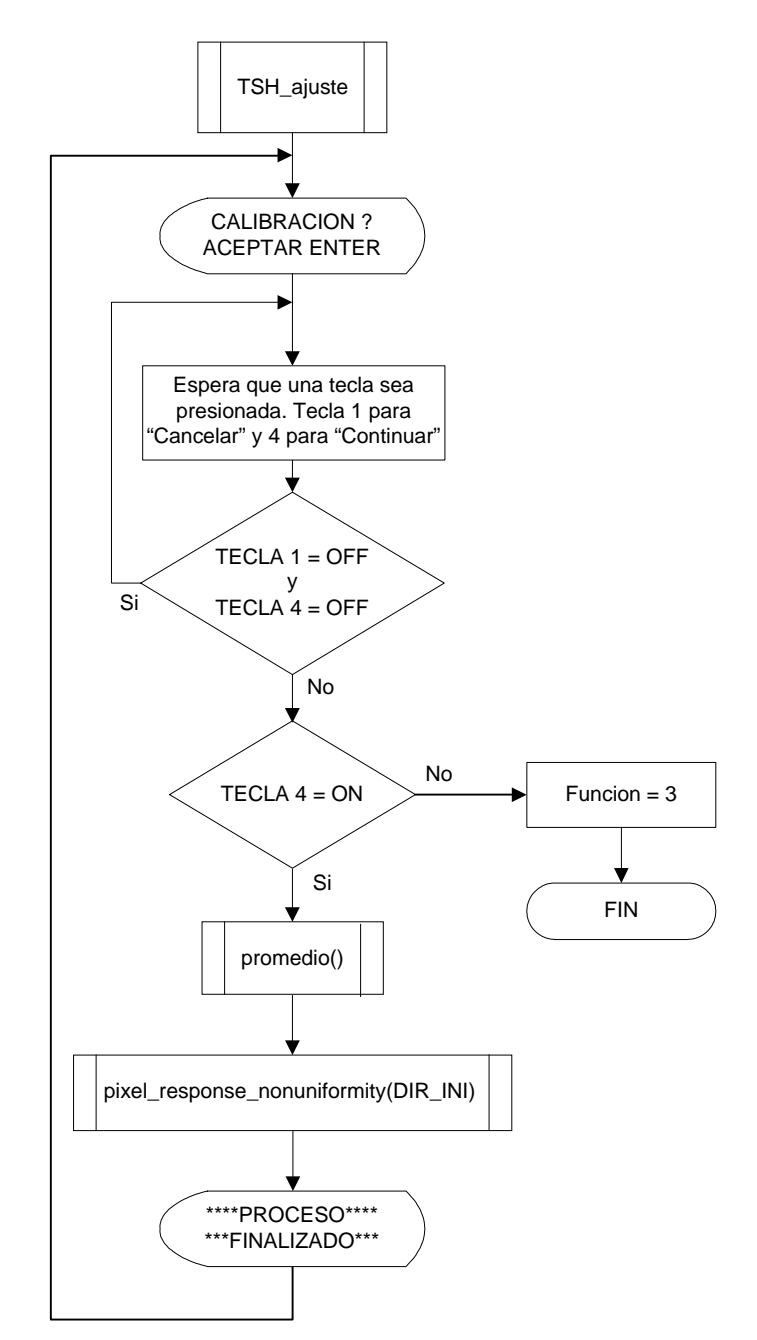

Figura 3.41 Rutina de calibración.

La rutina de prueba es la más importante del sistema, debido a que esta realiza la lectura de la tira reactiva; lleva a cabo el algoritmo de detección; leer los registros del reloj de tiempo real para obtener la fecha y la hora; determina si existe espacio suficiente en la memoria para almacenar el resultado del diagnóstico, y en caso afirmativo se presenta la opción de almacenar la lectura, de lo contrario se envía un mensaje de memoria llena. El diagrama de flujo de la función se encuentra en la figura 3.42.

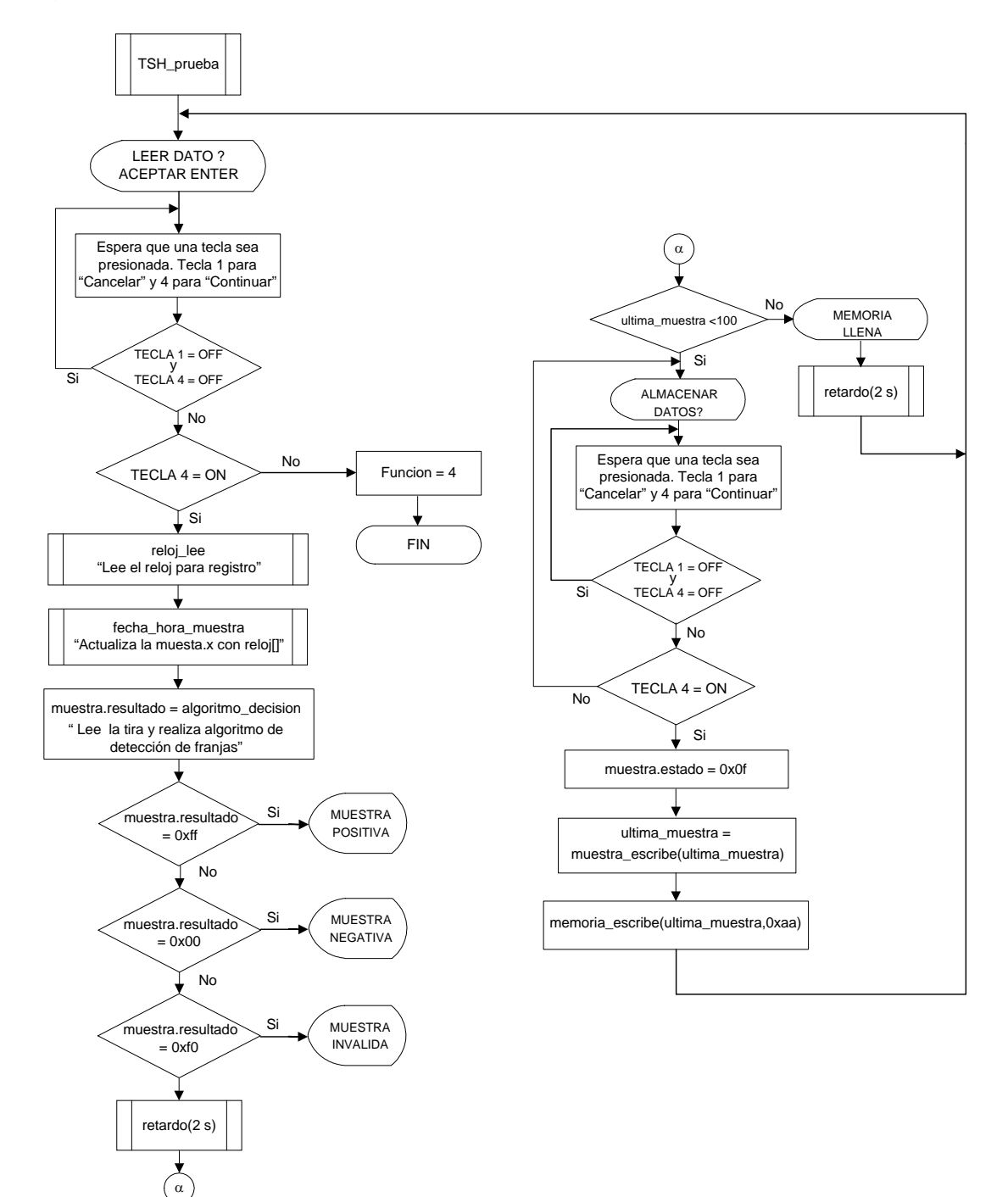

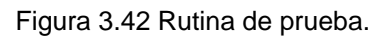

La siguiente rutina que aparece en el menú principal es la de ver datos, como se indica en la figura 3.43 esta función realiza una lectura de los datos almacenados en la memoria y los despliega en la pantalla del instrumento, además mediante las interrupciones del puerto B se puede recorrer las direcciones de memoria para visualizar el siguiente dato o el anterior.

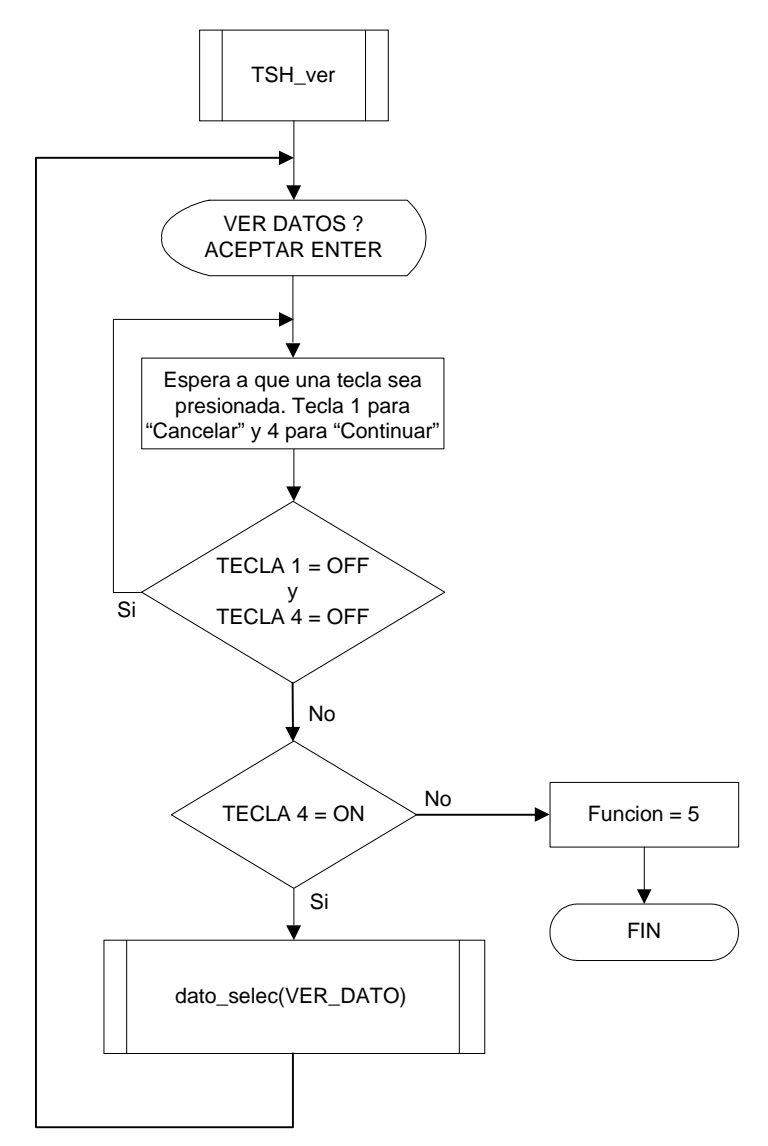

Figura 3.43 Rutina para visualizar datos.

La rutina de borrar lee los datos almacenados en la memoria y los muestra al usuario para que este identifique los elementos que desea eliminar. Cuando el usuario elige un elemento de la lista se modifica el parámetro estado de la lectura correspondiente, después realiza un corrimiento de las direcciones de memoria de aquellos elementos que no fueron modificados y finalmente coloca el fin de cadena en la última posición de datos válidos, como se describe en el diagrama de la figura 3.44.

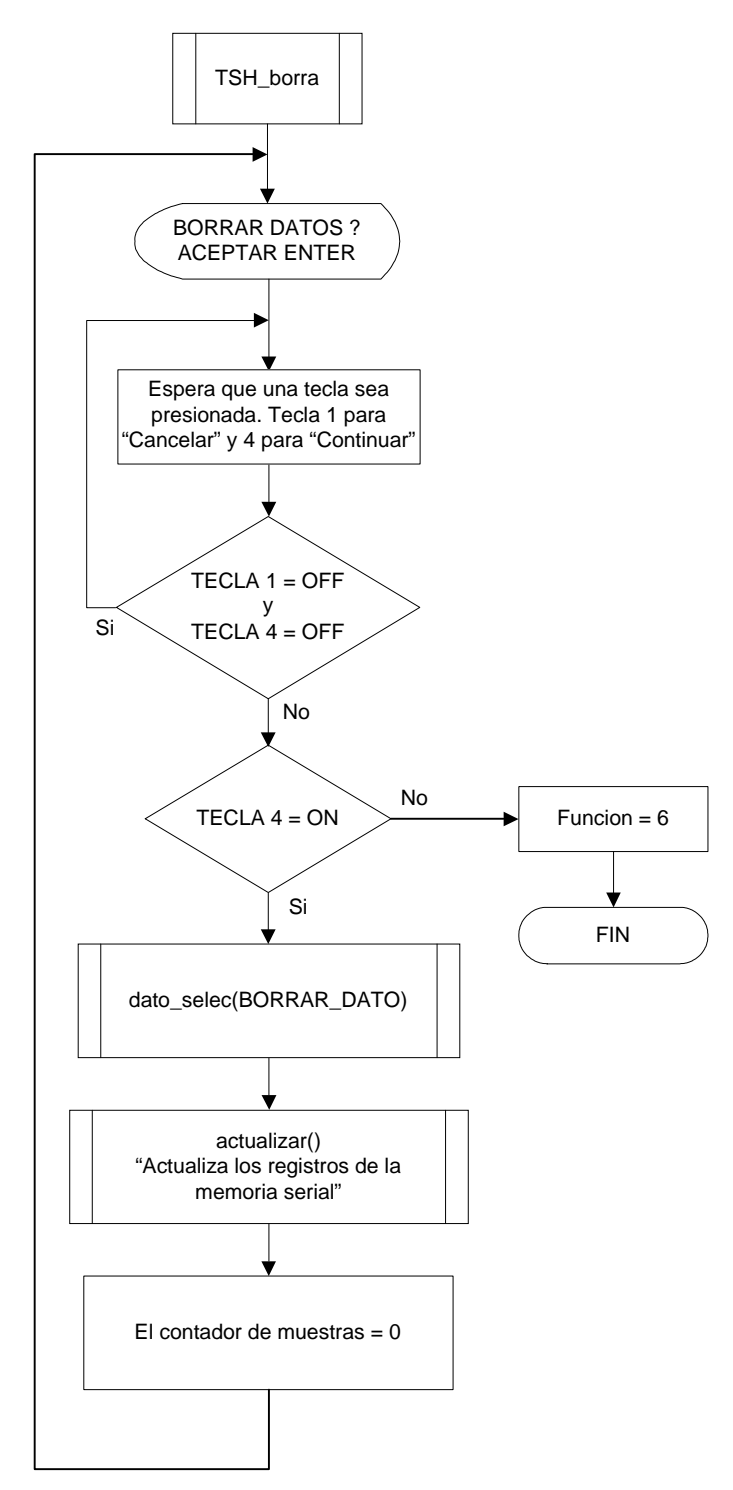

Figura 3.44 Rutina de borrar datos.

 En el diagrama anterior se observa que la rutina de borrar depende de dos subrutinas básicas, la primera que selecciona los datos que se quieren eliminar y la segunda para actualizar los datos, es decir, realizar un corrimiento de las direcciones de memoria donde se encontraban los datos seleccionados. En las figuras 3.45 y 3.46 se muestran estas subrutinas.

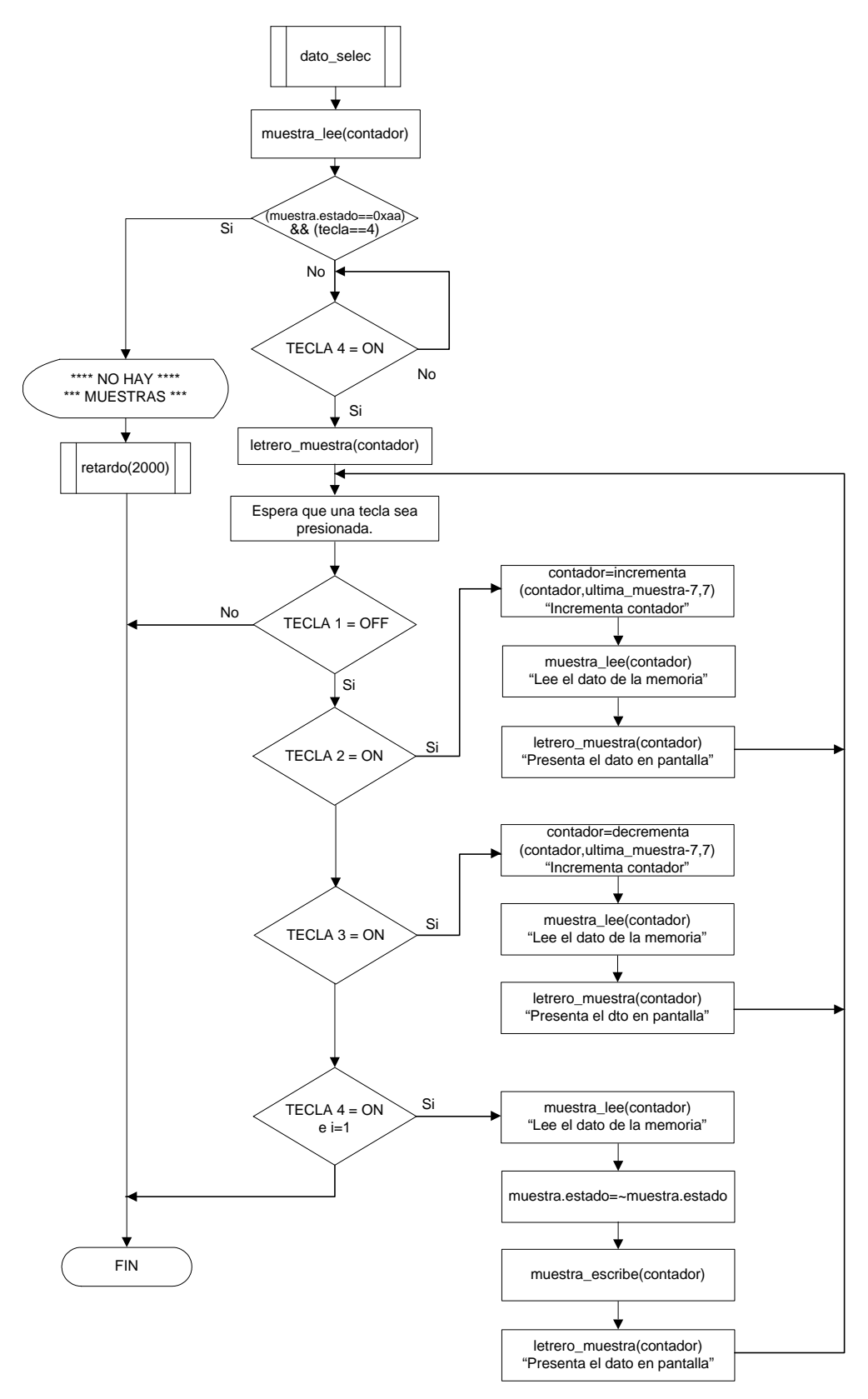

Figura 3.45 Subrutina para seleccionar datos.

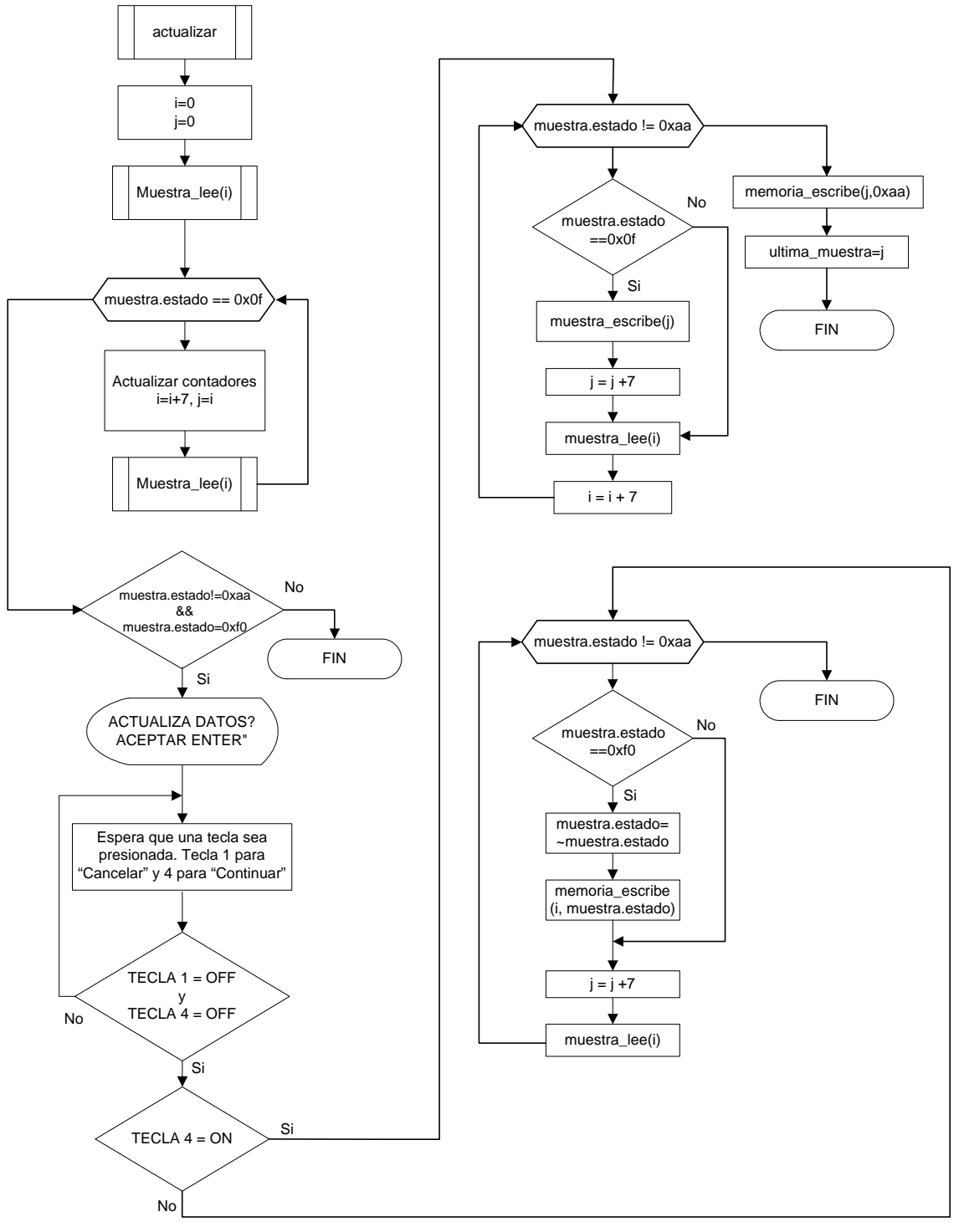

Figura 3.46 Subrutina para actualizar datos.

La rutina para ajustar la hora permite modificar los registros del reloj de tiempo real que corresponden a la hora por medio del teclado, para ello utiliza las subrutinas reloj\_lee y reloj\_set. La subrutina para leer el reloj obtiene los datos contenidos actualmente el los registros del reloj. La subrutina reloj\_set convierte los datos obtenidos por la subrutina anterior, los convierte de código BCD a decimal y los muestra en pantalla, después utiliza las interrupciones en el puerto B para modificar el contenido de los registros y almacena los valores finales en el reloj. En la figura 3.47 se muestran el diagrama de la rutina para ajustar la hora y el de la subrutina hora\_set. El diagrama de la subrutina para leer el reloj se encuentra en la figura 3.49.

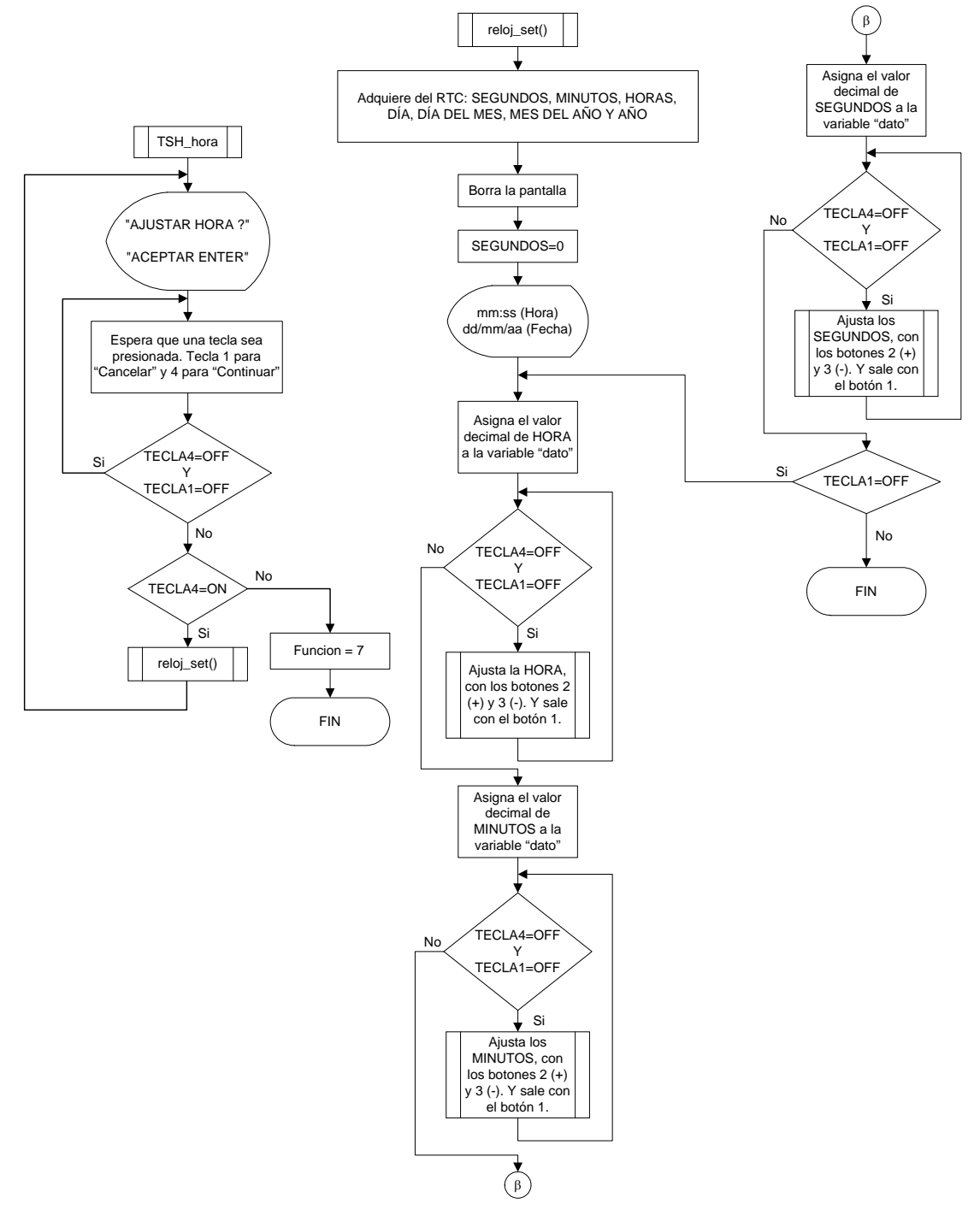

Figura 3.47 Rutina para ajustar hora.

La rutina para ajustar la fecha funciona de la misma manera que la de ajustar la hora, con la diferencia de que se modifican los registros que contiene la información de la fecha en lugar de los de se refieren a la hora. Esta rutina también utiliza dos subrutinas, la primera para leer los datos actuales del reloj (figura 3.49) y la otra para ajustar estos valores y actualizar los registros del reloj con las modificaciones realizadas. El diagrama de esta subrutina se muestra en la figura 3.48.

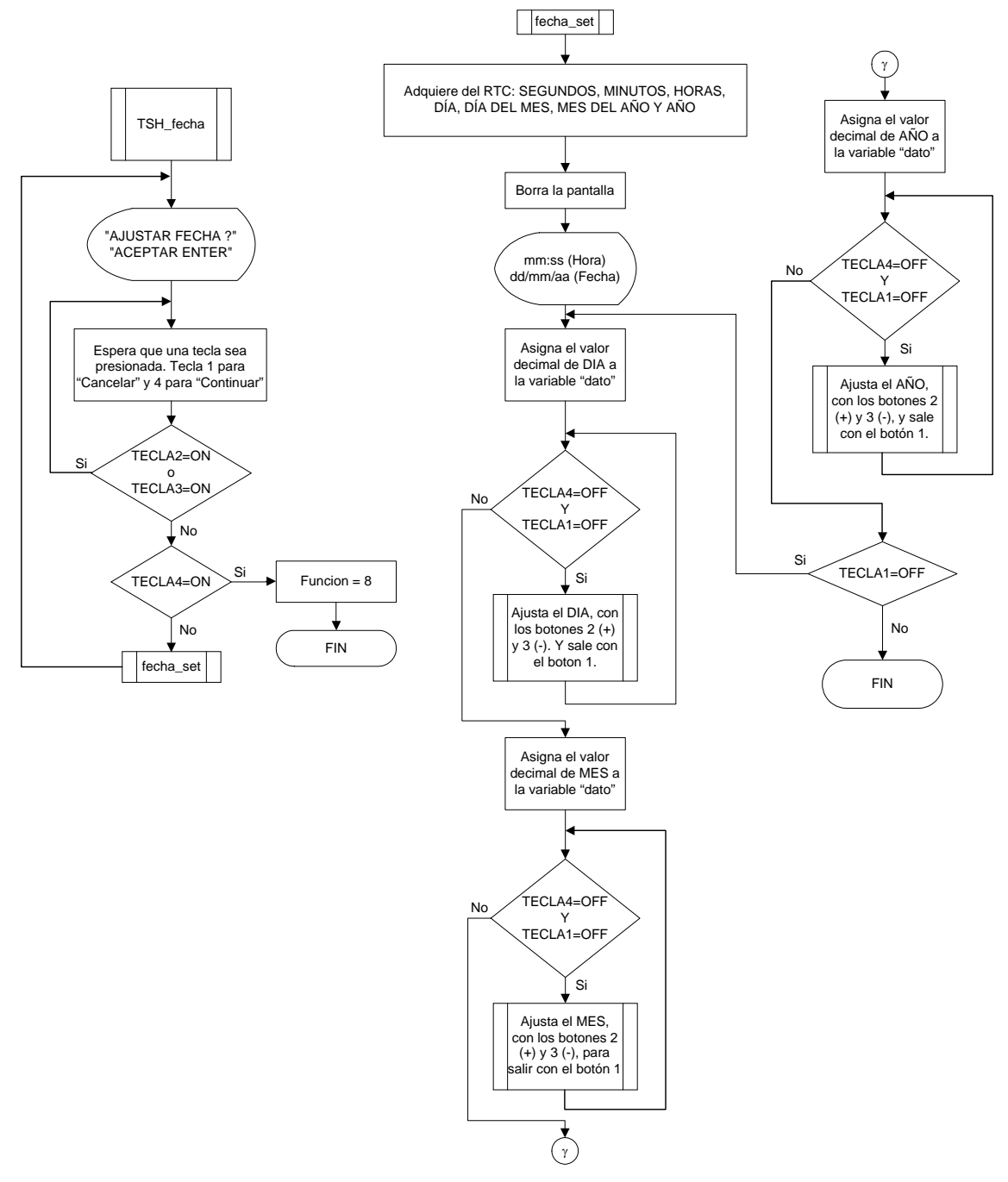

Figura 3.48 Rutina para ajustar fecha.

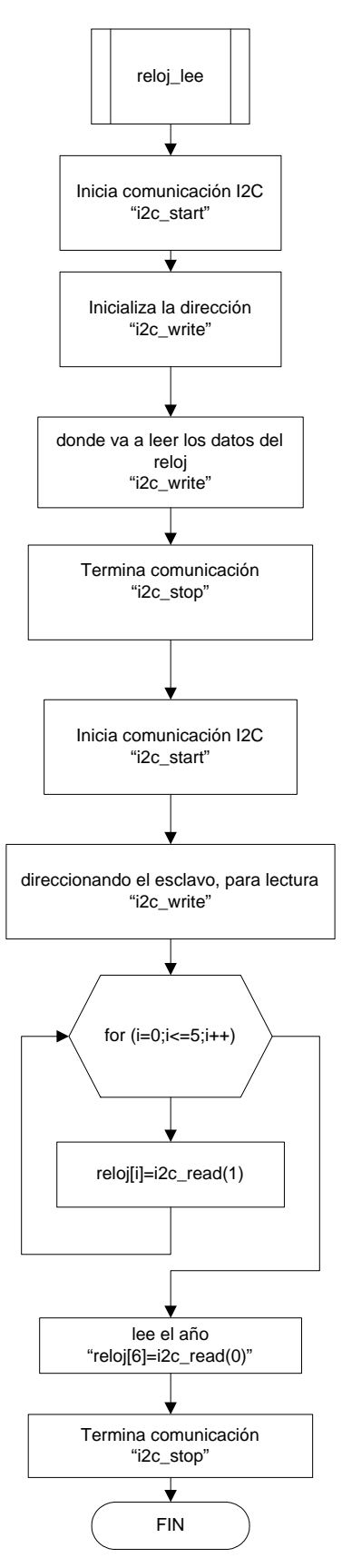

Figura 3.49 Rutina para leer reloj de tiempo real.

Finalmente la rutina para borrar la memoria realiza un corrimiento del fin de cadena hasta la primera posición, para realizar esto solicita que se acepten dos confirmaciones por parte del usuario como se muestra en el diagrama de la figura 3.50.

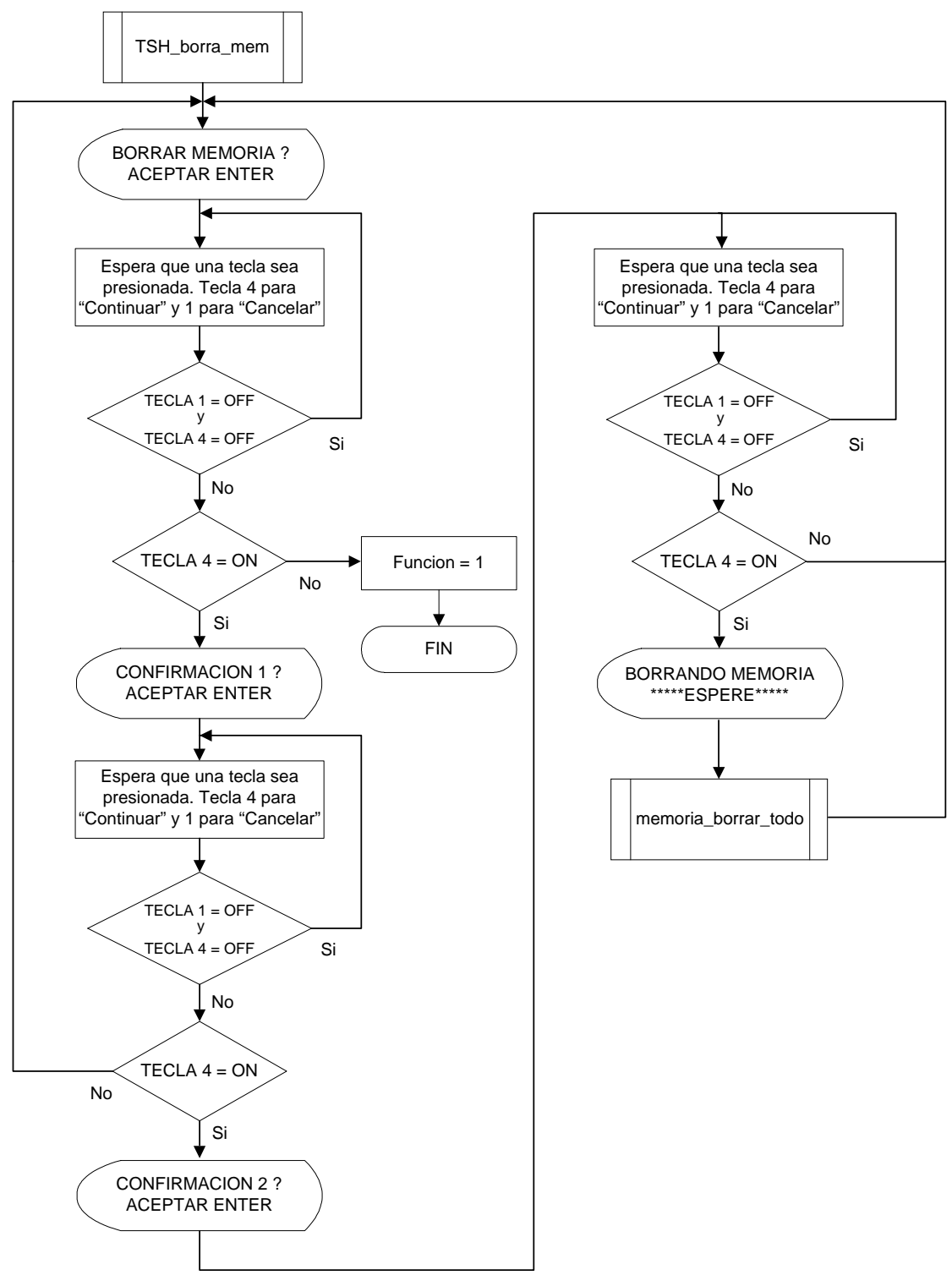

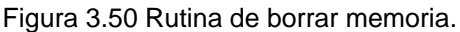

# **4 PRUEBAS Y RESULTADOS**

Es importante evaluar el funcionamiento de cualquier instrumento electrónico, para determinar si cumple con los requerimientos necesarios. Este capítulo tiene el propósito de mostrar las pruebas que se le realizaron al instrumento e indicar los resultados obtenidos en estas.

Una vez que la construcción del instrumento quedó concluida, se llevaron a cabo una serie de pruebas con el propósito de evaluar y corregir el algoritmo de detección de franjas. Esta actividad se realizó hasta ese momento, porque fue necesario contar con un mecanismo capaz de controlar todas las variables externas que afectaban la detección óptica.

## **4.1 Descripción de las pruebas**

Cada prueba consistió en evaluar varias muestras de tiras reactivas. El procedimiento que se seguía con cada una de las muestras se presenta en el diagrama de bloques de la figura 4.1 :

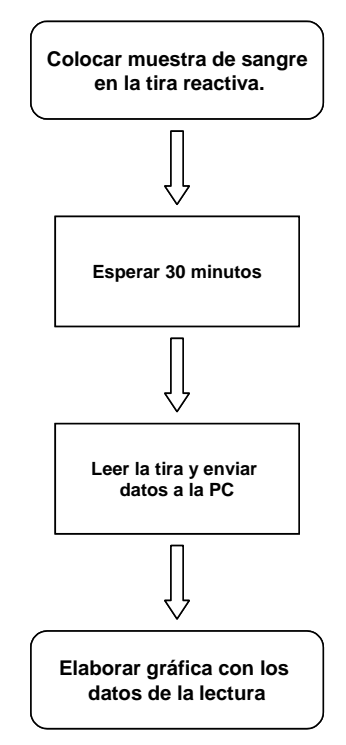

Figura 4.1 Procedimiento de lectura de una tira reactiva.

En el diagrama anterior se muestra que el último paso en el desarrollo de cada prueba consistía en elaborar la gráfica con los datos proporcionados por el detector. El análisis de estas gráficas permitió desarrollar y mejorar el algoritmo para determinar la existencia de las bandas.

Con la finalidad de probar la veracidad de los resultados proporcionados por el instrumento, se midió la cantidad de hormona que se depositaba en las tiras reactivas. Se emplearon diferentes concentraciones de hormona (0, 10, 18, 30, 50, 100 µl), también se varió el número de muestras de tiras utilizadas para cada concentración. En algunas ocasiones se evaluaron hasta 10 muestras de cada concentración, esto para obtener las diferencias que se presentaban en la coloración de las bandas en las mismas condiciones, y ajustar el algoritmo para que pudiera identificar todas las posibilidades. También se comprobó el grado de reproducibilidad del instrumento, para ello se realizaban varias lecturas de la misma muestra.

A pesar de que se conocía la concentración de hormona contenida en la muestra de sangre depositada en la tira reactiva, y por ende el resultado de la prueba, cada muestra era interpretada por un experto (una persona suficientemente entrenada para evaluar este tipo de análisis), y este decidía el resultado de la tira reactiva. El resultado proporcionado por el experto se comparaba con el resultado obtenido por el instrumento, de esta manera se conocían los errores y aciertos del instrumento.

## **4.2 Resultados de las pruebas**

A lo largo del proyecto se realizaron ocho pruebas, en cada ocasión se probaron las modificaciones que se le hicieron al algoritmo de detección. En la gráfica 4.1 se muestra la evolución de los resultados obtenidos en el proceso. Se observa que la cantidad de muestras no se mantiene constante, así como tampoco el número de lecturas correctas e incorrectas detectadas por el instrumento. Se aprecia que el número de aciertos aumentó conforme se optimizó el algoritmo.

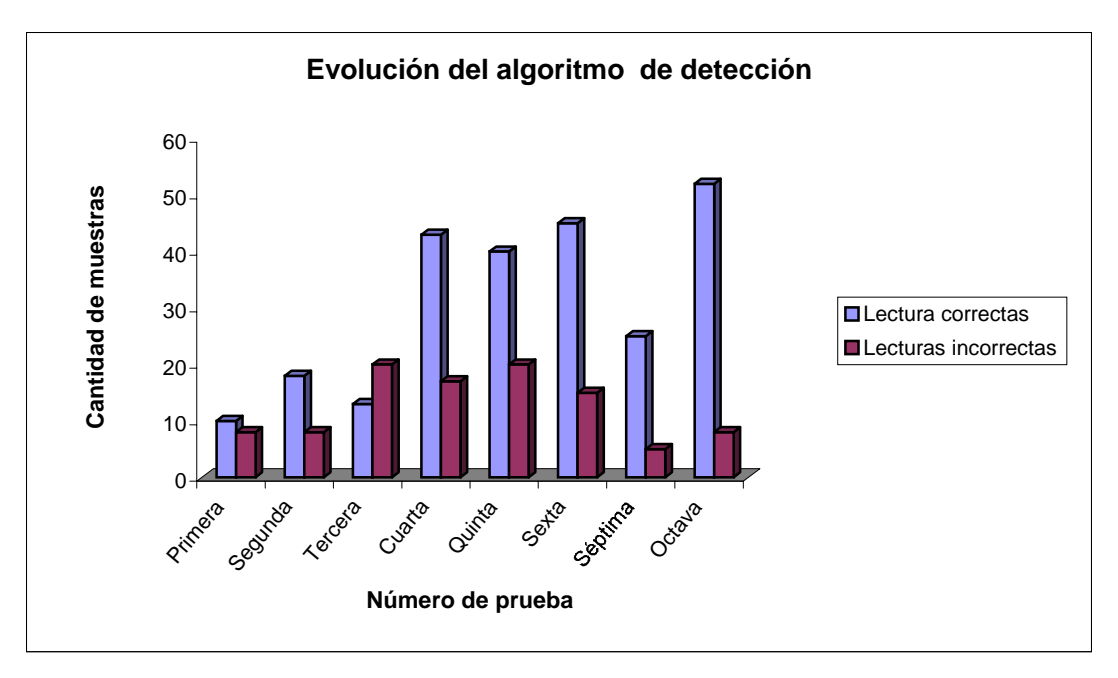

Gráfica 4.1 Comparación entre las lecturas correctas e incorrectas en todas las pruebas.

En la gráfica 4.2 se presenta la relación de lecturas correctas obtenidas a lo largo del proceso de evaluación. En esta gráfica se presenta la relación como un porcentaje de certidumbre. Se encontró que el porcentaje de lecturas correctas aumentó considerablemente hasta obtener el 86% de lecturas correctas en la última prueba, este porcentaje fue superior al que se obtenía mediante la vista humana del 83%, como se mencionó en el primer capítulo.

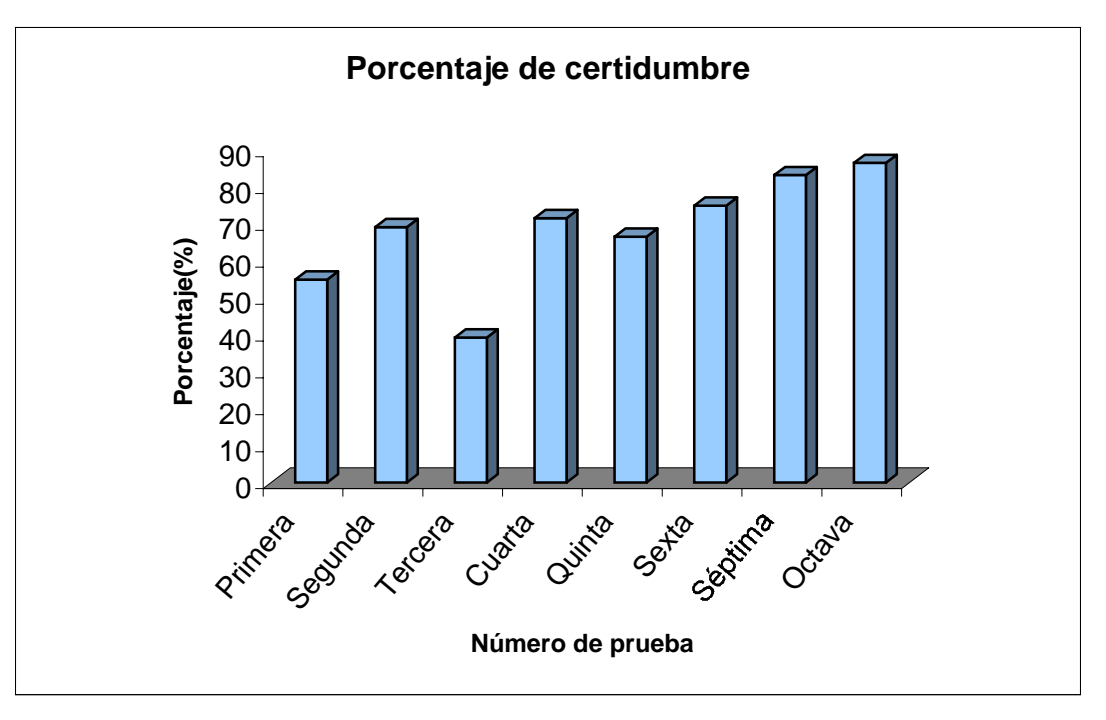

Gráfica 4.2 Porcentaje de lecturas correctas en cada prueba.

En la séptima prueba se evaluó la capacidad del instrumento para repetir el resultado de una lectura. Para ello se utilizaron cinco muestras de cada concentración y se hicieron cuatro lecturas de cada una. En la gráfica 4.3 se muestran los resultados de la prueba, se indica el número de repeticiones de cada muestra. En el 83 % de las pruebas, se obtuvo el mismo resultado las cuatro ocasiones; mientras que en el 17% restante, el resultado se repitió solamente tres veces.

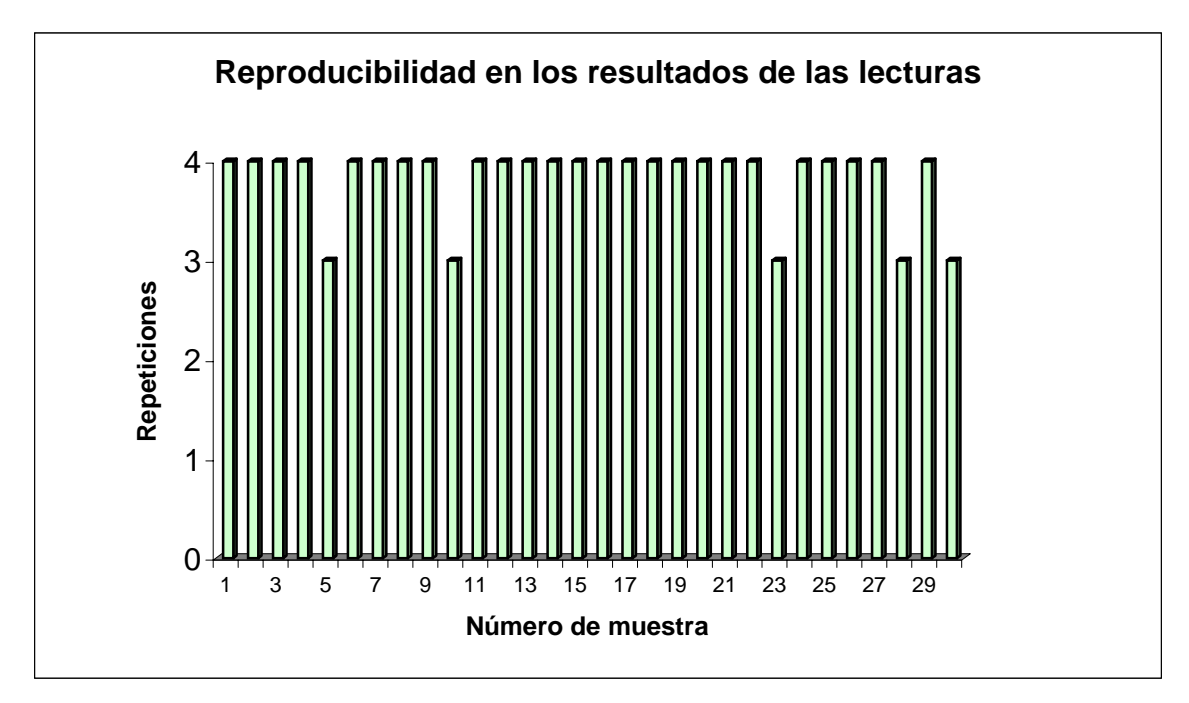

Gráfica 4.3 Reproducibilidad del sistema de lectura.

# **5 CONCLUSIONES Y COMENTARIOS**

El instrumento que se desarrolló para evaluar análisis clínicos en tiras reactivas presenta varias ventajas en comparación con el método tradicional. En primer lugar, se obtuvo un porcentaje mayor de lecturas correctas que el que se obtenía cuando el personal interpretaba estos diagnósticos. En las pruebas que se llevaron a cabo para evaluar el funcionamiento del equipo, los resultados mostraron que mediante el sistema se podía obtener hasta un 86% de aciertos, mientras que con el sistema visual humano únicamente se alcanzaba el 83%. Otro parámetro que se evaluó fue el grado de reproducibilidad del instrumento y se obtuvo que en el 83% de los casos se obtenía el mismo resultado, por lo tanto, se asegura confiabilidad en el sistema.

El sistema permite obtener resultados más objetivos, porque estos no dependen de la sensibilidad del sistema visual de la persona que interpreta los resultados. Además contiene un mecanismo de almacenamiento mediante el cual se puede llevar un registro de los análisis realizados, después esta información se puede enviar a la PC a través del puerto serie, y por medio de un software desarrollado en Visual Basic se presentan al usuario.

En este tipo de instrumentos, el módulo de detección óptica es el más costoso, y en la mayoría de los casos esta se debe al detector utilizado. El costo de este tipo de transductores depende del grado de sensibilidad que posean, y algunos de estos pueden llegan a costar hasta miles de dólares. En este caso se consiguió desarrollar un sistema bastante económico, ya que el detector que se empleó es muy barato dado que la sensibilidad que tiene es menor a la requerida, pero las deficiencias del detector se corrigieron mediante procesamiento de la señal producida por este.

Sin embargo, aún no se consigue evaluar correctamente el 100% de los resultados positivos cuando la concentración de hormona es muy pequeña. Esta característica representa un serio problema por tratarse de un instrumento clínico, el cual necesita ser 100% confiable, ya que un error pondría en riesgo la salud de un ser humano. Por esta razón, surgen nuevas líneas de investigación que podrían solucionar el problema por otro medio, o bien mejorar el procesamiento de la información o utilizar un detector con un mayor rango de sensibilidad.
# **Apéndice**

### **MANUAL DE USUARIO**

La parte final del desarrollo del instrumento electrónico consistió en elaborar el manual de usuario. El manual es una guía práctica para que cualquier usuario pueda operar el instrumento. En éste se detallan cada uno de los pasos necesarios para realizar la lectura de la tira reactiva.

IMPORTANTE: Antes de utilizar este equipo se recomienda leer el presente manual de usuario.

#### **1. Introducción**

El instrumento electrónico para lectura es un sistema que evalúa en forma cualitativa las pruebas de diagnóstico rápido TSHn-INSTANTEST para detección de hipotiroidismo congénito. El instrumento determina el resultado de la prueba, el cual puede ser positivo, negativo, inválido o existir duda.

#### *Características*

- Pantalla de cristal líquido alfanumérico con retroiluminación.
- Control de las funciones por teclado.
- Cronómetro de 30 minutos.
- Almacenamiento con capacidad de 100 lecturas con hora y fecha.
- Visualización de los resultados almacenados en memoria.
- Borrado de los resultados almacenados en memoria, de manera parcial o total.
- Puerto de comunicación serial.

# *Contenido de la caja:*

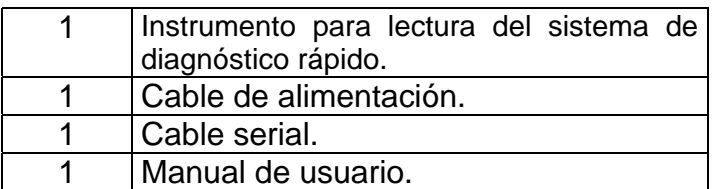

## **2. Instalación**

El equipo viene con un cable de alimentación polarizado, el cual se debe conectar a la parte trasera del instrumento y después al toma corriente.

El cable serial deberá conectarse al puerto serial que se encuentra en la parte trasera del equipo y al puerto serie de la PC.

Una vez que se realizaron las conexiones anteriores, se procederá a encender el equipo mediante el interruptor localizado en la parte delantera izquierda del equipo.

#### *Precauciones*

- El equipo está diseñado para conectarse a una línea de alimentación de 127 VCA 60 Hz. El conectarlo a un voltaje diferente puede ocasionar un funcionamiento inadecuado, o falla.
- Reemplace el fusible únicamente por uno de las mismas características (ver lista de partes).
- Conserve el equipo en un lugar con adecuada ventilación y evite derramar líquidos sobre él.
- No intente remover las cubiertas y paneles. El servicio de mantenimiento deberá realizarse exclusivamente por personal calificado.
- No opere el equipo en atmósferas explosivas.
- No opere el equipo en ambientes con humedad relativa superior al 85%.

# **3. Operación**

# *Panel frontal*

A continuación se describen los elementos del panel frontal que se muestra en la figura 1.

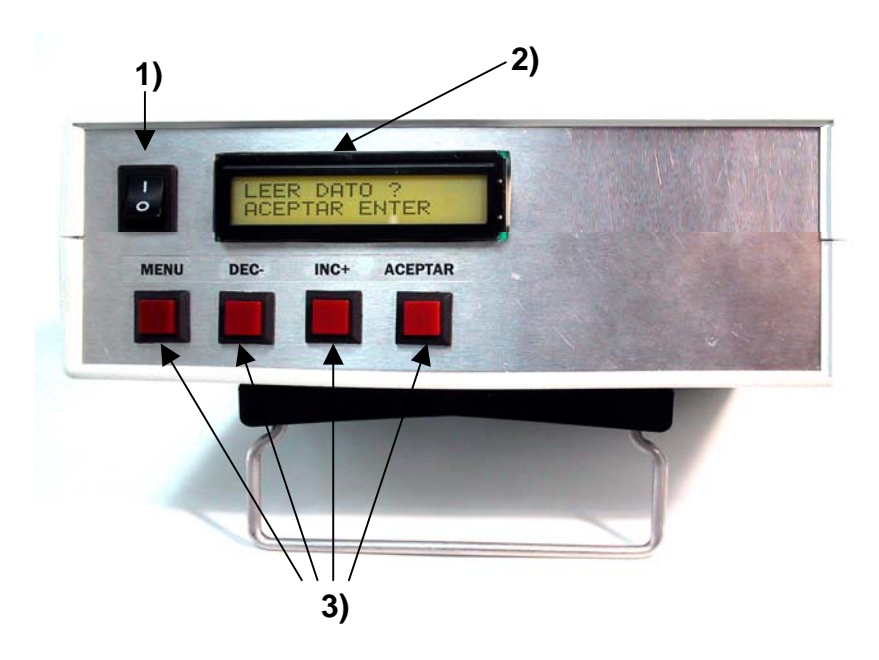

Figura 1 Panel frontal del instrumento de lectura.

- 1) Interruptor de encendido.
- 2) Pantalla.

Es la interfaz entre el instrumento y el usuario, muestra un menú con las funciones que desempeña el instrumento (una opción a la vez), y los resultados de los procesos realizados.

3) Teclado.

Controla las funciones del instrumento mediante cuatro botones:

- a. *Menú*: Cambia las opciones del menú, se debe presionar hasta que se encuentre la opción deseada.
- b. *Decrementar*: Avanza al valor inmediato anterior.
- c. *Incrementar*: Avanza al valor inmediato superior.

Nota: Los botones de incrementar y decrementar únicamente son útiles en los procesos de: VER DATOS, BORRAR DATOS, AJUSTAR HORA y AJUSTAR FECHA.

d. *Aceptar*: Activa la función que está siendo desplegada en la pantalla.

# *Panel trasero*

Los componentes del panel trasero se indican en la figura 2.

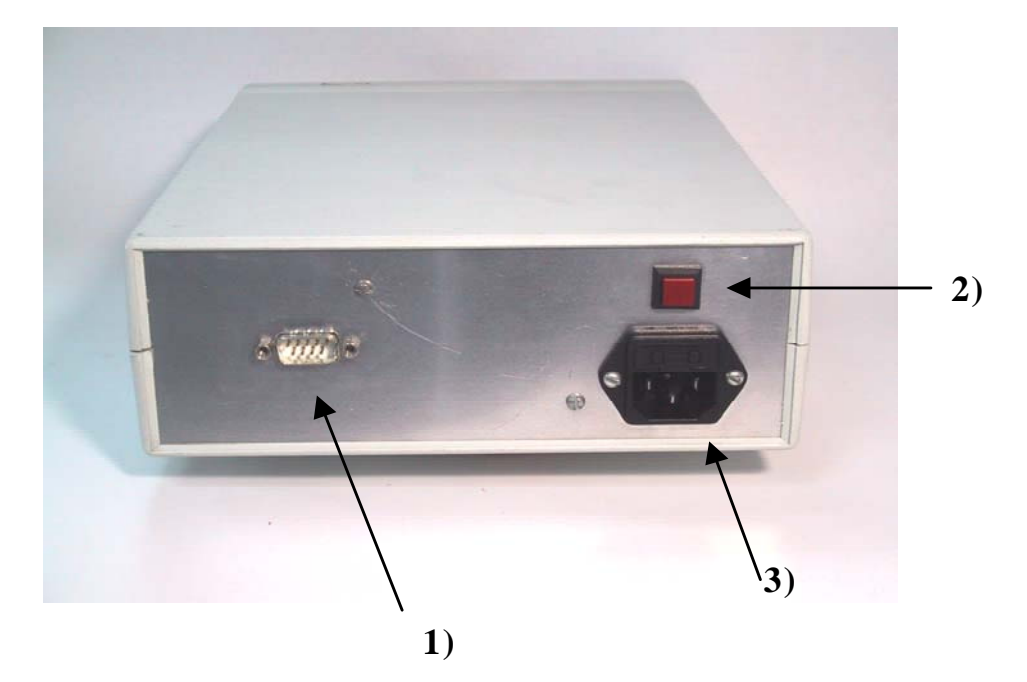

Figura 2 Fotografía del panel trasero del instrumento.

- 1) Puerto serial.
- 2) Botón de reset. Inicializa el instrumento, se recomienda utilizarlo cuando el sistema no responde.
- 3) Toma de alimentación 127 VAC 60 Hz.

## *Parte superior*

En la figura 3 se muestra el panel superior, este contiene una pequeña abertura por donde se introduce el casete.

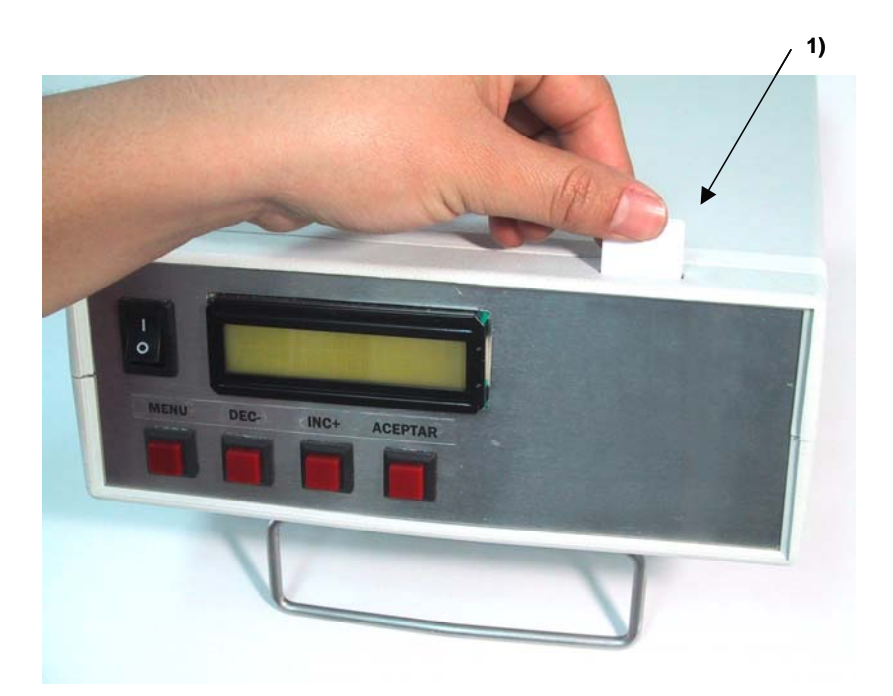

Figura 3 Panel superior del instrumento de lectura.

1) Entrada del cassette.

El procedimiento de uso consiste en los siguientes pasos:

- 1. Después de que transcurrieron 30 minutos de haber colocado la muestra de sangre sobre la tira reactiva, introduzca el cassette al instrumento, procure que llegue al tope del instrumento, una posición inadecuada podría causar lecturas equivocadas.
- 2. Mediante el botón menú llegue a la opción LEER DATO, y presione el botón de ACEPTAR para iniciar el proceso.
- 3. En la pantalla aparecerá el resultado de la lectura durante dos minutos, después se desplegará la opción de almacenar los datos en memoria SALVAR DATOS?, para aceptar con el botón ACEPTAR, en caso contrario con el botón MENU se regresa a la opción de LEER DATO.

### **4. Funcionamiento**

En el sistema existen dos tipos de funciones: las que se encargan del proceso de lectura del diagnóstico clínico y aquellas que relacionadas con el almacenamiento de información.

Al encender el instrumento se despliega en la pantalla la primera opción del menú, el cual contiene las siguientes opciones:

- 1. TOMAR TIEMPO
- 2. CALIBRACIÓN
- 3. LEER DATO
- 4. VER DATOS
- 5. BORRAR DATOS
- 6. AJUSTAR HORA
- 7. AJUSTAR FECHA
- 8. BORRAR MEMORIA

La pantalla solamente puede mostrar una opción a la vez, para cambiar de opción presione el botón MENU. Una vez que se eligió la opción deseada, presione el botón ACEPTAR para activarla.

- 1. TOMAR TIEMPO: Esta opción activa el cronómetro de 30 minutos, este es el tiempo en el que se lleva a cabo la reacción entre la muestra y los anticuerpos contenidos en la tira.
- 2. CALIBRACION: Permite calibrar el instrumento. Primero coloque un casete NUEVO en el instrumento y después presione el botón ACEPTAR, cuando el proceso termina aparece en la pantalla el mensaje "PROCESO FINALIZADO".

Nota: Es recomendable realizar un proceso de calibración antes de interpretar un conjunto de pruebas, para obtener mejores resultados.

3. LEER DATOS: Realiza la lectura de la prueba, una vez que transcurrieron 30 minutos de haber colocado la muestra de sangre sobre la tira reactiva, se introduce el casete en el instrumento y se presiona el botón ACEPTAR, enseguida la pantalla desplegará el resultado de la prueba durante 2 minutos, después aparecerá la posibilidad de almacenar el resultado de la lectura en la memoria "SALVAR DATOS?", para almacenar la información presione el botón ACEPTAR, en caso contrario presionar el botón MENU para regresar al menú.

- 4. VER DATOS: Esta opción sirve para visualizar los datos contenidos en la memoria, al activarlo la pantalla mostrará el primer dato almacenado en la memoria, para observar el dato siguiente o el anterior presione los botones incrementar (INC+) o decrementar (DEC-), respectivamente.
- 5. BORRAR DATOS: Esta opción permite borrar información de la memoria de manera parcial, es decir, se pueden seleccionar los datos que se desean eliminar. Cuando se activa la opción, se muestran en la pantalla los datos (similar al proceso de VER DATOS), para seleccionar el dato que se quiere borrar presione el botón ACEPTAR, notará que aparece el símbolo \*\* en la parte superior derecha de la pantalla, se puede desplazar a lo largo de la memoria con los botones incrementar (INC+) o decrementar (DEC-). Después de seleccionar todos los datos que deseen borrar presione el botón MENU, se desplegará en la pantalla el mensaje ACTUALIZAR DATOS? para confirmar la eliminación de la información, en caso se aceptar presione el botón ACEPTAR, de otra manera, el proceso se detiene mediante el botón MENU que regresa a la opción de BORRAR DATOS.
- 6. ACTUALIZAR HORA: Ajusta la hora del sistema, se tienen tres campos (hora, minutos y segundos), mediante el botón ACEPTAR se puede seleccionar alguno de los campos. El campo que se activa empieza a parpadear. El ajuste del campo seleccionado se realiza por medio de los botones incrementar (INC+) o decrementar (DEC-).
- 7. ACTUALIZAR FECHA: Ajusta la fecha del sistema, en esta opción se tienen tres campos para ser modificados por el usuario, los cuales corresponden al día, al mes y al año. De manera similar a la opción anterior, mediante el botón ACEPTAR se puede desplazar a lo largo de los campos y cuando se selecciona un campo éste parpadea, con los botones incrementar (INC+) y decrementar (DEC-) se actualiza el valor de los campos.
- 8. BORRAR MEMORIA: Permite borrar la memoria completamente, después de activar el proceso con el botón ACEPTAR se despliega en la pantalla dos mensajes de confirmación (CONFIRMACIÓN 1, CONFIRMACIÓN 2), de manera similar que los procesos anteriores, para aceptar presione el botón ACEPTAR y para anular el proceso presione el botón MENU.

## **5. Solución de problemas y mantenimiento**

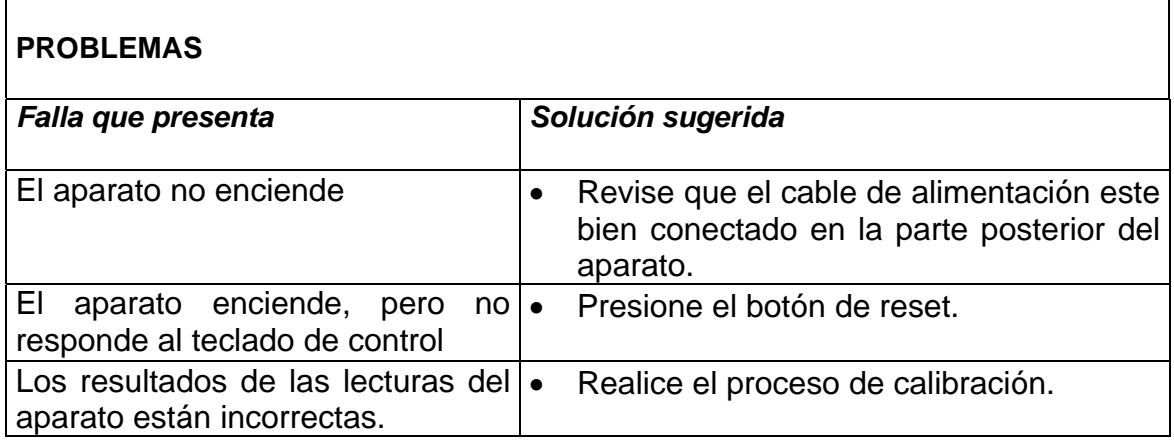

#### *Mantenimiento*

Evite que se acumule el polvo sobre el aparato, ya que se pueden deteriorar los controles.

Evite la entrada de polvo al aparato debido a que puede ocasionar sobrecalentamiento de algunos componentes.

Para limpiar los paneles y cubiertas hágalo con un paño suave mojado con una ligera solución jabonosa. No utilice alcohol u otros solventes.

# **Referencia Bibliográfica**

[1] http://www.scielo.org.pe/scielo.php?pid=S172646342001000200002 &script=sci\_arttext&tlng=es

[2] http://www.photo.net/photo/edscott/vis00010.htm

[3] http://www.fuac.edu.co/autonoma/pregrado/ingenieria/ingelec/proyectosgrado /compresvideo/vision.htm

[4] Hecht, Eugene / Zajac, Alfred. Óptica. Addison-Wesley Iberoamericana, México,1986.

[5] http://almaak.tripod.com/temas/espectro.htm

[6] Göpel W., Hesse J., Zemel J. N. Optical sensor. VCH Publisher Inc. New York, 1992.

[7] Hobbs, Philip C. D. Building electro-optical systems. John Wiley. New York, 2000.

[8] www.anyhere.com/gward/papers/cic98.pdf

[9] http://pacer-components.co.uk/img/pdfs/tsl201r.pdf

- [10] http://edison.upc.es/curs/llum/indice0.html
- [11] http://focus.ti.com/lit/ds/symlink/ads7818.pdf
- [12] Microchips, Data sheet. Microchip Tecnology Incorporated, U.S. A., 2002.
- [13] http://ww1.microchip.com/downloads/en/DeviceDoc/21713E.pdf
- [14] http://pdfserv.maxim-ic.com/en/ds/DS1307.pdf
- [15] http://ieee.puj.edu.co/documentos/and\_lcd.pdf
- [16] http://juandeg.tripod.com/rs232.htm